IBM DB2 Connect 10.1

# *DB2 Connect Установка и конфигурирование серверов DB2 Connect Обновлено в январе 2013*

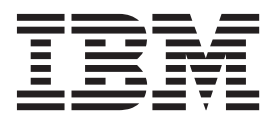

**SC89-1244-01**

IBM DB2 Connect 10.1

# *DB2 Connect Установка и конфигурирование серверов DB2 Connect Обновлено в январе 2013*

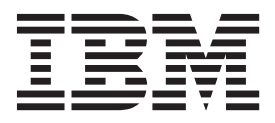

#### Замечание

Перед использованием продукта и этой информации по нему, прочтите общую информацию в разделе Приложение В, "Замечания", на стр. 119.

#### Замечание по изданию

Информация в этом документе является собственностью IBM. Она предоставляется в соответствии с лицензионным соглашением и защищена законами об авторском праве. Информация, содержащаяся в этой публикации, не содержит никаких гарантий, и никакое утверждение в этом руководстве не должно рассматриваться как гарантия.

Заказать публикации IBM можно через Интернет или через вашего местного представителя IBM.

- Чтобы заказать публикации через Интернет, откройте Центр публикаций IBM по адресу http://www.ibm.com/shop/ publications/order
- Чтобы найти вашего местного представителя IBM, откройте страницу IBM Directory of Worldwide Contacts по адресу http://www.ibm.com/planetwide/

Чтобы заказать публикации DB2 ublications в отделе DB2 Marketing and Sales в Соединенных Штатах или Канаде, позвоните по телефону 1-800-IBM-4YOU (426-4968).

Посылая информацию IBM, вы даете IBM неисключительное право использовать или распространять эту информацию тем способом, каким компания сочтет нужным, без каких-либо обязательств перед вами.

#### © Copyright IBM Corporation 1993, 2013.

# Содержание

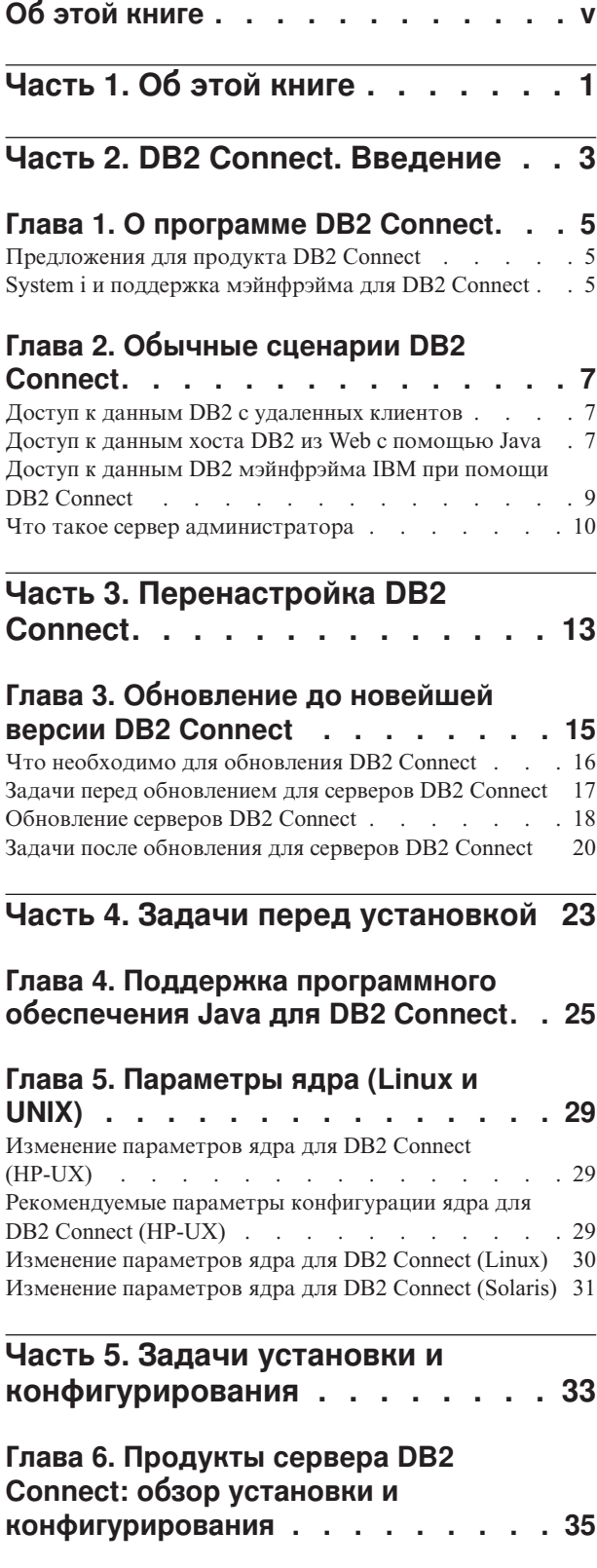

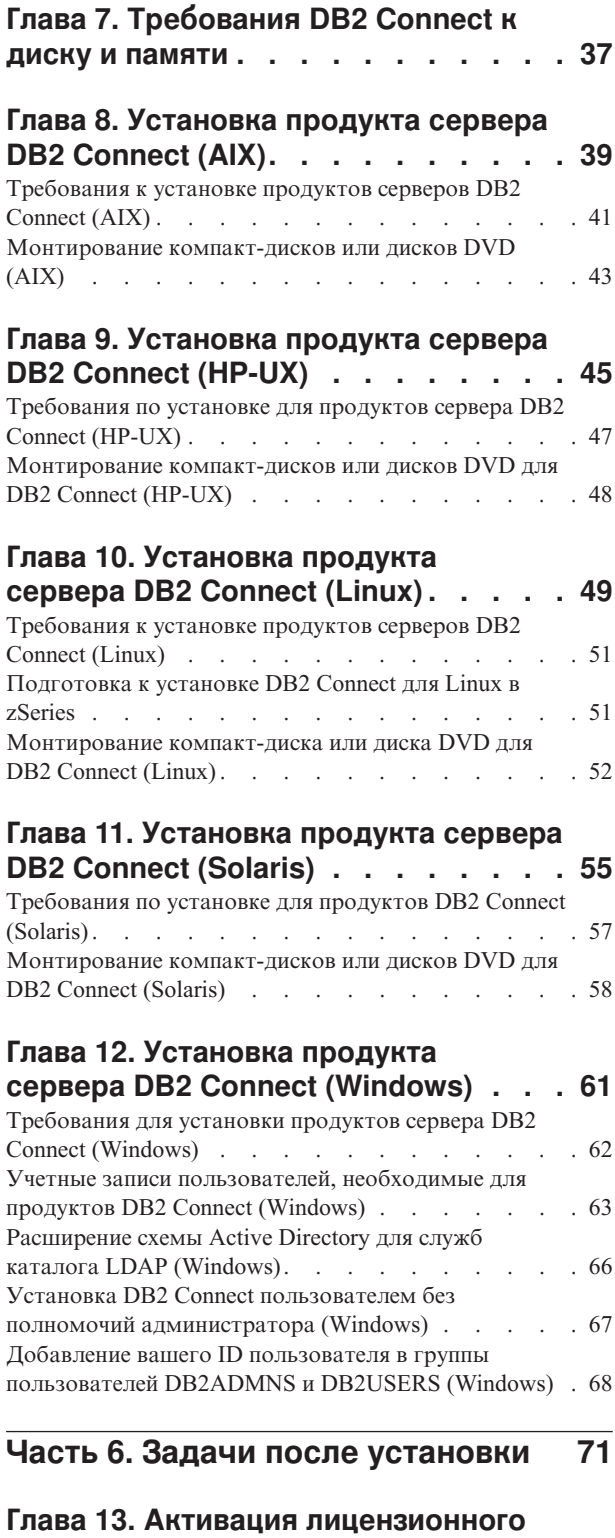

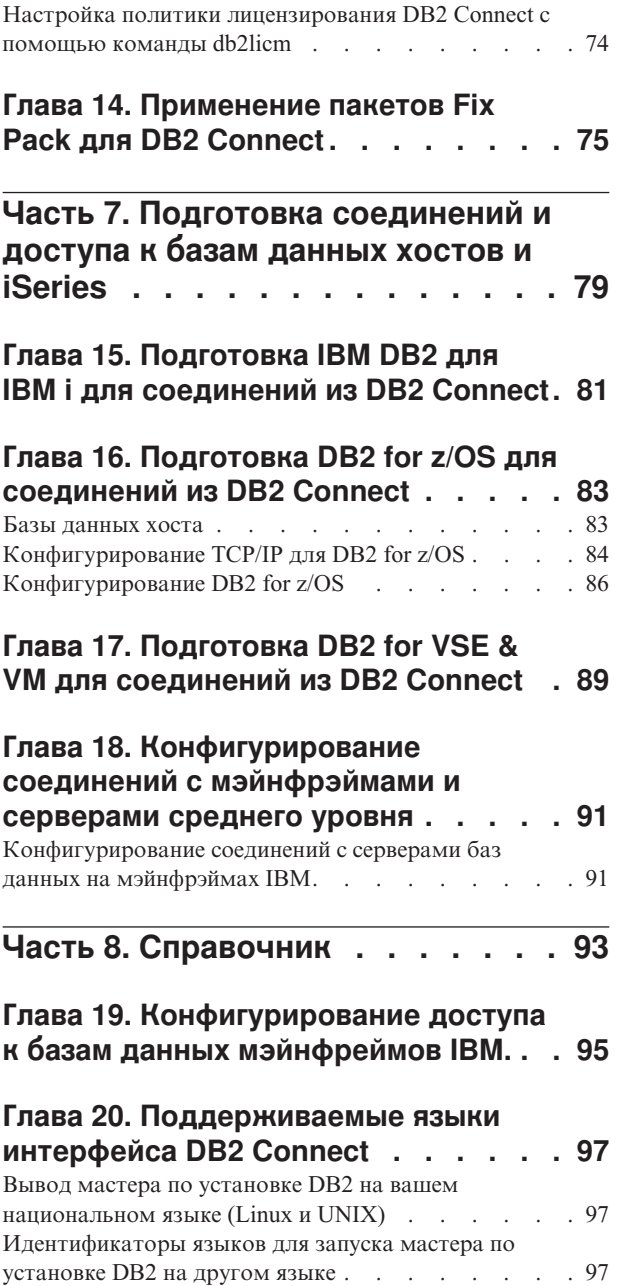

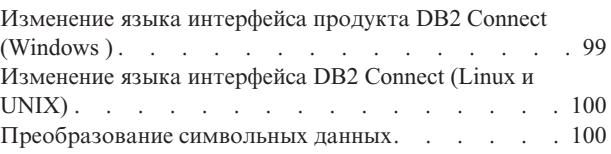

# **[Глава 21. Разработка прикладных](#page-110-0)**

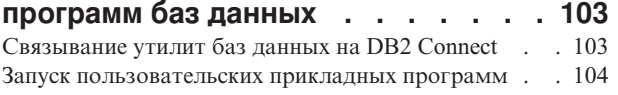

### **[Глава 22. Деинсталляция DB2](#page-112-0)**

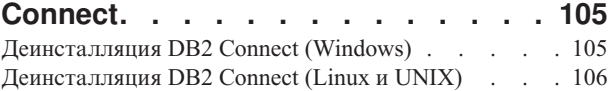

**[Часть 9. Приложения](#page-114-0) . . . . . . [107](#page-114-0)**

### **[Приложение A. Обзор технической](#page-116-0)**

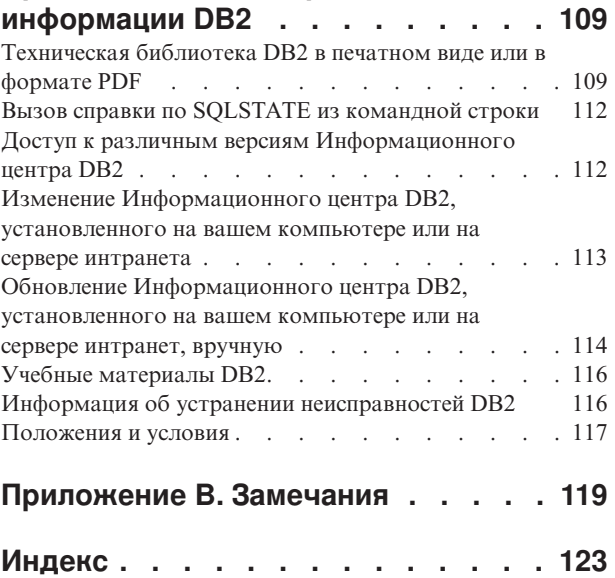

# <span id="page-6-0"></span>**Об этой книге**

В книге *Установка и конфигурирование серверов DB2 Connect* представлена вся информация, необходимая для подготовки и последующей установки серверов DB2 Connect. Сюда включена информация, относящаяся к каждой поддерживаемой операционной системе. Представлена взаимосвязь между серверами DB2 Connect и поддерживаемыми продуктами серверов баз данных, включая способы конфигурирования соединений.

### **Для кого предназначена эта книга**

Вся книга или отдельные ее разделыбудут полезнысистемным администраторам, администраторам баз данных, специалистам по связи и тем, кто устанавливает программные продукты.

# <span id="page-8-0"></span>**Часть 1. Об этой книге**

В книге *Установка и конфигурирование серверов DB2 Connect* представлена вся информация, необходимая для подготовки и последующей установки серверов DB2 Connect. Сюда включена информация, относящаяся к каждой поддерживаемой операционной системе. Представлена взаимосвязь между серверами DB2 Connect и поддерживаемыми продуктами серверов баз данных, включая способы конфигурирования соединений.

### **Для кого предназначена эта книга**

Вся книга или отдельные ее разделыбудут полезнысистемным администраторам, администраторам баз данных, специалистам по связи и тем, кто устанавливает программные продукты.

<span id="page-10-0"></span>**Часть 2. DB2 Connect. Введение**

# <span id="page-12-0"></span>Глава 1. О программе DB2 Connect

DB2 Connect обеспечивает связь с базами данных на мэйнфрэймах и средних компьютерах из операционных систем Linux, UNIX и Windows.

Можно установить соединение с базами данных DB2 в системах  $z/\text{OS}$ , IBM<sup>®</sup> і и IBM Power Systems, VSE и VM. Кроме того, можно соединяться с базами данных других разработчиков (не IBM), удовлетворяющих требованиям Distributed Relational Database Architecture (DRDA).

### Предложения для продукта DB2 Connect

У DB2 Connect есть несколько редакций, в том числе DB2 Connect Personal Edition, и несколько продуктов сервера DB2 Connect.

- DB2 Connect Enterprise Edition
- DB2 Connect Application Server Edition
- DB2 Connect Unlimited Edition for System z
- DB2 Connect Unlimited Edition for System i

Подробную информацию о предложениях продуктов DB2 Connect смотрите по адресу www.ibm.com/software/data/db2/db2connect/

### System і и поддержка мэйнфрэйма для DB2 Connect

Для обращения к данным DB2 на серверах данных System z или System і при помощи продуктов DB2 Connect сервер данных должен отвечать определенным требованиям.

DB2 Connect поддерживает соединения с следующими серверами мэйнфрэймов и System i:

| Версия                                               | Рекомендованный служебный уровень                                                                                                    |  |  |  |
|------------------------------------------------------|----------------------------------------------------------------------------------------------------|--|--|--|
| DB2 for z/OS Версия 8,<br>Версия 9 и Версия<br>10.1. | Посмотрите на сайте IBM z/OS Consolidated Service Test и RSU (. http://www.ibm.com/servers/<br>eserver/zseries/zos/servicetst/).                                            |  |  |  |
|                                                      | В целом, установите самое свежее служебное обновление (Recommended Service Upgrade, RSU),<br>чтобы не сталкиваться с проблемами из-за дефектов, которые уже исправлены IBM. |  |  |  |
| DB2 for i (прежнее<br>  название - DB2               | II13348 (информационное исправление APAR)                                                                                                    |  |  |  |
| Universal Database for<br>$i5/OS$ ) V5R4             | Исправления РТГ: МF53402 и МF53403                                                                                                    |  |  |  |
|                                                      | Посмотрите на сайте System i Preventative Service Planning (. http://www.ibm.com/servers/eserver/<br>zseries/zos/servicetst/).                                              |  |  |  |
| DB2 for i V6R1                                       | Исправления РТF: SI30564, SI30588, SI30611, SI30620, SI30621, SI30622, SI30825, SI30827,<br>SI30920, SI30921, SI31019, SI31101, SI31125, SI31238 и SI31480.                 |  |  |  |
|                                                      | Посмотрите на сайте System i Preventative Service Planning (. http://www-912.ibm.com/s dir/<br>sline003.NSF/GroupPTFs?OpenView&view=GroupPTFs)                              |  |  |  |

Таблица 1. Поддерживаемые серверы данных мэйнфрэймов и IBM і

 $\overline{a}$ 

*Таблица 1. Поддерживаемые серверы данных мэйнфрэймов и IBM i (продолжение)*

| Версия                                        | Рекомендованный служебный уровень                                                                                                    |  |  |  |  |
|-----------------------------------------------|----------------------------------------------------------------------------------------------------|--|--|--|--|
| DB2 for i V7R1                                | Исправления РТГ: SI43890, SI43864, SI43863, SI43817, SI43807, SI43806, SI43805, SI43804,<br>SI43803, SI43802, SI43801, SI43768, SI43757, SI43721, SI43658, SI43651, SI43577, SI43550,<br>SI43544, SI43539, SI43532, SI43476, SI43466, SI43446, SI43386, SI43373, SI43111, SI43017,<br>SI43016, SI42986, SI42954, SI42947, SI42928, SI42927, SI42906, SI42872, SI42783, SI42775,<br>SI42769, SI42768, SI42745, SI42716, SI42700, SI42504 и SI42492.<br>Посмотрите на сайте System i Preventative Service Planning (. http://www-912.ibm.com/s_dir/<br>sline003.NSF/GroupPTFs?OpenView&view=GroupPTFs). |  |  |  |  |
|                                               | Важное замечание: Используйте DB2 Connect V9.7 Fix Pack 4 или новее для соединения с DB2<br>for i V7R1.                                                                                                    |  |  |  |  |
| DB2 Server for VM and<br>VSE Версии 7 и новее | Посмотрите на сайте DB2 Server for VSE & VM (http://www.ibm.com/software/data/db2/vse-vm/).                                                                                                    |  |  |  |  |

# <span id="page-14-0"></span>Глава 2. Обычные сценарии DB2 Connect

Представлены обычные способы использования DB2 Connect для создания рабочих сред баз данных и обычные способы выполнения первичных задач с участием DB2 Connect. В сценарии включены среды и задачи, такие как прямое соединение между DB2 Connect и сервером баз данных мэйнфрейма IBM, использование Ассистента конфигурирования для управления соединениями с базами данных и поддержка клиента (IBM data server) для разработки прикладных программ баз данных.

### Доступ к данным DB2 с удаленных клиентов

IBM data server обеспечивает среду времени выполнения, которая позволяет клиентским прикладным программам обращаться к одной или нескольким удаленным базам данных. IBM data server позволяет удаленно управлять серверами DB2 или DB2 Connect.

Все прикладные программы должны обращаться к базе данных через IBM data server. Апплет Јаvа может обращаться к удаленной базе данных через браузер с поддержкой Java.

Клиент DB2 Connect, использующий клиент данных IBM, поддерживается в операционных системах Linux, UNIX и Windows.

### Доступ к данным хоста DB2 из Web с помощью Java

Продукты DB2 Connect включают в себя IBM Data Server для JDBC и SQLJ, что позволяет создавать программы, обращающиеся к данным в базах данных DB2 через Web.

Языки программирования, содержащие встроенный SQL, называют языками хоста. Java отличается от традиционных языков хоста, таких как C, COBOL и FORTRAN, и эти отличия существенно влияют на встроенный SQL:

- SQLJ и JDBC открытые стандарты, и вы легко можете перенести программы SQLJ или JDBC из других отвечающих стандарту СУБД в DB2 база данных.
- У всех типов Java, представляющих составные данные и данные переменного размера, есть особое значение null; его можно использовать для представления состояния SQL NULL. Это дает в программах Java альтернативу индикаторам NULL, используемым в других языках хоста.
- Язык Java предназначен для поддержки программ, которые по своей природе должны обладать межплатформенной переносимостью (другие названия -"суперпереносимость" или просто "загружаемость"). Наряду с типовой системой классов и интерфейсами Java эта возможность позволяет строить программное обеспечение из отдельных компонентов. В частности, транслятор SQLJ, написанный на языке Java, может вызывать компоненты, предназначенные поставщиками баз данных для использования преимуществ таких существующих функций баз данных, как авторизация, поверка схем, проверка типов, транзакции и возможности восстановления, а также генерировать код, оптимизированный для конкретных баз данных.
- Јаva разработан с учетом двоичной переносимости в неоднородных сетях, что должно обеспечивать двоичную переносимость прикладных программ баз данных, использующих статический SQL.

• Вы можете запускать апплеты JDBC, встроенный в страницу Web, на любой системе с браузером с поддержкой Java, независимо от платформыклиента. В вашей клиентской системе для этого не требуется дополнительного программного обеспечения, помимо браузера. Обработка апплетов и программ JDBC и SQLJ ведется совместно клиентом и сервером.

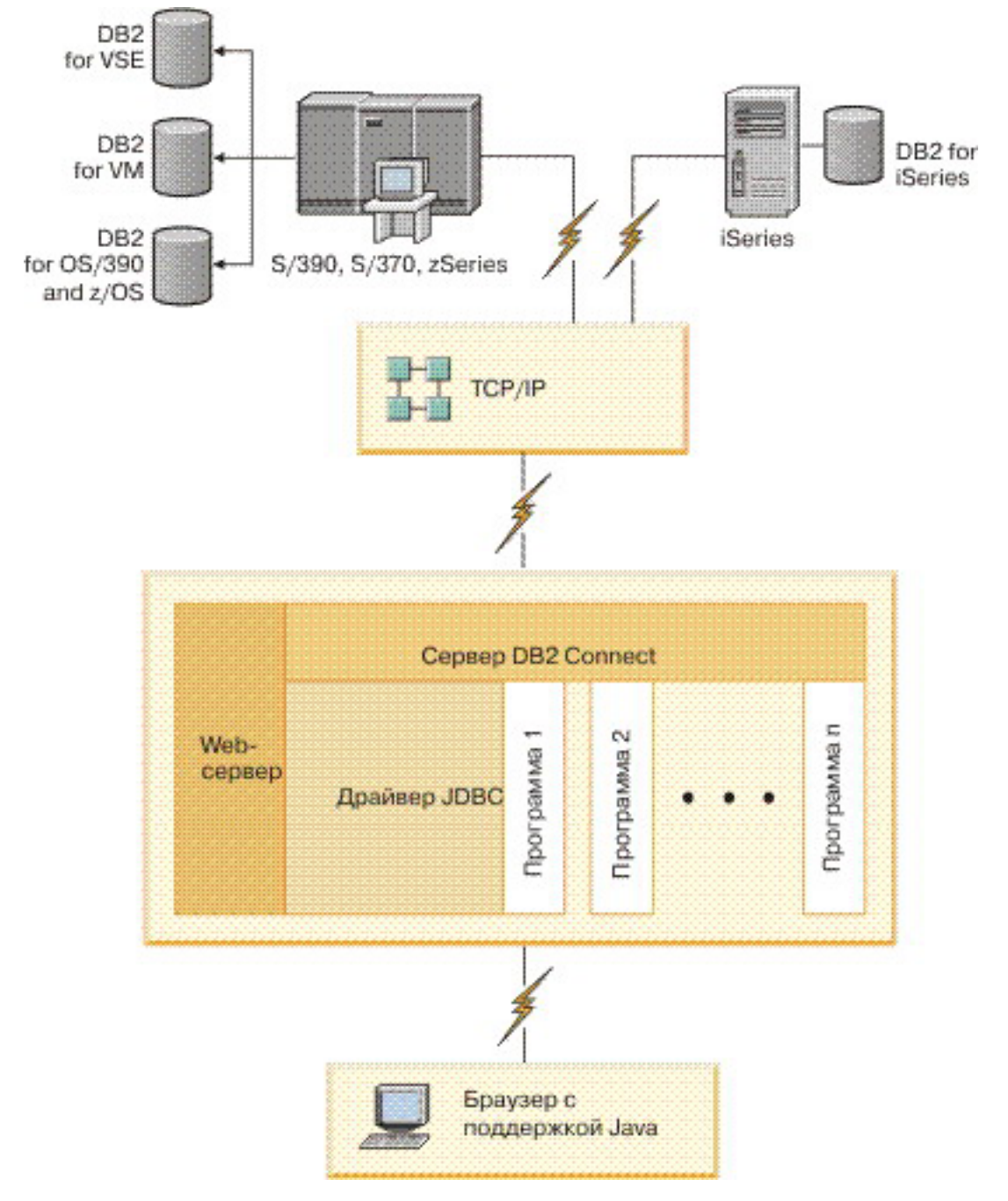

#### *Рисунок 1. JDBC и DB2 Connect*

Прикладные программы JDBC и SQLJ можно запускать с любой системы, где установлен IBM data server; браузер и Web-сервер для этого не требуются.

Дополнительную информацию об API JDBC смотрите на странице <http://java.sun.com/products/jdbc/> в Web.

### <span id="page-16-0"></span>**Доступ к данным DB2 мэйнфрэйма IBM при помощи DB2 Connect**

Клиент или сервер DB2 Connect позволяет клиенту IBM Data Server обращаться по локальной сети к данным, хранимым в системах мэйнфрэйма IBM.

В организациях с большим объемом данных для управления этими данными обычно используется IBM DB2 для IBM i, DB2 for z/OS или DB2 Server for VM and VSE. Программы, выполняемые на любой из поддерживаемых платформ, могут работать с этими данными прозрачно, как если бы их поддерживал локальный сервер баз данных. Клиент или сервер DB2 Connect требуется для поддержки прикладных программ, обращающихся к данным мэйнфрэйма IBM и использующих мониторы транзакций, а также для программ, реализованных как апплеты Java.

Кроме того, с DB2 Connect и ее инструментами можно использовать широкий диапазон готовых или разработанных заказчиками программ работы с базами данных. Продукты DB2 Connect можно использовать, например, с:

- Электронными таблицами, такими как Microsoft Excel и Lotus 1-2-3, чтобы анализировать данные в реальном времени, не прибегая к сложным и дорогостоящим процедурам извлечения и импорта данных.
- v *Средствами поддержки решений*, таким как BusinessObjects, Brio, Impromptu и Crystal Reports, чтобыдавать им информацию в реальном времени.
- *Продуктами баз данных*, такими как Lotus Approach и Microsoft Access.
- v *Средствами разработки*, такими как PowerSoft PowerBuilder, Microsoft Visual Basic и Borland Delphi, для создания систем модели клиент/сервер.

Продукт сервера DB2 Connect, такой как DB2 Connect Enterprise Edition, наиболее подходит для следующих сред:

- v *Среда объединения*.
- *Мониторы транзакций*, такие как BEA Tuxedo и BEA Weblogic. (Смотрите [рис. 2 на](#page-17-0) [стр. 10.](#page-17-0))

DB2 Connect обеспечивает прозрачный доступ к данным мэйнфрэйма IBM с использованием стандартной архитектуры управления распределенными данными. Этот стандарт называют Distributed Relational Database Architecture (DRDA). DRDA позволяет вашим программам быстро устанавливать соединения с базами данных мэйнфрэйма IBM без использования дорогостоящих компонентов мэйнфрэйма IBM или специальных шлюзов.

Хотя DB2 Connect часто устанавливается на промежуточном сервере, рекомендуется устанавливать соединение клиента сервера данных IBM с базой данных мэйнфрэйма IBM непосредственно, установив соответствующий клиент DB2, например, один из клиентов или драйверов IBM Data Server. Дополнительную информацию о клиенте DB2 Connect смотрите в теме о типах клиентов сервера данных IBM.

DB2 Connect можно установить на сервере Web, компьютере с монитором транзакций или на другом сервере трехуровневых прикладных программ, на которых работают несколько процессов и потоков локальных прикладных программ SQL. В этих случаях можно выбрать установку DB2 Connect на том же компьютере или на отдельном компьютере, чтобыуменьшить загрузку процессора.

Сервер DB2 Connect позволяет нескольким клиентам соединяться с базами данных мэйнфрэйма IBM и может значительно уменьшить затраты на организацию доступа к данным предприятия.

Чтобы соединиться с сервером баз данных мэйнфрэйма IBM, требуется лицензированный продукт DB2 Connect. Нельзя соединяться напрямую с сервером сервером данных мэйнфрэйма IBM, используя IBM data server.

<span id="page-17-0"></span>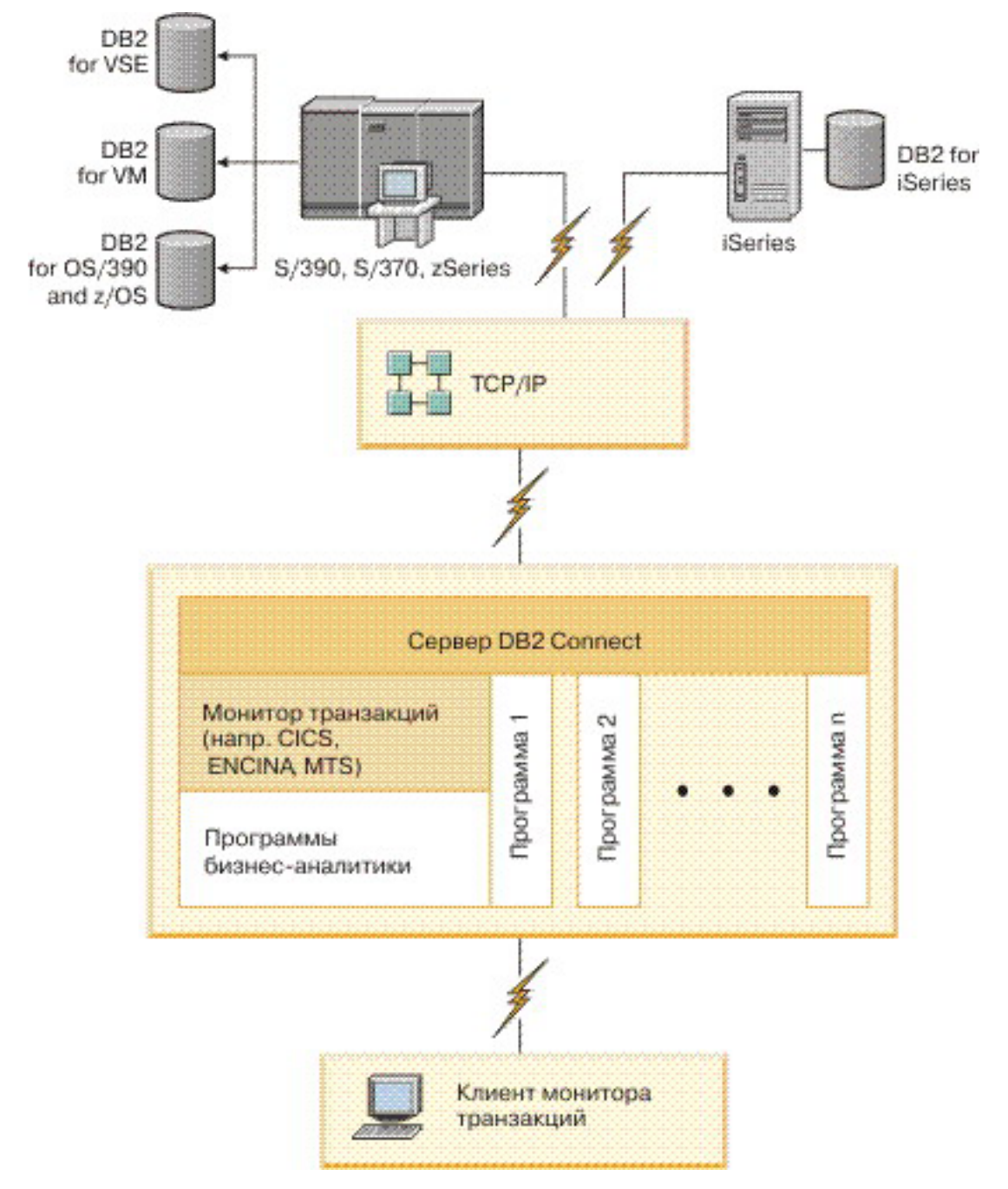

*Рисунок 2. Мониторы транзакций, работающие с DB2 Connect.*

### **Что такое сервер администратора**

Сервер администратора DB2 (DAS) отвечает на требования, которые передают инструменты управления DB2.

Инструментыуправления DB2 позволяют, например, запускать, останавливать и задавать параметры конфигурации менеджера баз данных для серверов. Сервер

администратора используется, чтобыпомочь пользователям каталогизировать базы данных на клиенте. DAS может работать во всех поддерживаемых операционных системах Linux, Windows, and UNIX, а также в System z (только для z/OS).

Сервер администратора должен находиться на каждом сервере, для которого вам требуется обнаружение и управление. Сервер администратора создается и запускается автоматически. Программа установки создает сервер администратора на компьютере - владельце экземпляра и автоматически запускает его при загрузке. По умолчанию экземпляр DAS называется DB2AS - это ID пользователя по умолчанию, который создает мастер по установке DB2.

**Важное замечание:** DB2 (DAS) объявлен устаревшим в Версии 9.7 и может быть удален в будущем выпуске. DAS не поддерживается в средах DB2 pureScale. Применяйте для удаленного управления программы, которые используют протокол Secure Shell. Дополнительную информацию смотрите в разделе "Сервер администратора DB2 (DAS) объявлен устаревшим" в [http://publib.boulder.ibm.com/](http://publib.boulder.ibm.com/infocenter/db2luw/v9r7/topic/com.ibm.db2.luw.wn.doc/doc/i0059276.html) [infocenter/db2luw/v9r7/topic/com.ibm.db2.luw.wn.doc/doc/i0059276.html.](http://publib.boulder.ibm.com/infocenter/db2luw/v9r7/topic/com.ibm.db2.luw.wn.doc/doc/i0059276.html)

<span id="page-20-0"></span>**Часть 3. Перенастройка DB2 Connect**

# <span id="page-22-0"></span>Глава 3. Обновление до новейшей версии DB2 Connect

При обновлении до новой версии или выпуска DB2 Connect может потребоваться обновление компонентов вашей среды, если вы хотите запускать их в новом выпуске. Это следующие компоненты: серверы DB2 Connect, серверы DB2, клиенты DB2 и прикладные программы базы данных.

Например, если в вашей среде используется DB2 Connect ранней версии, и вы хотите установить DB2 Connect последней версии или выпуска, можно обновить сервер DB2 Connect; возможно, потребуется обновить и другие компоненты в вашей среде.

Серверы DB2 Connect поддерживают обновление экземпляров DB2 Connect, всех существующих менеджеров транзакций и баз данных объединения DB2 Connect, созданных на серверах DB2 Connect предыдущих версий.

Процесс обновления включает в себя все задачи, которые нужно выполнить для успешной работы среды с новым выпуском. При обновлении до DB2 Connect последней версии или выпуска для различных компонентов в вашей среде нужно выполнить разные задачи:

- "Обновление серверов DB2 Connect" на стр. 18 включает в себя обновление существующих экземпляров, всех существующих баз данных объединения DB2 Connect и всех существующих баз данных менеджера транзакций, чтобы они могли работать в DB2 Connect последней версии.
- Обновление клиентских пакетов IBM Data Server включает в себя обновление экземпляров клиентов, чтобы сохранить конфигурацию существующих клиентских пакетов IBM Data Server. Обратитесь к разделу "Обновление клиентов" в публикации Обновление до DB2 Версии 10.1.
- Обновление прикладных программ базы данных включает в себя тестирование их в DB2 Connect последней версии или выпуска и изменение программ; изменять программы нужно только в случае, если требуется поддержка изменений в DB2 Connect последней версии или выпуска.

Просмотрите Изменения в существующих функциях и Устаревшие и более не поддерживаемые функции для DB2 Connect в Что нового для DB2 Версии 10.1, чтобы узнать, какие изменения могут повлиять на работу ваших прикладных программ базы данных. Если ваши прикладные программы базы данных соединяются с серверами DB2, может потребоваться обновить ваши прикладные программы базы данных. Обратитесь к разделу "Обновление прикладных программ и подпрограмм баз данных" в публикации Обновление до DB2 Версии  $10.1.$ 

• Использование клиента DB2 Connect вместо сервера DB2 Connect без потери функциональности или с лучшей функциональностью. Такая замена упрощает работу, улучшает производительность и позволяет внедрять решения прикладных программ, используя меньшие объемы памяти. Подробности смотрите в теме об опциях соединений клиент/сервер.

Лучший подход к обновлению - написать план обновления. Стратегия задает подход к обновлению вашей среды и в общих чертах описывает план обновления. При выборе стратегии могут помочь характеристики среды и информация об особенностях обновления, особенно рекомендации по обновлению и ограничения. План обновления должен включать в себя следующие подробности для каждого компонента:

- <span id="page-23-0"></span>• Предварительные требования обновления - все требования, которые надо выполнить перед обновлением.
- В задачах подготовки к обновлению описаны все подготовительные задачи, которые нужно выполнить перед обновлением.
- Задачи обновления, где по шагам описан базовый процесс обновления компонента и объясняется, как обновить среды с особыми характеристиками.
- Задачи после обновления, где описаны все задачи, которые нужно выполнить после обновления, чтобы обеспечить оптимальный уровень работы вашего сервера DB<sub>2</sub>.
- Изучите возможность выбора клиента DB2 Connect вместо сервера DB2 Connect для достижения равноценной или лучшей функциональности.

В задачах перед обновлением, задачах обновления и задачах после обновления для серверов DB2 Connect встречаются ссылки на задачи перед обновлением, задачи обновления и задачи после обновления для серверов DB2, поскольку те и другие в точности одинаковы.

## Что необходимо для обновления DB2 Connect

При обновлении клиентов до последней версии или выпуска DB2 Connect нужно рассмотреть изменения в поддержке и решить все вопросы перед обновлением.

#### Особенности обновления для серверов и клиентов DB2 относятся также к серверам DB2 **Connect**

Поддержка и ограничения обновления для серверов и клиентов DB2 применимы также при обновлении сервера DB2 Connect.

- Изучите основные материалы об обновлении серверов DB2, чтобы узнать обо всех изменениях, которые повлияют на обновление, и о том, как решить все связанные с этим вопросы. Смотрите тему "Ключевые моменты обновления для серверов DB2" в книге Обновление до DB2 Версии  $10.1$ .
- Изучите основные материалы об обновлении клиентов, особенно о поддержке связи между клиентами и серверами DB2. Соединения серверов DB2 Connect последней версии или последнего выпуска с клиентами предыдущего выпуска, на две или более версии раньше, не поддерживается. Обратитесь к разделу "Особенности обновления для клиентов" в публикации Обновление до DB2 Версии 10.1.
- Изучите возможность выбора клиента DB2 Connect вместо сервера DB2 Connect для достижения равноценной или лучшей функциональности. Такая замена упрощает работу, улучшает производительность и позволяет внедрять решения прикладных программ, используя меньшие объемы памяти. Подробности смотрите в теме об опциях соединений клиент/сервер.

#### Рекомендации по обновлению DB2 Connect

Клиенты двух последних версий могут соединяться с серверами DB2 Connect последней версии или выпуска. Единственное ограничение: в клиентах предыдущих версий и выпусков недоступны новые возможности. Однако маловероятно, что вам потребуются эти новые возможности, поскольку существующие прикладные программы не используют их.

Если вы хотите сначала обновить клиенты, нужно учитывать известные ограничения на поддержку связи между клиентами текущей версии или выпуска и серверами DB2 Connect двух предыдущих версий. Прочитайте информацию о проблемах совместимости текущей версии или выпуска с предыдущими выпусками, узнайте, какие ограничения распространяются на вашу прикладную программу, и примите необходимые меры.

Выполните задачи подготовки к обновлению и задачи после обновления, чтобы обеспечить успешность обновления.

### <span id="page-24-0"></span>Задачи перед обновлением для серверов DB2 Connect

Чтобы успешно обновить серверы DB2 Connect, необходима подготовка для решения всех возможных проблем.

### Процедура

Выполните приведенные ниже задачи после обновления серверов DB2, которые применимы и для серверов DB2 Connect:

- 1. Просмотрите раздел "Что необходимо для обновления DB2 Connect" на стр. 16, чтобы узнать о том, какие изменения или ограничения могут повлиять на обновление и какие действия нужно выполнить перед обновлением.
- 2. Если уровень модификации вашего продукта больше 10, установите DB2 for z/OS APAR PM35785 в вашу систему z/OS перед обновление до нового выпуска или пакета Fix Pack DB2 Connect.
- 3. Обратитесь к теме "Резервное копирование конфигурации сервера DB2 и диагностической информации" в публикации Обновление до DB2 Версии 10.1, где описано, как сравнить записанную информацию текущей конфигурации с конфигурацией после обновления. Эту информацию можно также использовать для создания новых экземпляров или баз данных, у которых та же конфигурация, что была перед обновлением.
- 4. Необязательно: Если на сервере DB2 Connect включена функция менеджера точек синхронизации (Syncpoint Manager, SPM), убедитесь, что менеджеры точек синхронизации DRDA не содержат неоднозначных транзакций, для чего воспользуйтесь командой LIST DRDA INDOUBT TRANSACTIONS для получения списка неоднозначных транзакций и их интерактивного разрешения.
- 5. Необязательно: Если у вас есть базы данных менеджера транзакций, выполните приведенные ниже задачи по подготовке баз данных к обновлению:
	- а. Проверьте, что обновляемая база данных не содержит неоднозначных транзакций, воспользовавшись командой LIST INDOUBT TRANSACTIONS для получения списка неоднозначных транзакций и их интерактивного разрешения.
	- b. Обратитесь к теме "Проверьте, что ваши базы данных готовы к обновлению" в публикации Обновление до DB2 Версии 10.1, чтобы выявить и разрешить все вопросы до самого обновления.
	- с. Посмотрите тему "Резервное копирование баз данных перед обновлением" в публикации Обновление до DB2 Версии 10.1, где описано, как перенести их в новую обновленную систему или восстановить в исходной необновленной системе.
	- d. Изучите тему "Требования к дисковому пространству" в публикации Обновление до DB2 Версии 10.1, чтобы убедиться, что у вас достаточно свободного дискового пространства, системного временного табличного пространства и пространства журнала для обновления, и при необходимости увеличьте размеры табличных пространств и файлов журнала.
	- е. Только для Linux: Посмотрите тему "Перевод непосредственных устройств в блочные (Linux)" в публикации Обновление до DB2 Версии 10.1.
- 6. Необязательно: Если у вас есть базы данных объединения DB2 Connect, обратитесь к теме "Подготовка к перенастройке в системы объединения" в

<span id="page-25-0"></span>публикации IBM WebSphere Information Integration: Перенастройка в версию объединения 9 за подробностями о предварительных задачах обновления для этих баз данных.

- 7. Только для Windows: Если вы получили настроенные таблицы преобразования кодовых страниц от службы поддержки DB2, надо сделать резервные копии всех файлов в каталоге DB20LD\conv, где DB2OLD - положение существующей копии DB2 Connect. Обновление копии DB2 Connect текущей версии или выпуска удаляет эти таблицы, так как в библиотеке DB2 Connect новой версии или выпуска содержатся стандартные таблицы кодовых страниц. Для стандартных таблиц преобразования кодовых страниц делать резервные копии не нужно.
- 8. Необязательно: Перед обновлением в производственной среде обновите сервер DB2 Connect в тестовой среде, что выявить проблемы с обновлением и проверить, будут ли прикладные программы и подпрограммы базы данных работать надлежащим образом.
- 9. Если для параметра конфигурации менеджера баз данных diaglevel задано значение 2 или меньше, перед обновлением задайте для него значение 3 или больше.

Обратитесь к теме "Задание уровня захвата ошибок для файла журнала диагностики" в публикации Troubleshooting and Tuning Database Performance, чтобы задать этот параметр конфигурации менеджера баз данных.

В DB2 Connect последней версии или выпуска информация обо всех важных событиях обновления записывается в файл журнала db2diag, если для параметра конфигурации баз данных **diaglevel** задано значение 3 (значение по умолчанию) или выше.

10. На время обновления переведите сервер DB2 Connect в неактивное состояние. Подробности смотрите в разделе "Перевод сервера DB2 в неактивное состояние перед обновлением" в книге Обновление до DB2 Версии 10.1.

### Обновление серверов DB2 Connect

Серверы DB2 Connect Версия 10.1 поддерживают обновление экземпляров DB2 Connect, всех существующих менеджеров транзакций и баз данных объединения DB2 Connect, созданных на серверах DB2 Connect V9.7 и V9.5.

### Прежде чем начать

Перед обновлением до DB2 Connect Версия 10.1:

- Убедитесь, что у вас есть требуемый доступ операционной системы:
	- Полномочия пользователя root в UNIX
	- Права локального администратора в Windows
- У вас должны быть полномочия SYSADM.
- Убедитесь, что выполнены требования к установке для продуктов баз данных. Смотрите тему "Требования к установке для продуктов баз данных DB2" в Установка серверов DB2. Требования для операционных систем Linux и UNIX были изменены.
- Изучите рекомендации по обновлению. Обратитесь к теме "Рекомендации по обновлению серверов DB2" в публикации *Обновление до DB2 Версии 10.1*.
- Прочитайте требования к месту на диске. Обратитесь к теме "Требования к дисковому пространству для обновления сервера DB2" в публикации Обновление до DB2 Версии 10.1.
- Выполните задачи подготовки к обновлению, в частности, обязательно выполните резервное копирование баз данных.

### Об этой задаче

Поскольку продукты сервера DB2 Connect - это серверы для связи с базами данных хостов, единственными базами данных, которые могут сосуществовать с экземпляром сервера DB2 Connect, - это базы данных менеджера транзакций и базы данных объединения DB2 Connect. База данных менеджера транзакций DB2 Connect хранит информацию о состоянии транзакций, координируемых DB2. Единственное назначение баз данных объединения DB2 Connect - хранить информацию об источниках данных.

В операционных системах Linux и UNIX после установки DB2 Connect последней версии необходимо вручную обновить экземпляры DB2 Connect. На эти экземпляры ссылаются все удаленные узлы и базы данных, каталогизированные вами на клиентах DB2. Если вы создаете новый экземпляр, надо снова каталогизировать узлы, базы данных DCS и базы данных на клиентах DB2, которые существовали в экземплярах предыдущей версии.

В операционных системах Windows есть возможность автоматически обновить существующую копию DB2 Connect во время установки. Ваши экземпляры DB2 Connect будут обновлены автоматически. Другой вариант - установить новую копию DB2 Connect последней версии, а затем вручную обновить существующие экземпляры DB2 Connect.

В этом разделе описано, как выполнить обновление путем установки новой копии DB2 Connect последней версии и последующего обновления экземпляров и всех существующих баз данных. Для автоматического обновления существующей поддерживаемой копии DB2 Connect в Windows обратитесь к теме "Обновление сервера DB2 (Windows)" в публикации Обновление до DB2 Версии 10.1.

#### Ограничения

- Разрядность экземпляра клиента зависит от операционной системы, в которой установлена DB2 Connect. Обратитесь за подробной информацией к теме "Поддержка изменений для 32-битных и 64-битных серверов DB2" в публикации Обновление до DB2 Версии 10.1.
- Дополнительные ограничения обновления серверов DB2 применяются также к серверам DB2 Connect. Смотрите тему "Ограничения обновления для серверов DB2" в книге Обновление до DB2 Версии 10.1.

### Процедура

Чтобы обновить сервер DB2 Connect Версия 10.1:

1. Экспортируйте информацию конфигурации ваших соединений с сервером DB2 Connect в профиль экспорта. Для создания профиля конфигурации используйте инструмент db2cfexp:

db2cfexp cfg profile backup

Этот профиль содержит всю информацию конфигурации экземпляра, в том числе конфигурацию менеджера баз данных и профиль реестра, поскольку задана опция **backup**. Этот профиль при необходимости можно использовать для восстановления конфигурации соединений.

2. Установите DB2 Connect, запустив мастер по установке DB2, и на панели Установить продукт выберите опцию Установить новую. Смотрите раздел Глава 6, "Продукты сервера DB2 Connect: обзор установки и конфигурирования", на стр. 35.

- <span id="page-27-0"></span>3. Обновите ваши экземплярыDB2 Connect при помощи команды **db2iupgrade**. Смотрите тему "Обновление экземпляров" в книге *Обновление до DB2 Версии 10.1*
- 4. Обновите все существующие менеджерытранзакций и базыданных объединения DB2 Connect. Можно также обновить ваши базыданных, восстановив резервную копию DB2 Connect двух предыдущих поддерживаемых версий. Обновите все существующие менеджерытранзакций и базыданных объединения DB2 Connect, как описано в теме "Обновление баз данных" в книге *Обновление до DB2 Версии 10.1*.

### **Дальнейшие действия**

После обновления сервера DB2 Connect выполните рекомендуемые задачи после обновления, такие как восстановление уровня диагностики ошибок, настройка размера пространства журналов, пересвязывание пакетов и проверка успешности обновления. Смотрите раздел "Задачи после обновления для серверов DB2 Connect".

### **Задачи после обновления для серверов DB2 Connect**

После обновления серверов DB2 Connect нужно выполнить несколько задач, чтобы серверыDB2 Connect работали надлежащим образом и на оптимальном уровне.

### **Процедура**

.

Выполните приведенные ниже задачи по подготовке обновления серверов DB2, которые применимы и для серверов DB2 Connect:

- 1. Если для параметра конфигурации менеджера баз данных **diaglevel** задано значение 4 (как это рекомендовано в задачах подготовки к обновлению для серверов DB2 Connect), восстановите для этого параметра его значение до обновления.
- 2. Выполните необходимые действия в соответствии с изменениями в поведении сервера DB2. Обратитесь к теме "Управление изменениями в поведении сервера DB2" в публикации *Обновление до DB2 Версии 10.1* . В последней версии или выпуске продуктов баз данных DB2 появились новые переменные реестра, новые параметры конфигурации и новые значения по умолчанию для переменных реестра и параметров конфигурации, которые могут влиять на поведение сервера баз данных DB2. Кроме того, были изменены некоторые характеристики физической структуры баз данных и защиты, что также оказывает влияние на поведение сервера.
- 3. Если выполучили от службыподдержки DB2 настроенные таблицы преобразования кодовых страниц для предыдущих версий или выпусков, скопируйте все файлыдля этих таблиц из *DB2OLD*/conv в *DB2DIR*/conv, где *DB2OLD* - положение копии предыдущей версии DB2 Connect, а *DB2DIR* положение новой копии DB2 Connect. Стандартные таблицы преобразования кодовых страниц копировать не нужно.

Если в операционной системе Windows выобновили существующую копию DB2 Connect, можно восстановить пользовательские таблицыпреобразования кодовых страниц, резервные копии которых были сделаны в рамках задач подготовки к обновлению для серверов DB2 Connect, в каталог *DB2PATH*\conv, где *DB2PATH* положение новой копии DB2 Connect.

4. Если высоединяетесь с сервером DB2 for z/OS server или с сервером IBM DB2 для IBM i, где требуется поддержка символа евро, задайте для переменной реестра **DB2CONNECT\_ENABLE\_EURO\_CODEPAGE** значение YES на всех клиентах и серверах DB2

Connect, чтобы текущая кодовая страница прикладной программы отображалась на эквивалентный ID набора кодовых символов (CCSID), для которого явно указана поддержка символа евро.

- 5. Необязательно: Если вы обновили какие-либо базы данных на сервере DB2 Connect и изменили параметры пространства журналов, как это рекомендовано в задачах подготовки к обновлению для серверов DB2 Connect, настройте размер пространства журналов. Обратитесь к теме "Настройка размера пространства журналов в перенастроенных базах данных" в публикации Обновление до DB2 Версии 10.1. Убедитесь, что для вашего сервера DB2 Connect выделен достаточный объем пространства журнала.
- 6. Необязательно: После завершения обновления создайте резервные копии ваших баз данных. Обратитесь к теме "Резервное копирование баз данных перед обновлением" в публикации Обновление до DB2 Версии 10.1.
- 7. Необязательно: Если у вас есть базы данных объединения DB2 Connect, прочитайте раздел "Configuring federated systems after migration" (Конфигурирование систем объединения после обновления) в книге IBM WebSphere Information Integration: Migrating to Federation Version 9 (IBM WebSphere Information Integration: Перенастройка в систему объединения Версии 9), чтобы определить, нужно ли выполнить какие-либо задачи после обновления баз данных объединения.
- 8. Проверьте успешность обновления сервера DB2 Connect. Проверьте соединения со всеми каталогизированными базами данных. В следующем примере показано, как проверить соединение из процессора командной строки: db2 CONNECT TO DATABASE sample user mickey using mouse

При соединении с удаленной базой данных надо задать пользователя и пароль. Убедитесь, что все соединения установлены успешно.

Кроме того, протестируйте прикладные программы и инструменты, чтобы убедиться, что сервер DB2 Connect работает правильно.

### Дальнейшие действия

В этот момент следует возобновить все операции обслуживания. Следует также удалить все копии DB2 Connect предыдущих версий или выпусков, которые более не нужны.

<span id="page-30-0"></span>**Часть 4. Задачи перед установкой**

## <span id="page-32-0"></span>**Глава 4. Поддержка программного обеспечения Java для DB2 Connect**

Для использования инструментов на основе Java, а также для создания и выполнения прикладных программ Java, в том числе хранимых процедур и пользовательских функций, требуется соответствующий уровень IBM Software Development Kit (SDK) for Java.

Если устанавливаемому компоненту требуется IBM SDK for Java, а SDK for Java еще не установлен по этому пути, SDK for Java будет установлен, если для установки продукта используется мастер установки DB2 или файл ответов.

SDK для Java не устанавливается, когда устанавливается IBM Data Server or пакет драйверов IBM Data Server.

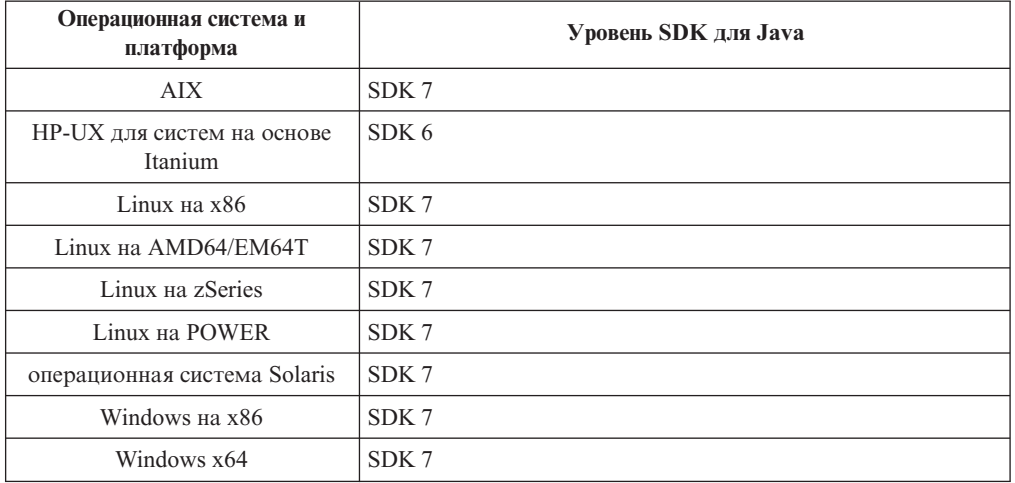

В следующей таблице приведеныустанавливаемые уровни SDK for Java для продуктов баз данных DB2 в соответствии с платформой операционной системы:

#### **Примечание:**

1. Программное обеспечение SDK for Java можно загрузить с Web-страницы developerWorks по адресу: [http://www.ibm.com/developerworks/java/jdk/index.html.](http://www.ibm.com/developerworks/views/java/downloads.jsp) Список поддерживаемых уровней SDK for Java смотрите в приведенной в этом разделе таблице, озаглавленной Поддержка DB2 для Linux, UNIX и Windows для SDK for Java.

**Примечание:** Для операционных систем Windows загрузите пакеты IBM Development Package for Eclipse.

- 2. Графические инструментыDB2 работают только в Linux на x86, Linux на AMD64/EM64T, Windows на x86 и Windows на x64.
- 3. В Windows на x86 и Linux на x86:
	- устанавливается 32-битная версия SDK
	- поддерживаются 32-битные прикладные программы и внешние подпрограммы Java
- 4. На всех поддерживаемых платформах (кроме Windows x86 и Linux на x86):
	- поддерживаются 32-битные прикладные программы
- не поддерживаются 32-битные внешние подпрограммы Java
- v поддерживаются 64-битные прикладные программы и внешние подпрограммы Java

### **Поддерживаемые средства разработки программ Java**

В следующей таблице перечисленыподдерживаемые уровни SDK for Java. Поддерживаются перечисленные уровни и совместимые с ними более новые версии этих уровней.

Так как для SDK for Java часто выходят исправления и обновления, протестированы были не все уровни и версии. Если в программе базы данных возникают ошибки, связанные с SDK for Java, попробуйте следующую доступную версию для того же уровня SDK for Java.

Прочие версии SDK для Java (не IBM SDK) поддерживаются только для построения и выполнения независимых программ Java. Для построения и выполнения новых хранимых процедур и пользовательских функций Java поддерживается только IBM SDK для Java, включенный в состав продукта DB2 для Linux, UNIX и Windows. Для выполнения хранимых процедур и пользовательских функций Java, построенных в предыдущих выпусках DB2, посмотрите подробности в Таблице 1, столбце "Хранимые процедуры и пользовательские функции Java".

|                                                          | Программы Java,<br>использующие драйвер | Программы Java,                                       | Хранимые процедуры и                 |                                |
|----------------------------------------------------------|-----------------------------------------|-------------------------------------------------------|--------------------------------------|--------------------------------|
|                                                          | JDBC db2java.zip или<br>db2jcc.jar      | использующие драйвер<br>JDBC db2jcc4.jar <sup>7</sup> | пользовательские<br>функции Java     | Графические<br>инструменты DB2 |
| AIX.                                                     | От 1.4.2 до 7                           | 6и7                                                   | 1.4.2 <sup>6</sup> до 7 <sup>5</sup> | $H/\Pi$                        |
| HP-UX для систем на<br>основе Itanium                    | От 1.4.2 до $6^1$                       | 6 <sup>1</sup>                                        | От 1.4.2 <sup>6</sup> до 6           | $H/\Pi$                        |
| Linux на POWER                                           | От 1.4.2 до 7 <sup>3,4</sup>            | 6 и 7 <sup>3,4</sup>                                  | От 1.4.2 <sup>6</sup> до 7           | $H/\Pi$                        |
| Linux $_{H2}$ x86                                        | От 1.4.2 до 7 <sup>2,3,4</sup>          | 6 и 7 <sup>2,3,4</sup>                                | От 1.4.2 <sup>6</sup> до 7           | От 5 до 7                      |
| Linux на процессорах<br>AMD64 u Intel EM64T              | От 1.4.2 до 7 <sup>2,3,4</sup>          | 6 и 7 <sup>2,3,4</sup>                                | От 1.4.2 <sup>6</sup> до 7           | $H/\Pi$                        |
| Linux на zSeries                                         | От 1.4.2 до 7 <sup>3,4</sup>            | 6 и 7 <sup>3,4</sup>                                  | От 1.4.2 <sup>6</sup> до 7           | $H/\Pi$                        |
| операционная система<br><b>Solaris</b>                   | От 1.4.2 до $7^2$                       | 6 и 7 <sup>2</sup>                                    | От 1.4.2 <sup>6</sup> до 7           | $H/\Pi$                        |
| Windows на x86                                           | От 1.4.2 до $7^2$                       | 6 и 7 <sup>2</sup>                                    | От 1.4.2 <sup>6</sup> до 7           | От 5 до 7                      |
| Windows на х64 для<br>процессоров АМD64 и<br>Intel EM64T | От 1.4.2 до 7 <sup>2</sup>              | 6 и 7 <sup>2</sup>                                    | От 1.4.2 <sup>6</sup> до 7           | От 5 до 7                      |

*Таблица 2. Поддерживаемые DB2 для Linux, UNIX и Windows уровни SDK для Java*

#### **Примечание:**

- 1. Такие же уровни SDK for Java, поставляемые Hewlett-Packard, поддерживаются для построения и выполнения независимых клиентских программ, использующих IBM Data Server для JDBC и SQLJ.
- 2. Такие же уровни SDK for Java, поставляемые Oracle, поддерживаются для построения и выполнения автономных программ, использующих IBM Data Server для JDBC и SQLJ. Однако если задается свойство IBM Data Server для JDBC и SQLJ securityMechanism для типа защиты, где используется шифрование, SDK for Java должен поддерживать тип шифрования, который вами используется.

<span id="page-34-0"></span>Например, используемый вами SDK for Java может поддерживать 256-битное (сильное) шифрование AES, но не 56-битное (слабое) шифрование DES. Задать алгоритм шифрования можно, задав свойство IBM Data Server для JDBC и SQLJ encryptionAlgorithm. Для использования 256-битного шифрования AES задайте для свойства encryptionAlgorithm значение 2. При использовании 256-битного шифрования AES с SDK for Java из Oracle может потребоваться установить файл JCE Unlimited Strength Jurisdiction Policy File, доступный в Oracle.

- 3. Для SUSE Linux Enterprise Server (SLES) 10 минимальный необходимый уровень SDK для Java 1.4.2 - SR6. Для Red Hat Enterprise Linux (RHEL) 5 минимальный необходимый уровень SDK для Java 1.4.2 - SR7.
- 4. Для поддержки SDK for Java 6 в Linux требуется SDK for Java 6 SR3 или новее.
- 5. Если используется SDK для Java 6 SR2 или новее, задайте DB2LIBPATH=java home/  $jre/lib/ppc64.$
- 6. Поддержка хранимых процедур и пользовательских функций Java, встроенная в IBM SDK для Java 1.4.2, объявлена устаревшей в Версии 9.7 и в будущем выпуске может быть прекращена. Конечная дата обслуживания IBM SDK для Java 1.4.2 сентябрь 2011 года. Рекомендуется удалить зависимости от SDK для Java 1.4.2 заблаговременно, не дожидаясь этой даты. Удалить эти зависимости можно, перепостроив хранимые процедуры и пользовательские функции Java с SDK для Java, включенным в DB2 Версии 9.1, DB2 Версии 9.5, DB2 Версии 9.7 или DB2  $V10.1.$
- 7. Јача 6 достаточна, если вы хотите использовать только функции JDBC 4.0. Java 7 требуется, если вам нужно использовать функции JDBC 4.1.
# **Глава 5. Параметры ядра (Linux и UNIX)**

Может понадобиться изменить параметры конфигурации ядра, чтобы DB2 Connect (и другие продуктыбаз данных DB2) работали правильно.

Ниже обсуждаются изменения параметров конфигурации ядра для каждой поддерживаемой операционной системы.

# **Изменение параметров ядра для DB2 Connect (HP-UX)**

Для правильной работыпродукта базыданных DB2 в HP-UX может потребоваться изменение параметров конфигурации ядра системы. После изменения параметров конфигурации ядра нужно перезапустить компьютер.

### **Прежде чем начать**

Для обновления параметров ядра вам нужныправа доступа пользователя root.

## **Процедура**

Для изменения параметров ядра:

- 1. Введите команду **sam** для запуска программыSystem Administration Manager (SAM).
- 2. Дваждыщелкните по значку **Kernel Configuration** (Конфигурация ядра).
- 3. Дваждыщелкните по значку **Configurable Parameters** (Конфигурируемые параметры).
- 4. Дваждыщелкните по изменяемому параметру и введите новое значение в поле **Formula/Value** (Формула/значение).
- 5. Нажмите кнопку **OK**.
- 6. Повторите эти шаги для каждого параметра конфигурации ядра, который требуется изменить.
- 7. По окончании настройки параметров конфигурации ядра выберите в строке меню действий **Действие** > **Обработать новое ядро**.

#### **Результаты**

Операционная система HP-UX автоматически перезагрузит компьютер после того, как вы измените значения параметров конфигурации ядра.

#### **Совет:**

В HP-UX можно также использовать для настройки параметров ядра **kctune**.

# **Рекомендуемые параметры конфигурации ядра для DB2 Connect (HP-UX)**

Для систем HP-UX, на которых работает 64-битная система баз данных DB2, введите команду **db2osconf**, чтобыполучить предложения о подходящих параметрах конфигурации ядра для вашей системы.

Утилиту db2osconf можно запускать только из каталога \$DB2DIR/bin, где DB2DIR каталог установки продукта баз данных DB2.

### Изменение параметров ядра для DB2 Connect (Linux)

Перед установкой системы баз данных DB2 измените параметры ядра Linux. Значения по умолчанию для отдельных параметров ядра Linux не достаточны для работы системы баз данных DB2.

#### Прежде чем начать

Для обновления параметров ядра вам нужны права доступа пользователя root.

### Процедура

Чтобы изменить параметры ядра в Red Hat и SUSE Linux:

- 1. Введите команду *ipcs* -1.
- 2. Проанализируйте вывод, чтобы определить, нужно ли вносить изменения для вашей системы. После // добавлены комментарии, показывающие имена параметров.

```
# ipcs -1----- Shared Memory Limits -----// SHMMNI
max number of segments = 4096
max seg size (kbytes) = 32768
                                            // SHMMAX
max total shared memory (kbytes) = 8388608 // SHMALL
min seg size (bytes) = 1------ Semaphore Limits --------
\text{max} semaphores per array = 250<br>max semaphores per array = 250
                                          // SEMMNI
                                           // SEMMSL
                                           // SEMMNS
max semaphores system wide = 256000
max ops per semop call = 32// SEMOPM
semaphore max value = 32767
```

```
------ Messages: Limits --------
                                       // MSGMNI
max queues system wide = 1024max size of message (bytes) = 65536// MSGMAX
default max size of queue (bytes) = 65536
                                         // MSGMNB
```
- В первом разделе, Shared Memory Limits (Предельные значения для совместно используемой памяти), проверьте значения параметров SHMMAX и SHMALL. Параметр SHMMAX задает максимальный размер сегмента совместно используемой памяти в системе Linux, а SHMALL - максимальное выделение страниц совместно используемой памяти в системе.
	- Рекомендуется задать для SHMMAX значение, численно равное объему физической памяти в системе. Однако минимально необходимое в системах х86 значение равно 268435456 (256 Мбайт), а в 64-битных системах -1073741824 (1 Гбайт).
	- По умолчанию для SHMALL задается значение 8388608 Кбайт (8 Гбайт). Если у вас больше физической памяти и ее нужно использовать для работы системы баз данных DB2, увеличьте значение этого параметра примерно до 90% объема физической памяти компьютера. Например, если в системе компьютера 16 Гбайт памяти и она должна использоваться в первую очередь для DB2, то для порога SHMALL следует задать значение 3774873 (90% от 16 Гбайт, равные 14,4 Гбайта, делим затем на 4 Кбайта - базовый размер страницы). В выводе ipcs значение параметра SHMALL преобразуется в килобайты. Но для ядра это значение задается как число

страниц. Если вы выполняете обновление до DB2 Версия 10.1 и не используете значение SHMALL по умолчанию, надо увеличить значение SHMALL дополнительно на 4 Гбайта. Это увеличение памяти требуется для дополнительных буферов или каналов менеджера быстрой связи (FCM).

- Следующий раздел описывает количество семафоров, доступных для операционной системы. Параметр ядра sem состоит из трех элементов: SEMMSL, SEMMNS, SEMOPM и SEMMNI. Значение SEMMNS равно произведению SEMMSL на SEMMNI. Для менеджера баз данных требуется соответственным образом увеличить число массивов (SEMMNI). Обычно значение SEMMNI должно быть вдвое больше максимального разрешенного числа ожидаемых в системе агентов, умноженного на число логических разделов на компьютере сервера баз данных плюс число соединений локальных программ с компьютером сервера баз дынных.
- В третьем разделе указаны параметры сообщений в системе.
	- Параметр MSGMNI влияет на число агентов, которые можно запустить, MSGMAX влияет на размер сообщения, которое можно поместить в очередь, а MSGMNB влияет на размер очереди.
	- Для MSGMAX нужно задать значение 64 Кбайта (то есть 65535 байт), а значение MSGMNB нужно увеличить до 65535.
- 3. Чтобы изменить эти параметры ядра, отредактируйте файл /etc/sysctl.conf. Если этот файл не существует, создайте его. Ниже показаны примеры строк, которые нужно поместить в этот файл:

```
kernel.sem = 250 256000 32 1024
#Пример shmmax для 64-битной системы
kernel.shmmax=1073741824
#Пример shmall для 90 процентов 16-гигабайтной памяти
kernel.shmall=3774873
kernel.msgmax=65535
kernel.msqmnb=65535
kernel.msqmni=2048
```
4. Введите команду sysct1 с параметром -p, чтобы загрузить значения sysct1 из файла по умолчанию /etc/sysctl.conf:

sysctl -p

- 5. Чтобы эти изменения вступали в силу после каждой перезагрузки:
	- (SUSE Linux) Сделайте активным файл boot.sysctl
	- (Red Hat) Сценарий инициализации rc.sysinit будет автоматически читать файл

# Изменение параметров ядра для DB2 Connect (Solaris)

Для правильной работы системы баз данных DB2 рекомендуется изменить параметры конфигурации ядра системы. С помощью утилиты db2osconf можно получить рекомендации по параметрам ядра. Если вы хотите воспользоваться преимуществами средств управления ресурсами проекта (/etc/project), обратитесь к документации по Solaris.

### Прежде чем начать

Для изменения параметров ядра необходимы полномочия root.

Перед использованием команды db2osconf нужно установить систему баз данных DB2. Утилиту db2osconf можно запускать только из каталога \$DB2DIR/bin, где DB2DIR - каталог установки продукта баз данных DB2.

После изменения параметров ядра необходимо перезагрузить систему.

## **Процедура**

Чтобызадать параметр ядра:

Добавьте в конец файла /etc/system следующую строку:

set имя\_параметра = значение

Например, чтобызадать значение параметра msgsys:msginfo\_msgmax, добавьте в конец файла /etc/system следующую строку:

set msgsys: msginfo msgmax = 65535

### **Дальнейшие действия**

После обновления файла /etc/system перезагрузите систему.

**Часть 5. Задачи установки и конфигурирования**

# **Глава 6. Продукты сервера DB2 Connect: обзор установки и конфигурирования**

Установка продукта сервера DB2 Connect, такого как DB2 Connect Enterprise Edition это многошаговый процесс. Продукты сервера DB2 Connect часто устанавливаются с сотнями или тысячами клиентов, соединяющимися с серверами баз данных мэйнфрэйма IBM. По этой причине рекомендуется использовать тестовую установку. Когда тестовая конфигурация будет работать стабильно, можно использовать ее как шаблон для установки без вывода сообщений DB2 Connect и ваших клиентов по всей организации.

Обычные шаги по установке и конфигурированию продукта сервера DB2 Connect:

- 1. Определите, как выхотите использовать DB2 Connect в вашей сети.
- 2. Убедитесь в наличии необходимых программ и оборудования на рабочей станции и на сервере баз данных хоста.
- 3. Убедитесь, что конфигурация вашего сервера баз данных мэйнфрэйма IBM позволяет ему принимать соединения от серверов DB2 Connect.
- 4. Установите программу DB2 Connect. Эта рабочая станция будет использоваться для конфигурирования и проверки соединений с мэйнфрэймом IBM. Подробности установки сервера DB2 Connect в вашей операционной системе смотрите в дополнительных ссылках.
- 5. После этого установите соединение между DB2 Connect и системой баз данных мэйнфрэйма IBM. DB2 Connect может автоматически находить и конфигурировать все соединения TCP/IP. Для конфигурирования баз данных мэйнфрэйма IBM можно использовать процессор командной строки DB2.
- 6. Свяжите программы и утилиты, поставляемые с DB2 Connect, с базой данных мэйнфрэйма IBM.
- 7. Проверьте соединение.
- 8. (Необязательно) Включите возможность многоузлового изменения.
- 9. Если высобираетесь использовать WebSphere, мониторытранзакций или ваше собственное программное обеспечение на сервере, установите эти продукты или программы. Информацию об установке WebSphere смотрите в документации к этим продуктам, поставляемым как часть пакета продукта сервера DB2 Connect. сведения о прочих продуктах смотрите в документации к этим продуктам.
- 10. Установите и сконфигурируйте IBM data server. Используйте данную рабочую станцию для проверки соединений клиента IBM Data Server с серверами баз данных мэйнфрэйма IBM, а также программ, которые используют эти соединения.
- 11. Используйте командыCLP для соединения с системой мэйнфрэйма IBM через DB2 Connect.
- 12. Установите IBM data server на рабочих станциях всех конечных пользователей, которые будут использовать программы для связи с серверами баз данных мэйнфрэймов IBM.
- 13. Теперь можно использовать DB2 Connect со всеми программами. На рабочие станции, которые будут использоваться для разработки программ, надо установить IBM data server.
- 14. Если вы хотите использовать свою рабочую станцию для управления серверами DB2 for z/OS или DB2 для Linux, UNIX и Windows, установите IBM data server.

# **Глава 7. Требования DB2 Connect к дискуи памяти**

Убедитесь, что нужный объем дискового пространства доступен для вашей среды DB2 Connect, и соответствующим образом выделите память.

## **Требования к дискам**

Объем необходимого для продукта дискового пространства зависит от выбранного типа установки и типа вашей файловой системы. Мастер по установке DB2 производит динамическую оценку размера на основе компонентов, выбранных для стандартной, минимальной или пользовательской установки.

Не забудьте включить в него дисковое пространство для требующихся баз данных, программного обеспечения и продуктов связи. Убедитесь, что файловая система не смонтирована с опцией одновременного ввода-вывода (CIO).

В операционных системах Linux и UNIX рекомендуется наличие 2 Гбайт свободного пространства в каталоге /tmp и требуется по крайней мере 512 Мбайт памяти в каталоге /var.

В операционных системах Windows в дополнение к свободному пространству для вашего продукта DB2 рекомендуется:

- 40 Мбайт на системном диске
- 60 Мбайт во временной папке, заданной переменной среды temp.

### **Требования к памяти**

Потребности в памяти определяются размером и сложностью вашей системыбаз данных, степенью активности баз данных и числом клиентов, обращающихся к вашей системе. Как минимум, система баз данных DB2 требует 256 Мбайт оперативной памяти, а продукты <sup>1</sup>. Для системы, в которой работают только продукт DB2 и графические инструментыDB2 требуется не менее 512 Мбайт оперативной памяти. Однако для повышения производительности рекомендуется использовать 1 Гбайт оперативной памяти. Эти требования не включают дополнительную оперативную память, которая потребуется для других программ вашей системы. Требования к памяти для поддержки клиента IBM Data Server приведены в расчете на пять одновременных соединений клиентов. На каждые дополнительные пять соединений клиентов требуются дополнительные 16 Мбайт оперативной памяти.

Для серверных продуктов DB2 менеджер автонастройки памяти (self-tuning memory manager, STMM) упрощает задачу конфигурирования памяти, автоматически задавая значения для некоторых параметров конфигурации памяти. Настройщик памяти, если он включен, динамически распределяет доступные ресурсы памяти между различными потребителями, включая сортировку, кэш пакетов, список блокировок и пулы буферов.

## **Требования пространства подкачки памяти**

Для DB2 требуется включение подкачки памяти (другое название - своппинг). Этой конфигурации требуется поддерживать различные функции в DB2, которые

<sup>1.</sup> DB2, запущенные в HP-UX Версии 11i для систем на основе Itanium, требуют как минимум 512 Мбайт оперативной памяти.

обеспечивают мониторинг использования пространства подкачки памяти или зависят от информации о таком использовании. Фактический требуемый объем пространства подкачки памяти различается для разных систем и определяется не только использованием памяти прикладными программами. Такое пространство строго обязательно только для DB2 на платформах Solaris и HP, так как они используют раннее выделение пространства подкачки памяти.

Приемлемое минимальное значение пространства подкачки для большинства систем составляет 25-50% от объема оперативной памяти. Для систем Solaris и HP, в которых работает много небольших баз данных или для которых несколько баз данных были настроены с помощью STMM, может потребоваться пространство подкачки, равное по объему оперативной памяти или даже большее. Эти более высокие требования объясняются предварительным выделением виртуальной памяти для всех баз данных и экземпляров, а также наличием сохраненной виртуальной памяти в случае настройки нескольких баз данных с помощью STMM. Дополнительное пространство подкачки может быть желательно, чтобы справиться с неожиданной перегрузкой памяти в системе.

# Глава 8. Установка продукта сервера DB2 Connect (AIX)

Чтобы определить предпочтения установки и установить продукт DB2 Connect в AIX, используйте мастер по установке DB2.

#### Прежде чем начать

Перед началом установки:

- DB2 Connect можно установить как с полномочиями пользователя root, так и без полномочий root.
- Убедитесь, что система отвечает следующим требованиям:
	- Требования к дискам и памяти
	- Требования к аппаратному и программному обеспечению. Смотрите раздел "Требования к установке продуктов серверов DB2 Connect (AIX)" на стр. 41.
- В системе должен быть смонтирован диск DVD продукта баз данных DB2.
- Должен быть доступен образ продукта DB2 Connect. Для установки не-английской версии продукта DB2 Connect нужны также соответствующие пакеты для национальных языков.
- Убедитесь, что асинхронный ввод/вывод включен; его надо включить до попытки установки продукта сервера DB2 Connect.
- Чтобы найти уже установленные в вашей системе продукты DB2, введите команду db21s. Обратитесь к теме "Список продуктов DB2, установленных в вашей системе (Linux и UNIX)" в публикации Установка серверов DB2.
- Мастер по установке DB2 это программа установки с графическим интерфейсом. Для запуска мастера по установке DB2 на компьютере должна быть доступна система X windows. Убедитесь, что сервер X windows работает. Убедитесь, что вы правильно экспортировали дисплей. Например, export DISPLAY=9.26.163.144:0.
- Если в вашей среде применяется программное обеспечение защиты, такое как Lightweight Directory Access Protocol (LDAP), перед запуском мастера по установке DB2 нужно вручную создать требуемых пользователей DB2.

Примечание: Начиная с DB2 Версии 9.1 Fix Pack 2, возможности Network Information Services (NIS) и Network Information Services Plus (NIS+) объявлены устаревшими. Поддержка этих возможностей может быть удалена в следующем выпуске. Для служб централизованного управления пользователями рекомендуется использовать Lightweight Directory Access Protocol (LDAP).

## Об этой задаче

Программа установки DB2 - это написанный на Java инструмент, автоматизирующий процесс установки и конфигурирования любых продуктов баз данных DB2. Если вы предпочитаете не пользоваться этой утилитой, есть два варианта. Можно установить продукт DB2 Connect:

- По методу с файлом ответов
- Вручную с помощью команды db2setup. Продукт баз данных DB2 нельзя установить вручную при помощи собственной утилиты установки операционной системы SMIT. Любые существующие сценарии, содержащие ссылку на эту собственную утилиту установки, которые вы используете для взаимодействия с установками DB2 и запросов, надо изменить.

# **Процедура**

Для установки продукта сервера DB2 Connect, такого как DB2 Connect Enterprise Edition, в AIX с использованием мастера по установке DB2:

1. Перейдите в каталог, в котором смонтирован DVD-диск: cd */db2dvd*

где */db2dvd* - точка монтирования DVD-диска.

- 2. Если образ продукта DB2 Connect загружен по сети, нужно распаковать и разархивировать файл продукта.
	- a. Распакуйте файл продукта: gzip -d *продукт*.tar.gz

где *продукт* - имя загруженного вами продукта баз данных.

b. Разархивируйте файл продукта:

tar xvf *продукт*.tar

c. Перейдите в другой каталог: cd ./*продукт*/disk1

**Примечание:** Если вы скачали пакет для национальных языков, распакуйте его в тот же каталог. При этом подкаталоги (например, ./nlpack/disk2) будут созданыв одном каталоге, и программа установки сможет автоматически найти установочные образы, не выводя запрос пользователю.

- 3. Чтобызапустить мастер по установке DB2 , введите команду **./db2setup** из каталога, в котором находится образ продукта. Через несколько секунд откроется панель запуска установки IBM DB2. При установке с нескольких компакт-дисков введите команду **db2setup** не из положения смонтированного компакт-диска (задав относительный или абсолютный путь), чтобы можно было размонтировать компакт-диск продукта DB2 Connect. В этом окне выможете просмотреть предварительные требования для установки, информацию о выпуске, а также перейти к процедуре установки.
- 4. После запуска программыустановки вам потребуется задать необходимые значения на панелях мастера по установке DB2. Выполните остальные действия в мастере по установке DB2, руководствуясь справкой по установке. Нажмите кнопку **Справка**, чтобывыбрать электронную справку. В любой момент можно нажать кнопку **Отмена**, чтобыпрервать установку. ФайлыDB2 копируются в систему только после нажатия кнопки **Готово** на последней панели мастера по установке DB2. После завершения продукт сервера DB2 Connect будет установлен в путь установки по умолчанию, /opt/IBM/db2/V9.8.

Если при установке в системе этот каталог уже используется, будет использован путь установки продукта DB2 Connect с добавлением \_*xx*, где *xx* - две цифры, начиная с 01 по возрастанию, в зависимости от того, сколько копий DB2 у вас установлено.

Кроме того, выможете задать свой собственный путь для установки продукта баз данных DB2.

### **Результаты**

Пакет для национальных языков можно установить также, введя команду **./db2setup** из каталога, в котором находится пакет, после того, как установлен продукт DB2 Connect.

<span id="page-48-0"></span>Журналы установки db2setup.log и db2setup.err по умолчанию находятся в каталоге / tmp. Можно задать другое положение файлов журналов.

Чтобы предоставить продукту баз данных DB2 доступ к документации по DB2 на локальном компьютере или на другом компьютере в вашей локальной сети, нужно установить Информационный центр DB2. Информационный центр DB2 содержит документацию по базам данных DB2 и связанным с ними продуктами DB2. Смотрите тему "Установка Информационного центра DB2 при помощи мастера по установке DB2 (UNIX)" в публикации Установка серверов DB2.

# Требования к установке продуктов серверов DB2 Connect (AIX)

Прежде чем устанавливать продукты серверов DB2 Connect для операционных систем AIX, убедитесь, что выбранная система отвечает обязательным требованиям к операционной системе, аппаратному обеспечению, программному обеспечению и возможностям связи.

Для установки продукта сервера DB2 Connect, такого как DB2 Connect Enterprise Edition, должны выполняться следующие требования:

#### Требования для установки

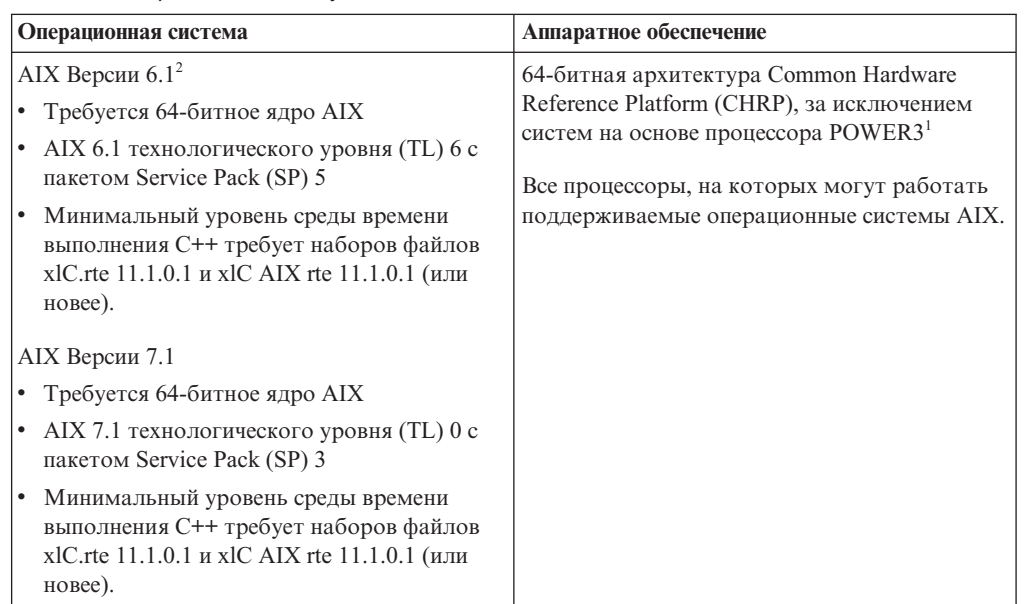

Таблица 3. Требования для установки в AIX

- <sup>1</sup>Чтобы проверить наличие системы архитектуры CHRP, введите команду **Iscfg** и посмотрите в выводе строку: Model Architecture: chrp. Для систем на основе процессора POWER3 сначала надо выполнить обновление до POWER4, а уже затем устанавливать DB2 Версия 10.1. Системы на основе процессора POWER3 не поддерживаются в DB2 Версия  $10.1.$
- <sup>2</sup>В АІХ 6.1 есть два типа разделов WPAR (Workload Partition): системные и прикладные. Установка DB2 поддерживается только в системном WPAR. AIX 6.1 поддерживает также возможность шифрования файловой системы JFS2 или набора файлов.

#### Требования к программному обеспечению

• Для переключения на 64-битное ядро используйте команду **bosboot**.

Для переключения на 64-битное ядро надо зарегистрироваться как root и ввести команды:

```
ln -sf /usr/lib/boot/unix 64 /unix
\ln -sf /usr/lib/boot/unix 64 /usr/lib/boot/unix
bosboot -a
shutdown -Fr
```
- Особенности разработки и выполнения описаны в темах Поддерживаемые языки программирования и компиляторы для разработки программ баз ланных.
- Самые свежие компоненты IBM C++ Runtime Environment Components для AIX можно скачать с сайта поддержки IBM AIX XL С и C++.
- Для просмотра электронной справки и запуска программы Первые шаги (db2fs) требуется один из следующих браузеров:
	- $-$  Firefox 3.0  $\mu$  новее
	- Google Chrome
	- $-$  Safari 4.0
- Подробности об известных проблемах AIX смотрите по адресу www.ibm.com/support/docview.wss?&uid=swg21165448

#### Требования к средствам связи

При использовании протокола связи есть следующие требования:

- Для настройки соединений TCP/IP никакое дополнительное программное обеспечение устанавливать не требуется.
- Для поддержки LDAP (Lightweight Directory Access Protocol) требуется IBM Secure Way Directory Client V3.2.1 или новее.

## Установка продукта DB2 в NFS (Network File System)

Не рекомендуется устанавливать продукты DB2 в NFS (Network File System). Для запуска продуктов DB2 в NFS (например, для монтирования в NFS каталога /opt/IBM/db2/V10.1 и последующего запуска кода, физически установленного в удаленной системе) требуется вручную выполнить несколько действий. Кроме того, есть некоторое число потенциальных проблем при настройке NFS для сервера DB2. Вот некоторые из возможных проблем:

- Производительность (влияние на производительность сети)
- Доступность (допустимость отказа в одной точке)
- Лицензирование (не выполнена проверка по компьютерам)
- Диагностика ошибок NFS может быть затруднена

Как уже говорилось, конфигурирование для NFS потребует некоторых действий, выполняемых вручную, в том числе:

- Надо убедиться, что точка монтирования сохраняет путь установки
- Надо контролировать разрешения (например, разрешение на запись нельзя давать компьютеру монтирования)
- Реестры DB2 надо задать вручную и поддерживать на всех компьютерах монтирования
- Команда db21s выводит список установленных продуктов и компонентов DB2; она требует правильной настройки для обнаружения продуктов и компонентов DB2
- При изменении среды продукта DB2 требуется особая осторожность.
- При очистке компьютера экспорта и компьютера монтирования требуются дополнительные действия.

Подробную информацию смотрите в оригинальном документе (white paper) "Setting up DB2 for UNIX and Linux on NFS mounted file systems" no agpecy: http://www.ibm.com/developerworks/data/library/long/dm-0609lee.

## Монтирование компакт-дисков или дисков DVD (AIX)

Чтобы смонтировать компакт-диск или диск DVD продукта баз данных DB2 в операционных системах AIX, используйте средство System Management Interface Tool  $(SMIT)$ .

### Прежде чем начать

В зависимости от конфигурации системы для монтирования дисков может потребоваться зарегистрироваться как пользователь с полномочиями root.

## Процедура

Чтобы смонтировать компакт-диск или диск DVD в AIX с помощью SMIT:

- 1. Вставьте компакт-диск или DVD-диск в дисковод.
- 2. Создайте точку монтирования диска, введя команду mkdir -p /диск, где диск каталог точки монтирования компакт-диска или диска DVD.
- 3. Разместите файловую систему на диске с помощью SMIT, введя команду smit storage.
- 4. После запуска SMIT выберите Файловые системы > Добавить / Изменить / Показать / Удалить файловые системы > Файловая система на компакт-диске > Добавить файловую систему на компакт-диске.
- 5. В окне Добавить файловую систему:
	- а. Введите имя устройства для файловой системы на компакт-диске или DVD-диске в поле Имя устройства. Имена устройств файловых систем на компакт-диске или DVD-диске не должны совпадать. При дублировании имен устройств может потребоваться удалить ранее определенную файловую систему компакт-диска или DVD-диска или использовать для каталога другое имя. В этом примере имя устройства - /dev/cd0.
	- b. Введите каталог точки монтирования компакт-диска или DVD-диска в поле Точка монтирования. В этом примере каталог точки монтирования - /disc.
	- с. В поле Автоматически монтировать при запуске системы выберите да, чтобы автоматически монтировать файловую системы.
	- d. Нажмите кнопку ОК, чтобы закрыть окно, а затем три раза нажмите Отмена для выхода из SMIT.
- 6. Смонтируйте файловую систему компакт-диска или диска DVD, введя команду smit mountfs.
- 7. В окне Смонтировать файловую систему:
	- а. Введите имя устройства для этой файловой системы компакт-диска или DVD-диска в поле Имя файловой системы. В этом примере имя устройства -/dev/cd0.
	- b. Введите точку монтирования компакт-диска или DVD-диска в поле Каталог монтирования. В этом примере применяется точка монтирования /disc.
	- с. Введите cdrfs в поле Тип файловой системы. Для просмотра типов файловых систем нажмите кнопку Список.
	- d. В поле Смонтировать с доступом только на чтение выберите значение да.
	- е. Примите оставшиеся установки по умолчанию и нажмите кнопку ОК, чтобы закрыть окно.

# **Результаты**

Теперь файловая система компакт-диска или DVD-диска смонтирована. Для просмотра содержимого компакт-диска или диска DVD загрузите диск в дисковод и введите команду **cd** /*диск*, где *диск* - каталог точки монтирования диска.

# Глава 9. Установка продукта сервера DB2 Connect (HP-UX)

Чтобы определить предпочтения установки и установить продукт DB2 Connect в HP-UX, используйте мастер по установке DB2.

### Прежде чем начать

Перед началом установки:

- DB2 Connect можно установить как с полномочиями пользователя root, так и без полномочий root.
- Убедитесь, что система отвечает следующим требованиям:
	- Требования к дискам и памяти
	- Требования к аппаратным средствам, распространению и программному обеспечению. . Смотрите раздел "Требования по установке для продуктов сервера DB2 Connect (HP-UX)" на стр. 47.
- В системе должен быть смонтирован диск DVD продукта баз данных DB2.
- Должен быть доступен образ продукта DB2 Connect. Для установки не-английской версии продукта DB2 Connect нужны также соответствующие пакеты для национальных языков.
- Чтобы найти уже установленные в вашей системе продукты DB2, введите команду db21s. Обратитесь к теме "Список продуктов DB2, установленных в вашей системе (Linux и UNIX)" в публикации Установка серверов DB2.
- Мастер по установке DB2 это программа установки с графическим интерфейсом. Для запуска мастера по установке DB2 на компьютере должна быть доступна система X windows. Убелитесь, что сервер X windows работает. Убелитесь, что вы правильно экспортировали дисплей. Например, export DISPLAY=9.26.163.144:0.
- Если в вашей среде применяется программное обеспечение защиты, такое как Lightweight Directory Access Protocol (LDAP), перед запуском мастера по установке DB2 нужно вручную создать требуемых пользователей DB2.

Примечание: Начиная с DB2 Версии 9.1 Fix Pack 2, возможности Network Information Services (NIS) и Network Information Services Plus (NIS+) объявлены устаревшими. Поддержка этих возможностей может быть удалена в следующем выпуске. Для служб централизованного управления пользователями рекомендуется использовать Lightweight Directory Access Protocol (LDAP).

## Об этой задаче

Программа установки DB2 - это написанный на Java инструмент, автоматизирующий процесс установки и конфигурирования любых продуктов баз данных DB2. Если вы предпочитаете не пользоваться этой утилитой, есть два варианта. Можно установить продукт DB2 Connect:

- По методу с файлом ответов
- Вручную с помощью команды db2setup. Продукт баз данных DB2 нельзя установить вручную при помощи собственной утилиты установки операционной системы **swinstall**. Любые существующие сценарии, содержащие ссылку на эту собственную утилиту установки, которые вы используете для взаимодействия с установками DB2 и запросов, надо изменить.

# **Процедура**

Для установки продукта сервера DB2 Connect, такого как DB2 Connect Enterprise Edition, в HP-UX с использованием мастера по установке DB2:

1. Перейдите в каталог, в котором смонтирован DVD-диск: cd */db2dvd*

где */db2dvd* - точка монтирования DVD-диска.

- 2. Если образ продукта DB2 Connect загружен по сети, нужно распаковать и разархивировать файл продукта.
	- a. Распакуйте файл продукта: gzip -d *продукт*.tar.gz

где *продукт* - имя загруженного вами продукта баз данных.

b. Разархивируйте файл продукта:

tar xvf *продукт*.tar

c. Перейдите в другой каталог: cd ./*продукт*/disk1

**Примечание:** Если вы скачали пакет для национальных языков, распакуйте его в тот же каталог. При этом подкаталоги (например, ./nlpack/disk2) будут созданыв одном каталоге, и программа установки сможет автоматически найти установочные образы, не выводя запрос пользователю.

- 3. Чтобызапустить мастер по установке DB2 , введите команду **./db2setup** из каталога, в котором находится образ продукта. Через несколько секунд откроется панель запуска установки IBM DB2. При установке с нескольких компакт-дисков введите команду **db2setup** не из положения смонтированного компакт-диска (задав относительный или абсолютный путь), чтобы можно было размонтировать компакт-диск продукта DB2 Connect. В этом окне выможете просмотреть предварительные требования для установки, информацию о выпуске, а также перейти к процедуре установки.
- 4. После запуска программыустановки вам потребуется задать необходимые значения на панелях мастера по установке DB2. Выполните остальные действия в мастере по установке DB2, руководствуясь справкой по установке. Нажмите кнопку **Справка**, чтобывыбрать электронную справку. В любой момент можно нажать кнопку **Отмена**, чтобыпрервать установку. ФайлыDB2 копируются в систему только после нажатия кнопки **Готово** на последней панели мастера по установке DB2. После завершения продукт сервера DB2 Connect будет установлен в путь установки по умолчанию /opt/IBM/db2/V10.1.

Если при установке в системе этот каталог уже используется, будет использован путь установки продукта DB2 Connect с добавлением \_*xx*, где *xx* - две цифры, начиная с 01 по возрастанию, в зависимости от того, сколько копий DB2 у вас установлено.

Кроме того, выможете задать свой собственный путь для установки продукта баз данных DB2.

### **Результаты**

Пакет для национальных языков можно установить также, введя команду **./db2setup** из каталога, в котором находится пакет, после того, как установлен продукт DB2 Connect.

<span id="page-54-0"></span>Журналыустановки db2setup.log и db2setup.err по умолчанию находятся в каталоге /tmp. Можно задать другое положение файлов журналов.

Чтобыпредоставить продукту баз данных DB2 доступ к документации по DB2 на локальном компьютере или на другом компьютере в вашей локальной сети, нужно установить *Информационный центр DB2*. *Информационный центр DB2* содержит документацию по базам данных DB2 и связанным с ними продуктами DB2. Смотрите тему "Установка Информационного центра DB2 при помощи мастера по установке DB2 (UNIX)" в книге *Установка серверов DB2*.

# **Требования по установке для продуктов сервера DB2 Connect (HP-UX)**

Прежде чем устанавливать продуктысерверов DB2 Connect в операционных системах HP-UX, убедитесь, что выбранная система отвечает обязательным требованиям к операционной системе, аппаратному обеспечению, программному обеспечению и возможностям связи.

Для установки продукта сервера DB2 Connect, такого как DB2 Connect Enterprise Edition, в HP-UX, должны выполняться следующие требования:

**Примечание:** Для поддержки продуктов DB2 Connect требуется 64-битная операционная система HP-UX.

#### **Требования для установки**

*Таблица 4. Требования для установки в HP-UX*

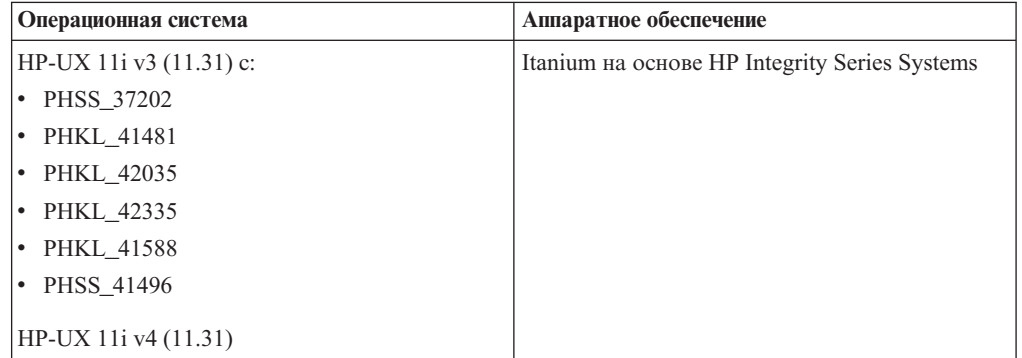

#### **Требования к программному обеспечению**

- Для просмотра электронной справки необходим браузер.
- Подробности об известных проблемах HP-UX смотрите по адресу [www.ibm.com/support/docview.wss?&uid=swg21257602](http://www.ibm.com/support/docview.wss?&uid=swg21257602)

#### **Требования к средствам связи**

Можно использовать TCP/IP

• Для настройки соединений TCP/IP никакое дополнительное программное обеспечение устанавливать не требуется.

**Примечание:** ПродуктыDB2 в операционной системе HP-UX поддерживают длинные имена хостов. Максимальная длина увеличена до 255 байт с любыми сочетаниями символов или цифр.

Чтобы включить поддержку длинных имен хостов, выполните следующие задачи:

1. Включите настраиваемый параметр ядра expanded\_node\_host\_name.

Kctune expanded node host name=1

2. Скомпилируйте программы, для которых требуется поддержка длинных имен хоста, с опцией -D HPUX API LEVEL=20040821.

# Монтирование компакт-дисков или дисков DVD для DB2 Connect  $(HP-UX)$

Чтобы смонтировать компакт-диск или диск DVD продукта баз данных DB2 в операционных системах HP-UX, введите команду mount.

#### Прежде чем начать

В зависимости от конфигурации системы для монтирования дисков могут потребоваться полномочия пользователя root.

### Процедура

Чтобы смонтировать компакт-диск или диск DVD продукта баз данных DB2 в  $HP-UX:$ 

- 1. Вставьте компакт-диск или DVD-диск в дисковод.
- 2. Если требуется, определите новый каталог как точку монтирования для компакт-диска или диска DVD. Определите /cdrom как точку монтирования при помощи команды mkdir / cdrom.
- 3. Если требуется, определите файл устройства диска при помощи команды ioscan - fnC disk. Эта команда выводит список всех найденных дисководов компакт-дисков или DVD-дисков и связанных с ними файлов устройств. Имя файла может выглядеть, например, так: /dev/dsk/c1t2d0.
- 4. Смонтируйте компакт-диск или DVD-диск в каталог точки монтирования: mount -F cdfs -o rr /dev/dsk/c1t2d0 /cdrom
- 5. Чтобы проверить правильность монтирования, получите список файлов при помощи команды 1s / cdrom.
- 6. Выйлите из системы.

#### Результаты

Теперь файловая система компакт-диска или DVD-диска смонтирована. Просмотрите содержимое компакт-диска или диска DVD, вставив его в дисковод и введя команду cd / cdrom, где cdrom - каталог точки монтирования.

# Глава 10. Установка продукта сервера DB2 Connect (Linux)

Чтобы определить предпочтения установки и установить продукт DB2 Connect в Linux, используйте мастер по установке DB2.

### Прежде чем начать

Перед началом установки:

- DB2 Connect можно установить как с полномочиями пользователя root, так и без полномочий root.
- Убедитесь, что система отвечает следующим требованиям:
	- Требования к дискам и памяти
	- Требования к аппаратным средствам, распространению и программному обеспечению. . Смотрите раздел "Требования к установке продуктов серверов DB2 Connect (Linux)" на стр. 51.
- В системе должен быть смонтирован диск DVD продукта баз данных DB2.
- Должен быть доступен образ продукта DB2 Connect. Для установки не-английской версии продукта DB2 Connect нужны также соответствующие пакеты для национальных языков.
- Чтобы найти уже установленные в вашей системе продукты DB2, введите команду  $db21s.$
- Мастер по установке DB2 это программа установки с графическим интерфейсом. Для запуска мастера по установке DB2 на компьютере должна быть доступна система X windows. Убедитесь, что сервер X windows работает. Убедитесь, что вы правильно экспортировали дисплей. Например, export DISPLAY=9.26.163.144:0.
- Если в вашей среде применяется программное обеспечение защиты, такое как Lightweight Directory Access Protocol (LDAP), перед запуском мастера по установке DB2 нужно вручную создать требуемых пользователей DB2.

Примечание: Начиная с DB2 Версии 9.1 Fix Pack 2, возможности Network Information Services (NIS) и Network Information Services Plus (NIS+) объявлены устаревшими. Поддержка этих возможностей может быть удалена в следующем выпуске. Для служб централизованного управления пользователями рекомендуется использовать Lightweight Directory Access Protocol (LDAP).

## Об этой задаче

Мастер по установке DB2 - это написанный на Java инструмент, автоматизирующий процесс установки и конфигурирования любых продуктов баз данных DB2. Если вы предпочитаете не пользоваться этой утилитой, есть два варианта. Можно установить продукт DB2 Connect:

- По методу с файлом ответов
- Вручную с помощью команды db2setup. Продукт баз данных DB2 нельзя установить вручную при помощи собственной утилиты установки операционной системы грт. Любые существующие сценарии, содержащие ссылку на эту собственную утилиту установки, которые вы используете для взаимодействия с установками DB2 и запросов, надо изменить.

# **Процедура**

Для установки продукта сервера DB2 Connect, такого как DB2 Connect Enterprise Edition, в Linux с использованием мастера по установке DB2:

1. Перейдите в каталог, в котором смонтирован DVD-диск: cd */db2dvd*

где */db2dvd* - точка монтирования DVD-диска.

- 2. Если образ продукта DB2 Connect загружен по сети, нужно распаковать и разархивировать файл продукта.
	- a. Распакуйте файл продукта: gzip -d *продукт*.tar.gz

где *продукт* - имя загруженного вами продукта баз данных.

b. Разархивируйте файл продукта:

tar xvf *продукт*.tar

c. Перейдите в другой каталог: cd ./*продукт*/disk1

**Примечание:** Если вы скачали пакет для национальных языков, распакуйте его в тот же каталог. При этом подкаталоги (например, ./nlpack/disk2) будут созданыв одном каталоге, и программа установки сможет автоматически найти установочные образы, не выводя запрос пользователю.

- 3. Чтобызапустить мастер по установке DB2 , введите команду **./db2setup** из каталога, в котором находится образ продукта. Через несколько секунд откроется панель запуска установки IBM DB2. При установке с нескольких компакт-дисков введите команду **db2setup** не из положения смонтированного компакт-диска (задав относительный или абсолютный путь), чтобы можно было размонтировать компакт-диск продукта DB2 Connect. В этом окне выможете просмотреть предварительные требования для установки, информацию о выпуске, а также перейти к процедуре установки.
- 4. После запуска программыустановки вам потребуется задать необходимые значения на панелях мастера по установке DB2. Выполните остальные действия в мастере по установке DB2, руководствуясь справкой по установке. Нажмите кнопку **Справка**, чтобывыбрать электронную справку. В любой момент можно нажать кнопку **Отмена**, чтобыпрервать установку. ФайлыDB2 копируются в систему только после нажатия кнопки **Готово** на последней панели мастера по установке DB2. После завершения продукт сервера DB2 Connect будет установлен в каталог установки по умолчанию, /opt/IBM/db2/V9.8.

Если при установке в системе этот каталог уже используется, будет использован путь установки продукта DB2 Connect с добавлением \_*xx*, где *xx* - две цифры, начиная с 01 по возрастанию, в зависимости от того, сколько копий DB2 у вас установлено.

Кроме того, выможете задать свой собственный путь для установки продукта баз данных DB2.

#### **Результаты**

Пакет для национальных языков можно установить также, введя команду **./db2setup** из каталога, в котором находится пакет, после того, как установлен продукт DB2 Connect.

<span id="page-58-0"></span>Журналыустановки db2setup.log и db2setup.err по умолчанию находятся в каталоге /tmp. Можно задать другое положение файлов журналов.

Чтобыпредоставить продукту баз данных DB2 доступ к документации по DB2 на локальном компьютере или на другом компьютере в вашей локальной сети, нужно установить *Информационный центр DB2*. *Информационный центр DB2* содержит документацию по базам данных DB2 и связанным с ними продуктами DB2. Смотрите тему "Установка Информационного центра DB2 при помощи мастера по установке DB2 (UNIX)" в публикации *Установка серверов DB2*.

# **Требования к установке продуктов серверов DB2 Connect (Linux)**

Прежде чем устанавливать продуктысерверов DB2 Connect для операционных систем Linux, убедитесь, что выбранная система отвечает обязательным требованиям к операционной системе, аппаратному обеспечению, программному обеспечению и возможностям связи.

Для установки продукта сервера DB2 Connect, такого как DB2 Connect Enterprise Edition, должны выполняться следующие требования:

#### **Требования к аппаратному обеспечению**

Поддерживаемые процессоры:

- x86 (Intel Pentium, Intel Xeon и AMD Athlon)
- $x64$  (Intel EM64T и AMD64)
- POWER (любые серверы Power Systems, pSeries, System i, System p и системыPOWER, которые поддерживают Linux)
- System z (прежнее название eServer zSeries)

#### **Требования к системе**

Самую свежую информацию о поддерживаемых дистрибутивах Linux смотрите на сайте [www.ibm.com/db2/linux/validate.](http://www.ibm.com/software/data/db2/linux/validate/)

Возможно, потребуется обновить параметрыконфигурации ядра. Параметры конфигурации ядра задаются в файле /etc/sysctl.conf. Посмотрите раздел Изменение параметров ядра (Linux) в Информационном центре DB2. Информацию о задании и активации этих параметров с помощью команды **sysctl** смотрите в руководстве по операционной системе.

#### **Требования к программному обеспечению**

- Если вы хотите использовать мастер по установке DB2 для установки DB2 Connect или применять графические инструментыDB2, необходимо программное обеспечение X Window System для работыс графическим интерфейсом.
- Для просмотра электронной справки необходим браузер.

#### **Требования к средствам связи**

Для настройки соединений TCP/IP никакое дополнительное программное обеспечение устанавливать не требуется.

## **Подготовка к установке DB2 Connect для Linux в zSeries**

Для установки продукта базыданных DB2 на компьютере IBM zSeries с системой Linux надо обеспечить доступ к установочному образу из операционной системы Linux.

### **Прежде чем начать**

У вас есть установочный образ продукта баз данных DB2.

### **Процедура**

• Доступ к установочному образу по протоколу FTP

На компьютере IBM zSeries с системой Linux:

- 1. Введите команду: ftp *ваш\_сервер.com* где *ваш\_сервер.com* - это FTP-сервер, на котором находится установочный
- образ продукта базыданных DB2. 2. Введите свой ID пользователя и пароль.
- 3. Введите следующие команды:

bin

get *файл\_продукта*

где *файл\_продукта* - имя соответствующего пакета продукта.

- Доступ к установочному образу путем монтирования DVD-диска продукта базы данных DB2 в NFS
	- 1. Смонтируйте соответствующий DVD-диск.
	- 2. Экспортируйте каталог, куда высмонтировали DVD-диск. Например, если диск DVD смонтирован в каталог /db2dvd, экспортируйте каталог /db2dvd.
	- 3. На компьютере IBM zSeries с системой Linux смонтируйте этот каталог в NFS следующей командой:

mount -t nfs -o ro *имя\_сервера\_nfs*:/*db2dvd* /*имя\_локального\_каталога*

где *имя\_сервера\_nfs* - имя хоста сервера NFS, *db2dvd* - имя экспортируемого каталога на сервере NFS, а *имя\_локального\_каталога* - имя локального каталога.

4. На компьютере IBM zSeries с системой Linux перейдите в каталог, куда смонтирован диск DVD. Это можно сделать командой cd /*имя\_локального\_каталога*, где *имя\_локального\_каталога* - точка монтирования диска DVD.

# **Монтирование компакт-диска или диска DVD для DB2 Connect (Linux)**

Чтобысмонтировать компакт-диск в операционных системах Linux, введите команду **mount**.

#### **Прежде чем начать**

В зависимости от конфигурации системыдля монтирования дисков могут потребоваться полномочия пользователя root.

### **Процедура**

Чтобысмонтировать компакт-диск или диск DVD в операционных системах Linux:

1. Вставьте компакт-диск или диск DVD в дисковод и введите команду: mount -t iso9660 -o ro /dev/cdrom /cdrom

где /cdrom - точка монтирования компакт-диска или DVD-диска.

2. Выйдите из системы.

# **Результаты**

Теперь файловая система компакт-диска или DVD-диска смонтирована. Просмотрите содержимое компакт-диска или диска DVD, вставив его в дисковод и введя команду **cd /cdrom**, где cdrom - каталог точки монтирования.

# Глава 11. Установка продукта сервера DB2 Connect (Solaris)

Чтобы определить предпочтения установки и установить продукт DB2 Connect в операционной системе Solaris, используйте мастер по установке DB2.

### Прежде чем начать

Перед началом установки:

- DB2 Connect можно установить как с полномочиями пользователя root, так и без полномочий root.
- Убедитесь, что система отвечает следующим требованиям:
	- Требования к дискам и памяти
	- Требования к аппаратным средствам, распространению и программному обеспечению. Смотрите раздел "Требования по установке для продуктов DB2 Connect (Solaris)" на стр. 57.
- В системе должен быть смонтирован диск DVD продукта баз данных DB2.
- Должен быть доступен образ продукта DB2 Connect. Для установки не-английской версии продукта DB2 Connect нужны также соответствующие пакеты для национальных языков.
- Чтобы найти уже установленные в вашей системе продукты DB2, введите команду db21s. Обратитесь к теме "Список продуктов DB2, установленных в вашей системе (Linux и UNIX)" в публикации Установка серверов DB2.
- Мастер по установке DB2 это программа установки с графическим интерфейсом. Для запуска мастера по установке DB2 на компьютере должна быть доступна система X windows. Убедитесь, что сервер X windows работает. Убедитесь, что вы правильно экспортировали дисплей. Например, export DISPLAY=9.26.163.144:0.
- Если в вашей среде применяется программное обеспечение защиты, такое как Lightweight Directory Access Protocol (LDAP), перед запуском мастера по установке DB2 нужно вручную создать требуемых пользователей DB2.

Примечание: Начиная с DB2 Версии 9.1 Fix Pack 2, возможности Network Information Services (NIS) и Network Information Services Plus (NIS+) объявлены устаревшими. Поддержка этих возможностей может быть удалена в следующем выпуске. Для служб централизованного управления пользователями рекомендуется использовать Lightweight Directory Access Protocol (LDAP).

## Об этой задаче

Мастер по установке DB2 - это написанный на Java инструмент, автоматизирующий процесс установки и конфигурирования любых продуктов баз данных DB2. Если вы предпочитаете не пользоваться этой утилитой, есть два варианта. Можно установить продукт DB2 Connect:

- По методу с файлом ответов
- Вручную с помощью команды db2setup. Продукт баз данных DB2 нельзя установить вручную при помощи собственной утилиты установки операционной системы pkgadd. Любые существующие сценарии, содержащие ссылку на эту собственную утилиту установки, которые вы используете для взаимодействия с установками DB2 и запросов, надо изменить.

# **Процедура**

Для установки продукта сервера DB2 Connect, такого как DB2 Connect Enterprise Edition, в операционной системе Solaris с использованием мастера по установке DB2:

1. Перейдите в каталог, в котором смонтирован DVD-диск:

cd */db2dvd*

где */db2dvd* - точка монтирования DVD-диска.

- 2. Если образ продукта DB2 Connect загружен по сети, нужно распаковать и разархивировать файл продукта.
	- a. Распакуйте файл продукта: gzip -d *продукт*.tar.gz

где *продукт* - имя загруженного вами продукта баз данных.

b. Разархивируйте файл продукта:

tar xvf *продукт*.tar

c. Перейдите в другой каталог: cd ./*продукт*/disk1

**Примечание:** Если вы скачали пакет для национальных языков, распакуйте его в тот же каталог. При этом подкаталоги (например, ./nlpack/disk2) будут созданыв одном каталоге, и программа установки сможет автоматически найти установочные образы, не выводя запрос пользователю.

- 3. Чтобызапустить мастер по установке DB2 , введите команду **./db2setup** из каталога, в котором находится образ продукта. Через несколько секунд откроется панель запуска установки IBM DB2. При установке с нескольких компакт-дисков введите команду **db2setup** не из положения смонтированного компакт-диска (задав относительный или абсолютный путь), чтобы можно было размонтировать компакт-диск продукта DB2 Connect. В этом окне выможете просмотреть предварительные требования для установки, информацию о выпуске, а также перейти к процедуре установки.
- 4. После запуска программыустановки вам потребуется задать необходимые значения на панелях мастера по установке DB2. Выполните остальные действия в мастере по установке DB2, руководствуясь справкой по установке. Нажмите кнопку **Справка**, чтобывыбрать электронную справку. В любой момент можно нажать кнопку **Отмена**, чтобыпрервать установку. ФайлыDB2 копируются в систему только после нажатия кнопки **Готово** на последней панели мастера по установке DB2. После завершения продукт сервера DB2 Connect будет установлен в путь установки по умолчанию, /opt/IBM/db2/V9.8.

Если при установке в системе этот каталог уже используется, будет использован путь установки продукта DB2 Connect с добавлением \_*xx*, где *xx* - две цифры, начиная с 01 по возрастанию, в зависимости от того, сколько копий DB2 у вас установлено.

Кроме того, выможете задать свой собственный путь для установки продукта баз данных DB2.

### **Результаты**

Пакет для национальных языков можно установить также, введя команду **./db2setup** из каталога, в котором находится пакет, после того, как установлен продукт DB2 Connect.

<span id="page-64-0"></span>Журналыустановки db2setup.log и db2setup.err по умолчанию находятся в каталоге /tmp. Можно задать другое положение файлов журналов.

Чтобыпредоставить продукту баз данных DB2 доступ к документации по DB2 на локальном компьютере или на другом компьютере в вашей локальной сети, нужно установить *Информационный центр DB2*. *Информационный центр DB2* содержит документацию по базам данных DB2 и связанным с ними продуктами DB2. Смотрите тему "Установка *Информационного центра DB2* при помощи мастера по установке DB2 (UNIX)" в публикации *Установка серверов DB2* .

# **Требования по установке для продуктов DB2 Connect (Solaris)**

Прежде чем устанавливать продуктыDB2 Connect в операционной системе Solaris, убедитесь, что выбранная система отвечает обязательным требованиям к операционной системе, аппаратному обеспечению, программному обеспечению и возможностям связи. Требования для установки одинаковыдля DB2 Connect Enterprise Edition и DB2 Connect Personal Edition.

Для установки продукта DB2 Connect в Solaris должнывыполняться следующие требования:

| Операционная система | Аппаратное обеспечение            |
|----------------------|-----------------------------------|
| Solaris 10 Update 9  | Solaris x64 (Intel 64 или AMD64)  |
| 64-битным ядром      |                                   |
| Solaris 10 Update 9  | Процессоры UltraSPARC или SPARC64 |
| 64-битным ядром      |                                   |

*Таблица 5. Предварительные требования для установки в Solaris*

1. Поддерживаются только продукты DB2, установленные в локальных зонах. Установка в глобальной зоне продукта DB2 в настоящее время не поддерживается.

#### **Требования к операционной системе**

"Recommended & Security Patches" можно получить с сайта [http://java.sun.com.](http://java.sun.com) На этом сайте щелкните по пункту меню "Patches" на левой панели.

Требуются также J2SE Solaris Operating System Patch Clusters. Их можно получить с сайта [http://java.sun.com.](http://java.sun.com)

Исправления Fujitsu PRIMEPOWER для операционной системы Solaris можно загрузить с FTSI по адресу: [http://download.ftsi.fujitsu.com/.](http://download.ftsi.fujitsu.com/)Дополнительных список особенностей, которые могут повлиять на системы баз данных DB2 в Solaris, смотрите по адресу: [www.ibm.com/support/docview.wss?](http://www.ibm.com/support/docview.wss?&uid=swg21257606) [&uid=swg21257606](http://www.ibm.com/support/docview.wss?&uid=swg21257606)

Продукты баз данных DB2 поддерживают файловые системы ZFS и логические домены(LDoms) Solaris.

Подробности о технологии виртуализации, поддерживаемой продуктами DB2, смотрите по адресу [http://www.ibm.com/developerworks/wikis/display/im/](http://www.ibm.com/developerworks/wikis/display/im/DB2+Virtualization+Support) [DB2+Virtualization+Support.](http://www.ibm.com/developerworks/wikis/display/im/DB2+Virtualization+Support)

#### **Требования к программному обеспечению**

- Для установки DB2 Connect в операционных системах Solaris требуется SUNWlibC. Ее можно получить с сайта [http://java.sun.com.](http://java.sun.com)
- Для просмотра электронной справки необходим браузер.

#### Требования к средствам связи

Можно использовать ТСР/IР

- Для настройки соединений TCP/IP никакое дополнительное программное обеспечение устанавливать не требуется.
- DB2 Connect поддерживается в Sun Cluster 2.2, если:
	- Протокол хоста TCP/IP
	- Не используется двухфазное принятие. Это ограничение можно снять, если пользователь сконфигурирует журнал SPM так, чтобы он находился на совместно используемом диске (для этого надо изменить параметр конфигурации менеджера баз данных spm log path) и у системы передачи функций будет та же конфигурация ТСР/IР (то есть то же имя хоста, IP=адрес и т.п.).

# Монтирование компакт-дисков или дисков DVD для DB2 Connect (Solaris)

Если компакт-диск не монтируется автоматически, когда вы вставляете его в дисковод в операционной системе Solaris, введите команду mount.

#### Прежде чем начать

Чтобы смонтировать удаленное устройство чтения компакт-дисков или DVD-дисков с помощью NFS, в удаленной системе необходимо экспортировать файловую систему на компакт-диске или DVD-диске, предоставив к ней доступ пользователю root. В зависимости от конфигурации локальной системы, может также потребоваться доступ root на локальном компьютере.

### Процедура

Чтобы смонтировать компакт-диск или DVD-диск в Solaris:

- 1. Вставьте компакт-диск или DVD-диск в дисковод.
- 2. Когда в системе запущен менеджер томов (vold), диск монтируется автоматически как / cdrom/метка\_cd, если у компакт-диска или диска DVD есть метка, или как / cdrom/unnamed\_cdrom, если у него нет метки.

Если в системе не запущен менеджер томов, выполните для монтирования компакт-диска или диска DVD следующие действия:

а. Определите имя устройства с помощью команды:

1s -al /dev/sr\* |awk '{print "/" \$11}'

Эта команда возвращает имя устройства чтения компакт-дисков или дисков DVD. В данном примере эта команда возвращает строку /dev/dsk/c0t6d0s2.

b. Чтобы смонтировать компакт-диск или DVD-диск, введите следующие команды:

```
mkdir -p /cdrom/unnamed cdrom
mount -F hsfs -o ro /dev/dsk/c0t6d0s2 /cdrom/unnamed cdrom
```
где /dev/dsk/c0t6d0s2 - имя устройства, возвращенное на предыдущем шаге, a /cdrom/unnamed cdrom - каталог монтирования компакт-диска или диска DVD.

3. Выйдите из системы.

# **Результаты**

Теперь файловая система компакт-диска или DVD-диска смонтирована. Просмотрите содержимое компакт-диска или диска DVD, вставив его в дисковод и введите команду **cd /cdrom**, где cdrom - каталог точки монтирования компакт-диска или диска DVD.

# Глава 12. Установка продукта сервера DB2 Connect (Windows)

Для установки продукта сервера DB2 Connect, такого как DB2 Connect Enterprise Edition, в операционных системах Windows используйте мастер по установке DB2. Другой вариант - установить продукты сервера DB2 Connect при помощи файла ответов.

### Прежде чем начать

Перед запуском мастера по установке DB2:

- Убедитесь, что система отвечает следующим требованиям:
	- Требования к дискам и памяти
	- Требования к аппаратным средствам, распространению и программному обеспечению. . Смотрите раздел "Требования для установки продуктов сервера DB2 Connect (Windows)" на стр. 62.
- Если вы собираетесь использовать протокол LDAP, надо расширить схему каталогов. Смотрите тему "Расширение схемы Active Directory для служб каталога LDAP (Windows)" в публикации Установка серверов DB2.
- Для установки рекомендуется применять учетную запись администратора. Учетная запись администратора должна входить в локальную группу Администраторы в системе Windows, на которой выполняется установка продукта баз данных DB2, и должна иметь следующие дополнительные права доступа:
	- Работать как часть операционной системы
	- Создание маркерного объекта
	- Увеличение квот
	- Замена маркера уровня процесса

Можно выполнить установку, и не имея этих прав, однако программа установки при этом не сможет проверить учетные записи.

• Если вы хотите установить DB2 Connect под учетной записью, не принадлежащей администратору, посмотрите тему "Установка DB2 Connect без полномочий администратора (Windows)".

### Процедура

- Для установки продукта сервера DB2 Connect, такого как DB2 Connect Enterprise Edition, в Windows при помощи мастера по установке DB2:
	- 1. Зарегистрируйтесь в системе как пользователь с полномочиями администратора.
	- 2. Завершите работу всех программ, для того чтобы программа установки смогла обновить необходимые файлы.
	- 3. Загрузите DVD-диск в дисковод. Функция автозапуска автоматически запустит мастер по установке DB2. Мастер по установке DB2 определит язык, установленный в системе, и запустит программу установки на этом языке. Если вы хотите запустить программу установки на другом языке, либо если программа установки не была автоматически запущена, можно запустить мастер по установке DB2 вручную.
	- 4. Откроется Панель запуска DB2. В этом окне вы можете просмотреть предварительные требования для установки, информацию о выпуске, а также перейти к процедуре установки.

<span id="page-69-0"></span>5. В процессе установки следуйте указаниям программы установки. Электронная справка поможет выполнить остальные действия. Нажмите кнопку Справка, чтобы выбрать электронную справку. В любой момент можно нажать кнопку Отмена, чтобы прервать установку.

Файл журнала содержит общую информацию и информацию об ошибках, возникших во время установки продукта и его удаления из системы. Формат имени файла журнала: DB2-Сокращение продукта-Дата Время. log, например, DB2-CEE-10-06-2006\_17\_23\_42.log. По умолчанию файл находится в каталоге Му Documents\DB2L0G.

- Для запуска мастера по установке DB2 вручную:
	- 1. Нажмите кнопку Пуск и выберите Выполнить.
	- 2. В поле Открыть введите следующую команду:

 $x:\setminus$ setup /i язык

гле:

- х: буква вашего дисковода DVD
- язык код территории для вашего языка, например, RU для русского).
- 3. Нажмите кнопку ОК.

### Дальнейшие действия

Чтобы предоставить продукту баз данных DB2 доступ к документации по DB2 на локальном компьютере или на другом компьютере в вашей локальной сети, нужно установить Информационный центр DB2. Информационный центр DB2 содержит документацию по базам данных DB2 и связанным с ними продуктами DB2.

# Требования для установки продуктов сервера DB2 Connect (Windows)

Прежде чем устанавливать продукты сервера DB2 Connect в операционных системах Windows, убедитесь, что выбранная система отвечает обязательным требованиям к операционной системе, аппаратному обеспечению, программному обеспечению и возможностям связи.

Для установки продукта сервера DB2 Connect, такого как DB2 Connect Enterprise Edition, должны выполняться следующие требования:

#### Требования к аппаратному обеспечению

Любой процессор Intel или AMD на котором может работать поддерживаемая операционная система Windows (32- или 64-битный)

#### Требования к операционной системе

Одно из следующих:

- Windows XP Professional Edition (32- и 64-битная) с Service Pack 3 или новее
- Windows 2003 с Service Pack 2 или новее
	- $-$  Standard Edition (32- и 64-битная)
	- $-$  Enterprise Edition (32- и 64-битная)
	- Datacenter Edition (32- и 64-битная)
- · Windows Vista:
	- $-$  Business Edition (32- и 64-битная)
	- $-$  Enterprise Edition (32- и 64-битная)
	- Ultimate Edition (32- и 64-битная)
- Windows 7 Service Pack 1
	- Professional Edition (32-битная и x64)
	- Enterprise Edition (32-битная и  $x$ 64)
- Windows Server 2008 Service Pack 2 или новее
	- Standard Edition (32- и 64-битная)
	- Enterprise Edition (32- и 64-битная)
	- Datacenter Edition (32- и 64-битная)
- Windows Server 2008 R2 Service Pack 2 или новее
	- Standard Edition (64-битная)
	- Enterprise Edition (64-битная)
	- Datacenter Edition (64-битная)

#### **Требования к программному обеспечению**

• Для просмотра электронной справки необходим браузер.

#### **Требования к средствам связи**

• ТСР/IP поддерживается и обеспечивается операционной системой.

#### **Особенности 64-битных систем Windows**

• 32-битные пользовательские функции и хранимые процедуры не поддерживаются.

# **Учетные записи пользователей, необходимые для продуктов DB2 Connect (Windows)**

Прежде чем продолжить установку DB2, надо определить учетную запись пользователя.

- Учетная запись пользователя для установки и
- Необязательно одна или несколько учетных записей пользователя для конфигурирования. Эти учетные записи можно создать при установке.
	- Учетная запись пользователя сервера администратора DB2 (DAS)
	- Учетная запись пользователя экземпляра DB2. Для любых продуктов, кроме DB2 Enterprise Server Edition, можно также использовать учетную запись LocalSystem.

Учетная запись пользователя для установки - это учетная запись пользователя, выполняющего установку. Учетную запись пользователя для установки необходимо создать до запуска мастера по установке DB2. Учетные записи пользователей для настройки можно создать до начала установки или разрешить мастеру по установке DB2 создать этих пользователей автоматически.

Все имена пользователей должны отвечать требования к именам пользователей операционной системыи правилам именования пользователей, ID пользователей и групп DB2.

Если вы используете учетную запись пользователя установки, содержащую символы национальных алфавитов, которые не разрешены правилами именования DB2, установка DB2 завершится неудачно.

### **Расширенная защита в Windows**

Для продуктов баз данных DB2 можно использовать расширенную защиту Windows. Если выбрана расширенная функция защиты, необходимо добавить пользователей,

которые будут управлять продуктом баз данных DB2 или использовать его, в группу DB2ADMNS или DB2USERS соответственно.

Программа установки DB2 создает эти две новые группы. При установке можно задать новые имена или оставить имена по умолчанию.

Чтобывключить эту функцию защиты, во время установки DB2 включите переключатель **Включить защиту операционной системы** на панели **Включить защиту операционной системы для объектов DB2**. Для полей Группа администраторов DB2 и Группа пользователей DB2 оставьте значения по умолчанию. Имена групп по умолчанию - DB2ADMNS и DB2USERS. В случае конфликта с существующими именами групп вам предложат изменить имена групп. При необходимости вы можете задать свои имена групп.

#### **Учетные записи пользователя сервера DB2**

#### **Пользователь для установки**

Для выполнения установки необходим локальный пользователь или пользователь домена. Обычно этот пользователь должен входить в группу *Администраторы* на том компьютере, где высобираетесь выполнять установку.

Другой вариант - использовать учетную запись обычного пользователя (не администратора). Для этого требуется, чтобы член группы администраторов Windows сначала сконфигурировал привилегии Windows, разрешив этом пользователю (не администратору) выполнять установку.

В Windows 2008 и Windows Vista и более новых системах пользователь, не являющийся администратором, может выполнить установку, но получит от мастера по установке DB2 приглашение ввести административные параметры регистрации.

У учетной записи пользователя для установки должно быть право "Доступ к этому компьютеру из сети".

Если при установке требуется создавать или проверять учетные записи домена, ID пользователя установки должен входить в группу администраторов этого домена.

Кроме того, для установки всех продуктов, кроме DB2 Enterprise Server Edition, можно в качестве учетной записи регистрации служб использовать встроенную учетную запись LocalSystem.

#### **Права пользователей, предоставляемые программой установки DB2**

Программа установки DB2 не предоставляет пользователям право "Отладка программ". Программа установки DB2 предоставляет пользователям следующие права:

- Работа в режиме операционной системы
- Создавать объекты маркеров
- Закрепление страниц в памяти
- Вход в качестве службы
- Увеличивать квоты
- Заменять маркер уровня процесса

#### **Учетная запись пользователя сервера администратора DB2 (DAS)**

Для сервера администратора DB2 (DAS) необходима учетная запись локального пользователя или пользователя домена.
**Важное замечание:** DB2 (DAS) объявлен устаревшим в Версии 9.7 и может быть удален в будущем выпуске. DAS не поддерживается в средах DB2 pureScale. Применяйте для удаленного управления программы, которые используют протокол Secure Shell. Дополнительную информацию смотрите в разделе "Сервер администратора DB2 (DAS) объявлен устаревшим" в [http://publib.boulder.ibm.com/infocenter/db2luw/v9r7/topic/](http://publib.boulder.ibm.com/infocenter/db2luw/v9r7/topic/com.ibm.db2.luw.wn.doc/doc/i0059276.html) [com.ibm.db2.luw.wn.doc/doc/i0059276.html.](http://publib.boulder.ibm.com/infocenter/db2luw/v9r7/topic/com.ibm.db2.luw.wn.doc/doc/i0059276.html)

При установке с файлом ответов можно задать учетную запись "Local System" в файле ответов. Дополнительные подробности смотрите в примерах файлов ответов в каталоге db2\windows\samples.

Учетная запись LocalSystem доступна для всех продуктов, кроме DB2 Enterprise Server Edition; ее можно выбрать в мастере по установке DB2.

DAS - это специальная служба управления DB2, используемая для поддержки графических инструментов и для задач управления локальными и удаленными серверами DB2. С DAS связана учетная запись пользователя, применяемая для регистрации служб DAS на компьютере с запущенной службой DAS.

Выможете создать пользователя DB2 до начала установки или разрешить мастеру по установке DB2 сделать это автоматически. Если выразрешили мастеру по установке DB2 создать нового пользователя домена, то у пользователя, от имени которого выполняется установка, должны быть права на создание пользователей домена. Пользователь должен входить в группу *Администраторы* на том компьютере, где высобираетесь выполнять установку. Пользователю будут предоставленыследующие полномочия:

- Работать как часть операционной системы
- Отладка программ
- Создавать объекты маркеров
- Закрепление страниц в памяти
- Вход в качестве службы
- Увеличение квот (Настройка квот памяти для процесса в операционных системах Windows XP и Windows Server 2003)
- Заменять маркер уровня процесса

Если включена расширенная защита, у группы DB2ADMNS будут все эти привилегии. Можно добавить пользователей в эту группу, и не нужно будет явно задавать для них привилегии. Однако пользователь по-прежнему должен входить в локальную группу администраторов.

Привилегия "Отладка программ" требуется, только если для поиска групп DB2 явно задано использование маркера доступа.

Если учетная запись пользователя создается программой установки, она будет создана с этими привилегиями, а если эта запись уже существует, эти привилегии ей будут предоставлены. Если привилегии предоставлены учетной записи программой установки, некоторые из них будут действовать только при первой регистрации этой учетной записи или при перезагрузке.

Рекомендуется предоставить пользователю DAS полномочия SYSADM на всех системах баз данных DB2, чтобы при необходимости он мог запускать и завершать другие экземпляры. По умолчанию у всех пользователей из группы *Администраторы* есть полномочия SYSADM.

#### **Учетная запись пользователя экземпляра DB2**

Пользователь должен входить в группу *Администраторы* на том компьютере, где высобираетесь выполнять установку.

Для экземпляра DB2 необходима учетная запись локального пользователя или пользователя домена, поскольку этот экземпляр запускается как служба Windows, а служба будет работать в контексте защиты учетной записи пользователя. Если использовать учетную запись пользователя домена для операции с базой данных (например, создание базы данных) в экземпляре DB2, службе DB2 потребуется доступ к домену для аутентификации и данных об участии пользователя в группах. По умолчанию запросить домен может только пользователь домена, поэтому службу DB2 нужно запускать в контексте защиты пользователя домена. При попытке использовать учетную запись пользователя домена для операции с базой данных через службу DB2, запущенную из-под учетной записи пользователя Local или учетной записи LocalSystem, возникнет ошибка.

Кроме того, для установки всех продуктов, кроме DB2 Enterprise Server Edition, можно использовать встроенную учетную запись LocalSystem.

Выможете создать учетную запись пользователя экземпляра DB2 до начала установки DB2 или разрешить мастеру по установке DB2 сделать это автоматически. Если выразрешили мастеру по установке DB2 создать нового пользователя домена, то у пользователя, от имени которого выполняется установка, должны быть права на создание пользователей домена. Пользователю будут предоставленыследующие полномочия:

- Работать как часть операционной системы
- Отладка программ
- Создавать объекты маркеров
- Увеличивать квоты
- Закрепление страниц в памяти
- Вход в качестве службы
- Заменять маркер уровня процесса

Если включена расширенная защита, у группыDB2ADMNS будут все эти привилегии. Можно добавить пользователей в эту группу, и не нужно будет явно задавать для них привилегии. Однако пользователь по-прежнему должен входить в локальную группу администраторов.

Привилегия "Отладка программ" требуется, только если для поиска групп DB2 явно задано использование маркера доступа.

Если учетная запись пользователя создается программой установки, она будет создана с этими привилегиями, а если эта запись уже существует, эти привилегии ей будут предоставлены. Если привилегии предоставлены учетной записи программой установки, некоторые из них будут действовать только при первой регистрации этой учетной записи или при перезагрузке.

# **Расширение схемы Active Directory для служб каталога LDAP (Windows)**

Если высобираетесь использовать LDAP вместе с Windows Server 2003, нужно расширить схему Active Directory, включив в нее классыобъектов и определения атрибутов DB2, при помощи команды **db2schex**.

### **Об этой задаче**

Расширение схемыкаталогов перед установкой продуктов баз данных DB2 и созданием баз данных имеет следующие преимущества:

- Созданный при установке экземпляр по умолчанию DB2 вносится в каталог Active Directory как узел DB2 при условии, что у ID пользователя, выполняющего установку, есть необходимые привилегии для записи в Active Directory.
- Любые базы данных, созданные после установки, автоматически каталогизируются в Active Directory.

### Процедура

Для расширения схемы каталога выполните следующие действия:

- 1. Зарегистрируйтесь на каждом компьютере, входящем в домен Windows, с учетной записью пользователя Windows, обладающей полномочиями управления схемами.
- 2. Введите команду db2schex с установочного диска DVD. Эту команду можно запустить без выхода из системы и повторной регистрации:

runas /user:MyDomain\Administrator x:\db2\Windows\utilities\db2schex.exe

где х: - буква дисковода дисков DVD.

### Дальнейшие действия

Когда db2schex завершит работу, можно продолжить установку продукта баз данных DB2 или, если вы уже установили продукты баз данных DB2 или создали базы данных, вам надо будет вручную зарегистрировать этот узел и каталогизировать базы данных. Дополнительную информацию смотрите в теме "Включение поддержки LDAP после завершения установки DB2".

# Установка DB2 Connect пользователем без полномочий администратора (Windows)

Есть некоторые дополнительные особенности при установке DB2 Connect в операционных системах Windows с использованием учетной записи без полномочий администратора.

Для неадминистративной установки учетная запись, под которой вы регистрируетесь, должна принадлежать к группе Опытные пользователи.

Некоторые данные о DB2 Connect должны заноситься в папку реестра HKEY CURRENT USER. Хотя для неадминистративной установки DB2 Connect многие значения реестра будут храниться в папке НКЕУ LOCAL MACHINE реестра, параметры среды надо изменять в HKEY CURRENT USER.

Член группы администраторов Windows должен сконфигурировать привилегии Windows, разрешив пользователю (не администратору) выполнять установку. Например, в 64-битной операционной системе надо вручную задать полные разрешения в ключе реестра HKLM\Software\Wow6432Node, прежде чем можно будет успешно установить 32-битный продукт DB2 Connect Personal Edition.

Примечание: Если планируется установка продукта от имени обычного пользователя (не администратора), перед попыткой установки продукта DB2 надо установить библиотеку времени выполнения VS2010. Библиотека времени выполнения VS2010 должна быть в операционной системе до начала установки продукта DB2. Библиотеку времени выполнения VS2010 можно получить на сайте загрузки библиотек времени выполнения Microsoft. Существует два варианта: vcredist\_x86.exe для 32-битных систем и vcredist\_x64.exe для 64-битных систем.

Системные ярлыки для неадминистративной установки надо поменять на пользовательские. Более того, поскольку для установки любого из продуктов DB2 Connect необходимы службы, а их нельзя создать без полномочий администратора, службы, которые запускаются автоматически, при неадминистративной установке будут запускаться как процессы.

Ниже описаны сценарии ситуаций, с которыми вы можете столкнуться при работе со средой, в которой присутствует как административная, так и неадминистративная установка:

- Не администратор установил DB2 Connect, а затем администратор попытался DB2 Connect на тот же компьютер. Администратор получит сообщение, что продукт уже установлен. У администратора есть права доступа на удаление и повторную установку, что позволит ему выйти из создавшейся ситуации.
- Не администратор установил DB2 Connect, а затем второй не администратор по пытался установить DB2 Connect на тот же компьютер. В этом случае установка выполнена не будет, а пользователю будет сообщено, что для установки продукта необходимы права доступа администратора.
- Администратор установил DB2 Connect, а затем не администратор попытался установить DB2 Connect на тот же компьютер. В этом случае установка выполнена не будет, а пользователю будет сообщено, что для установки продукта необходимы права доступа администратора. У администратора всегда есть права доступа на удаление и повторную установку продукта.
- Пользователь не администратор не может деинсталлировать продукт DB2. Пользователи (не администраторы) в системах Windows Vista (и более новых) могут деинсталлировать продукт DB2.

# Добавление вашего ID пользователя в группы пользователей **DB2ADMNS и DB2USERS (Windows)**

После успешного завершения установки DB2 надо добавить в группы DB2ADMNS или DB2USERS пользователей, которым требуется запускать локальные прикладные программы и инструменты DB2 на этом компьютере.

### Прежде чем начать

- Должен быть установлен продукт баз данных DB2.
- Во время установки продукта баз данных DB2 должен быть включен переключатель Включить защиту операционной системы на панели Включить защиту операционной системы для объекта DB2.

### Процедура

Чтобы добавить пользователей в соответствующую группу:

- 1. Нажмите кнопку Пуск и выберите Выполнить.
- 2. Введите lusrmgr.msc и нажмите кнопку ОК.
- 3. Выберите Локальные пользователи и группы.
- 4. Выберите Пользователи.
- 5. Выберите пользователя, которого хотите добавить.
- 6. Выберите Свойства.
- 7. Щелкните по вкладке Членство в группах.
- 8. Нажмите кнопку Добавить.
- 9. Выберите соответствующую группу.

10. Нажмите кнопку **OK**.

### **Дальнейшие действия**

Если при установке вы решили не включать новую возможность защиты, это можно сделать после установки, введя команду **db2extsec.exe**. Добавление пользователя в группу вступает в силу при первой последующей регистрации этого пользователя. Например, если выдобавили свой ID пользователя в группу DB2ADMNS, нужно выйти из системы и вновь зарегистрироваться в ней, чтобы это изменение вступило в силу.

**Часть 6. Задачи после установки**

# Глава 13. Активация лицензионного ключа

Во время установки лицензированных серверных продуктов DB2 Connect программа установки регистрирует лицензии DB2 Connect. Однако если вам требуется активировать лицензию на ваш продукт DB2 Connect вручную, можно использовать Центр лицензий DB2 или команду db21icm.

## Регистрация лицензионного ключа DB2 Connect с помощью команды db2licm

Используйте команду db21icm, чтобы применить сертификат лицензии (это называется также регистрацией лицензионного ключа).

### Прежде чем начать

Для выполнения этой задачи надо иметь соответствующий файл лицензии (\*, lic).

Для соединения с сервером z/OS или System і нужно зарегистрировать лицензионный ключ DB2 Connect. (Получите со страницы Passport Advantage, нужный файл лицензии, например, db2conpe. lic, затем скопируйте лицензионный ключ в подкаталог license каталога, где установлен драйвер.)

Если вы используете DB2 Connect Unlimited Edition for z/OS, используйте лицензионный ключ на сервере. Это за одну операцию позволит вам избежать необходимости лицензионных ключей на клиенте. Подробности смотрите в теме про активацию лицензионного ключа для DB2 Connect Unlimited Edition for System z.

В операционных системах Windows для использования команды db21icm с параметром -а вы должны входить в группу локальных администраторов или опытных пользователей.

### Процедура

В операционных системах Windows зарегистрируйте лицензионный ключ DB2, введя команду:

путь экземпляра db2\bin\db2licm -а имя файла

где путь экземпляра\_db2 - место, в котором создан экземпляр DB2, а имя\_файла полное имя файла лицензии, соответствующей купленному вами продукту или возможности.

• В операционных системах Linux или UNIX зарегистрируйте лицензионный ключ DB2, введя следующую команду:

INSTHOME/sqllib/adm/db2licm -а имя файла

где INSTHOME - домашний каталог владельца экземпляра, а имя файла - полное имя файла лицензии, соответствующего купленному вами продукту или возможности. Команда db21icm находится также в пути, в котором установлен продукт базы данных DB2. Например, /opt/IBM/db2/V10.1/adm в операционных системах AIX, HP-UX или Solaris или /opt/ibm/db2/V10.1/adm в операционных системах Linux, если вы используете каталог установки по умолчанию.

## Настройка политики лицензирования DB2 Connect с помощью команды db2licm

Чтобы задать правила лицензирования, вызовите команду db21 icm с параметрами, соответствующими лицензии.

### Прежде чем начать

Перед настройкой правил лицензирования нужно узнать идентификатор продукта. Чтобы вывести информацию об идентификаторе продукта, введите команду:

 $db2$ licm  $-l$ 

Идентификатор продукта появится в поле Product Identifier (Идентификатор продукта).

### Об этой задаче

Для правила лицензирования DB2 Connect Enterprise Edition регулируют число пользователей, которые могут одновременно быть соединены с сервером DB2 Connect.

Для InfoSphere Replication Server или InfoSphere Federation Server правила лицензирования регулируют число соединителей для источника данных, не входящего в DB2.

### Процедура

Чтобы задать правила лицензирования:

Выполните одно из следующих действий в зависимости от приобретенных лицензий:

• Если приобретена лицензия с правилами для числа одновременных соединителей InfoSphere Replication Server или InfoSphere Federation Server, введите команду: db2licm -c isrs concurrent

или

db2licm -c isfs concurrent

• Если приобретена лицензия с правилами для числа одновременных пользователей сервера DB2 Connect, введите команду:

db2licm -p db2consv concurrent

# Глава 14. Применение пакетов Fix Pack для DB2 Connect

Во избежание возможных ошибок рекомендуется установить в среде баз данных DB2 последнюю версию пакета Fix Pack. Для успешной установки пакета FixPak выполните все необходимые задачи подготовки к установке и задачи после установки.

### Об этой задаче

Пакет Fix Pack DB2 содержит обновления и исправления ошибок (APAR), найденных при тестировании продукта фирмой IBM и при его эксплуатации заказчиками. В файле APARLIST. TXT описаны исправления, содержащиеся в каждом пакете Fix Pack и доступные для скачивания с сайта ftp://ftp.software.ibm.com/ps/products/db2/fixes/ english-us/aparlist/.

Пакеты Fix Pack являются кумулятивными. Это означает, что последний пакет Fix Pack для каждой версии баз данных DB2 содержит все обновления предыдущих пакетов Fix Pack для той же версии баз данных DB2.

Доступны следующие образы пакетов Fix Pack:

• Образ для одного сервера.

Этот единый образ сервера содержит новый и обновленный программный код, необходимый для всех продуктов сервера баз данных DB2 и IBM Data Server. Если в одном положении установлено несколько продуктов сервера баз данных DB2, пакет исправлений для сервера DB2 применяет обновление программного кода ко всем установленным продуктам сервера баз данных DB2. Пакет Fix Pack Клиент Data Server содержится в одном из пакетов Fix Pack сервера баз данных DB2 (а именно в пакете, предназначенном для любого из следующих продуктов сервера баз данных: DB2 Enterprise Server Edition, DB2 Workgroup Server Edition, DB2 Express Edition, DB2 Connect Enterprise Edition, DB2 Connect Application Server Edition, DB2 Connect Unlimited Edition for zSeries, and DB2 Connect Unlimited Edition for i5/OS). Пакет исправлений для сервера баз данных DB2 можно использовать для обновления компонента Клиент Data Server.

Образ с одним сервером можно использовать также для установки любого из серверных продуктов баз данных DB2 до определенного уровня пакета исправлений, по умолчанию - с пробной лицензией DB2.

Образ пакета Fix Pack для одного сервера содержит пробные лицензии DB2 для всех серверных продуктов DB2. Когда вы выбираете новый серверный продукт DB2 для установки или ранее установленный серверный продукт DB2 для обновления, устанавливаются пробные лицензии. Эти пробные лицензии не влияют ни на какие действующие лицензии, уже установленные в том же пути установки DB2. Что касается серверных продуктов DB2 Connect, если вы вводите команду db21icm -1 для запроса о действующих лицензиях, пробная лицензия для серверного продукта DB2 Connect может быть показана как недопустимая. Однако если вам не требуются функциональные возможности DB2 Connect, этот отчет можно игнорировать. Для удаления пробной лицензии на сервер DB2 Connect используйте команду db21icm.

• Пакет исправлений для каждого из других продуктов баз данных DB2.

Используйте этот пакет исправлений, только если у вас установлены несерверные продукты баз данных или дополнительные продукты. Например, IBM Data Server. Не используйте этот тип пакетов исправлений, если все установленные продукты баз данных DB2 - только серверные продукты баз данных DB2 или Клиент Data Server. В этом случае следует использовать пакет исправлений с образом одного сервера.

На платформах Windows, если у вас в одной копии DB2 установлено несколько продуктов баз данных DB2 (из которых, по крайней мере, один продукт, не является Клиент Data Server или сервером баз данных DB2), перед запуском процесса установки пакетов исправлений необходимо скачать и распаковать все соответствующие относящиеся к продуктам пакеты исправлений.

• Универсальный пакет Fix Pack.

Универсальный пакет исправлений применяется для систем, в которых установлено несколько продуктов DB2.

Этот универсальный пакет исправлений не нужен, если все установленные продукты баз данных DB2 - это серверные продукты баз данных DB2 или Клиент Data Server. В этом случае следует использовать пакет исправлений с образом одного сервера.

Если в операционных системах Linux или UNIX установлены национальные языки, вам также понадобится отдельный пакет FixPak для национальных языков. Нельзя установить только пакет Fix Pack на национальном языке. Необходимо в то же время установить универсальный пакет Fix Pack или пакет Fix Pack отдельного продукта, причем того же уровня пакетов Fix Pack. Например, если применяется универсальный пакет Fix Pack к неанглийским продуктам баз данных DB2 в Linux или UNIX, для обновления продуктов баз данных DB2 нужно применить и универсальный пакет Fix Pack, и пакет Fix Pack для национальных языков.

#### Ограничения

- Пакет Fix Pack для DB2 V10.1 может быть применен только к копиям DB2 V10.1 General Availability (GA) или пакета Fix Pack DB2 V10.1.
- Все экземпляры DB2, DAS и прикладные программы, относящиеся к обновляемой копии DB2, должны быть остановлены перед установкой пакета исправлений.
- В среде многораздельной базы данных перед установкой пакета Fix Pack нужно остановить менеджер баз данных на всех серверах разделов базы данных. Пакет Fix Pack нужно установить на сервере разделов базы данных - владельце экземпляра и на всех остальных серверах разделов базы данных. Все компьютеры, участвующие в экземпляре, должны быть обновлены до одного и того же уровня пакета Fix Pack.
- В операционных системах Linux или UNIX:
	- $-$  Если у вас есть продукты баз данных DB2, установленные в Network File System (NFS), перед установкой пакета исправлений необходимо убедиться, что полностью остановлены следующие программы: все экземпляры, сервер администратора DB2 (DAS), межпроцессорная связь (IPC) и прикладные программы на других компьютерах, использующих установку, смонтированную в той же самой NFS.
	- Если недоступна системная команда fuser или 1sof, то команда installFixPack не может обнаружить загруженные файлы баз данных DB2. Необходимо убедиться, что нет загруженных файлов DB2 и задать опцию замены для установки пакета FixPak. В UNIX для проверки наличия загруженных файлов требуется команда fuser. В Linux необходима либо команда fuser, либо 1sof.

Подробную информацию об опции замены смотрите в описании команды installFixPack

- Чтобы после применения пакета Fix Pack можно было автоматически связать прикладные программы клиента, у пользователя должны быть полномочия на связывание.
- Установка пакета исправлений DB2 не оказывает влияния на IBM Data Studio или IBM Data Studio.

## Процедура

Чтобы установить пакет Fix Pack:

- 1. Проверьте предварительные требования для установки пакета FixPak.
- 2. Выполните необходимые задачи перед установкой пакета Fix Pack.
- 3. Выберите метод установки пакета FixPak и установите его.
- 4. Выполните необходимые задачи после установки пакета FixPak.
- 5. Примените соответствующую лицензию продукта баз данных DB2.

Если ранее лицензированная копия серверного продукта DB2 не сохранилась на компьютере, для установки любого серверного продукта баз данных DB2 можно использовать образ пакета исправлений для одного сервера. В этом случае установленный продукт баз данных DB2 рассматривается как установленный с пробной лицензией; он прекратит работу после 90-дневного пробного периода, если вы не обновите пробную лицензию.

## Дальнейшие действия

Просмотрите в файле журнала, необходимо ли выполнить какие-либо задачи после установки, и нет ли там сообщений об ошибках с рекомендациями по их исправлению.

Для установок без полномочий root в Linux или UNIX можно с помощью команды db2rfe включить функции уровня root (такие как Высокая доступность и аутентификация на основе операционной системы). Если после установки продукта баз данных DB2 были включены функции, основанные на полномочиях root, для повторного включения этих функций необходимо повторно запускать команду db2rfe после каждого применения пакета Fix Pack.

Если у вас установлено несколько копий DB2 в одной системе, у этих копий могут различаться версии и уровни пакетов Fix Pack. Если вы хотите применить пакет Fix Pack к одной или нескольким копиям DB2, установите пакет Fix Pack на этих копиях DB2 по очереди.

**Часть 7. Подготовка соединений и доступа к базам данных хостов и iSeries**

# Глава 15. Подготовка IBM DB2 для IBM і для соединений из **DB2 Connect**

DB2 Connect обеспечивает прикладным программам, работающим в удаленных системах, доступ к данным в системе IBM DB2 для IBM i.

## Процедура

Для настройки соединения необходимо знать следующую информацию:

- 1. Имя локальной сети. Для получения этой информации введите команду DSPNETA.
- 2. Адрес локального адаптера. Для получения этой информации введите команду **WRKLIND** одним из следующих способов:

WRKLIND (\*elan)

Выводит список адаптеров Ethernet

#### WRKLIND (\*trlan)

Выводит список адаптеров Token Ring

#### WRKLIND (\*all)

Выводит список всех адаптеров

- 3. Имя хоста. Для получения этой информации введите команду DSPNETA.
- 4. Порт ТСР/IР или имя службы. Значение по умолчанию Х'07'6DB (Х'07F6C4C2'). Это значение всегда используется в DB2 for i. Если вы не хотите вводить шестнадцатеричное число или не можете его запомнить, укажите псевдоним QCNTEDDM.
- 5. Имя реляционной базы данных. Для получения этой информации введите команду **DSPRDBDIRE**. При этом будет показан список. Строка, у которой в колонке Удаленное расположение указано значение \*LOCAL, содержит информацию о RDBNAME, которую необходимо задать на клиенте. Если записи \*LOCAL нет, вы можете создать ее или воспользоваться именем системы, которое можно просмотреть при помощи команды **DSPNETA**.

# Результаты

Ниже приведен пример:

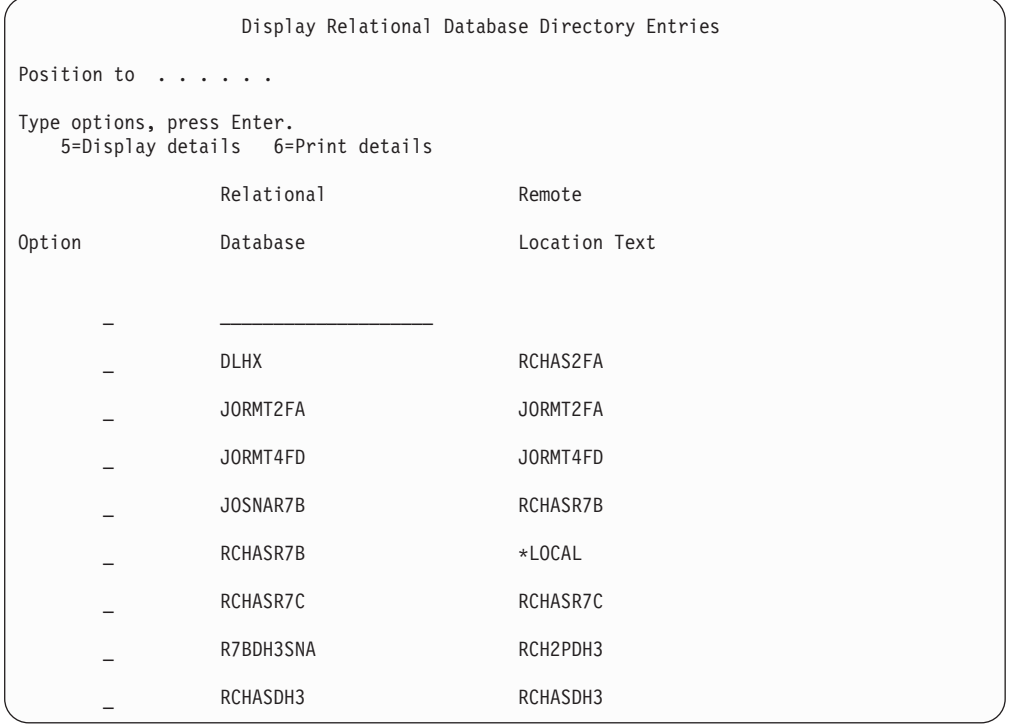

После того, как вы выясните значения необходимых параметров, заданные на сервере IBM Power Systems, укажите их в следующей таблице:

Таблица 6. Параметры конфигурации из IBM Power Systems

|       | Запись   Параметр                   | Пример                                    | Ваше значение |
|-------|-------------------------------------|-------------------------------------------|---------------|
|       | А-1 Имя локальной сети              | <b>SPIFNET</b>                            |               |
| $A-2$ | Адрес локального адаптера           | 400009451902                              |               |
|       | А-4 Имя хоста                       | SYD2101A                                  |               |
|       | А-5   Порт ТСР/ІР или имя<br>службы | $X'07F6C4C2'$ ( $\text{no}$<br>умолчанию) |               |
|       | А-6 Имя реляционной базы<br>данных  | NEW YORK3                                 |               |

Дополнительную информацию смотрите в разделе "DRDA Considerations" книги DB2 Server for VSE & VM SQL Reference (SC09-2989).

## Глава 16. Подготовка DB2 for z/OS для соединений из DB2 Connect

DB2 Connect обеспечивает прикладным программам, работающим в удаленных системах, доступ к данным в системе DB2 for z/OS.

### Прежде чем начать

Если вы ожидаете, что DB2 for z/OS будет участвовать в транзакциях с многоузловым изменением (двухфазным принятием), обратитесь к теме, где обсуждается включение многоузловых изменений, в публикации DB2 Connect. Руководство пользователя.

### Об этой задаче

Эта тема содержит инструкции по установлению соединений ТСР/IР между сервером DB2 Connect или клиентом DB2 Connect и DB2 for z/OS.

### Процедура

Для подготовки DB2 for z/OS к приему от DB2 Connect запросов на подключение необходимо сконфигурировать протокол связи:

- "Конфигурирование TCP/IP для DB2 for z/OS" на стр. 84
- 
- "Конфигурирование DB2 for  $z/OS$ " на стр. 86

## Базы данных хоста

Термин база данных используется в этом документе для описания систем управления реляционными базами данных (RDBMS).

В других системах, с которыми связывается DB2 Connect, термин "база данных" может использоваться в несколько иных значениях. В DB2 Connect термин "база данных" может также означать:

#### **System z**

DB2 for z/OS. Подсистема DB2 for z/OS определяется своим именем LOCATION NAME. Получить имя положения сервера DB2, имя домена, IP-адрес и порт можно при помощи команды z/OS -display ddf.

Положение DB2 for z/OS - это уникальное имя сервера баз данных. Программа использует имя положения для доступа к подсистеме DB2 for z/OS или группе совместного использования данных DB2 for z/OS. Группа совместного использования данных позволяет прикладным программам из различных подсистем DB2 одновременно читать одни и те же данные или выполнять запись этих данных. Для доступа к положению совместного использования данных DB2 программа использует сетевой адрес группы совместного использования данных DB2. Подсистема DB2, к которой происходит обращение, прозрачна для этой программы.

Поскольку DB2 for z/OS поддерживает несколько баз данных в одном положении DB2, имя этого положения аналогично алиасам баз данных Linux, UNIX и Windows. С помощью алиаса базы данных можно переопределить

<span id="page-91-0"></span>положение или алиас положения при обращении к положению. Алиас положения - это альтернативное имя этого положения. Он служит для управления выбором подсистем в группе совместного использования данных, к которым обращается прикладная программа.

LOCATION NAME указывается также в наборе данных Boot Strap Data Set (BSDS) и в сообщении DSNL004I (LOCATION=имя\_положения), появляющемся при запуске DDF. LOCATION NAME поддерживает до 8 алиасов имен положений, что позволяет прикладным программам использовать разные имена dbalias (алиаса базы данных) для доступа к серверу z/OS Версии 8.

#### Серверы IBM Power Systems

IBM DB2 для IBM i, входящая в операционную систему IBM i. На сервере IBM Power Systems может существовать только одна база данных, если только система не сконфигурирована на использование дополнительных пулов хранения.

## Конфигурирование TCP/IP для DB2 for z/OS

Чтобы сконфигурировать связь TCP/IP между вашей рабочей станцией DB2 Connect и DB2 for z/OS Версии 8 или более новой, надо сначала собрать подробные сведения о сети и сервере базы данных хоста.

### Прежде чем начать

Инструкции приведены исходя из следующих предположений:

- Вы подключаете к одному серверу баз данных хоста или к положению при помощи TCP/IP. Поддержка нескольких соединений обеспечивается точно так же, но в параметрах номер порта и номер службы в каждом случае должны указываться собственные значения. Используйте IP-адрес группы для соединения с положением группы.
- Назначением является база данных на DB2 for z/OS Версии 8 или новее.
- Установлено все необходимое программное обеспечение.
- Установлены клиенты DB2.

### Процедура

- 1. Перед применением DB2 Connect с соединениями TCP/IP необходимо собрать информацию о сервере базы данных хоста и сервере DB2 Connect. Для каждого сервера хоста, к которому вы планируете подключаться при помощи ТСР/IР, необходимо собрать следующую информацию:
	- Расположение файлов TCP/IP services и hosts на рабочей станции DB2 Connect:

**BUNIX** *u* Linux  $/etc/$ 

#### **B Windows XP u Windows Server 2003**

Обычно %SystemRoot%\system32\drivers\etc\, где %SystemRoot% каталог установки Windows.

Чтобы не поддерживать этот файл в нескольких системах, вы можете обновить информацию на сервере имен домена.

- Расположение аналогичных файлов на хосте DB2 for z/OS.
- Номер порта TCP/IP, определенный для DB2 for z/OS.

Примечание: Связанная информация об имени службы не передается между рабочей станцией DB2 Connect и DB2 for z/OS.

По умолчанию для связи с рабочей станцией DB2 Connect применяется порт 446.

- Адреса TCP/IP и имена хостов для хоста и рабочей станции DB2 Connect.
- Имя положения сервера баз данных DB2 for z/OS.
- ID и пароль пользователя, применяемые при обработке запросов CONNECT для подключения к базе данных на сервере мэйнфрэйма IBM.
- 2. Необходимую информацию вы можете получить у администратора сети или у системного администратора DB2 for z/OS. Заполните по одной таблице для каждого соединения TCP/IP между DB2 Connect и сервером баз данных.

Таблица 7. Информация о пользователе

| Пункт   | Описание                               | Пример значения      | Ваше значение |
|---------|----------------------------------------|----------------------|---------------|
| $TCP-1$ | Имя пользователя                       | A.D.B.User           |               |
| $TCP-2$ | Контактная<br>информация               | $(123) - 456 - 7890$ |               |
| $TCP-5$ | ID пользователя                        | <b>ADBUSER</b>       |               |
| TCP-6   | Тип базы данных                        | db2390               |               |
| TCP-7   | Тип соединения<br>(должно быть ТСРІР). | <b>TCPIP</b>         | <b>TCPIP</b>  |

Таблица 8. Элементы параметров сети на хосте

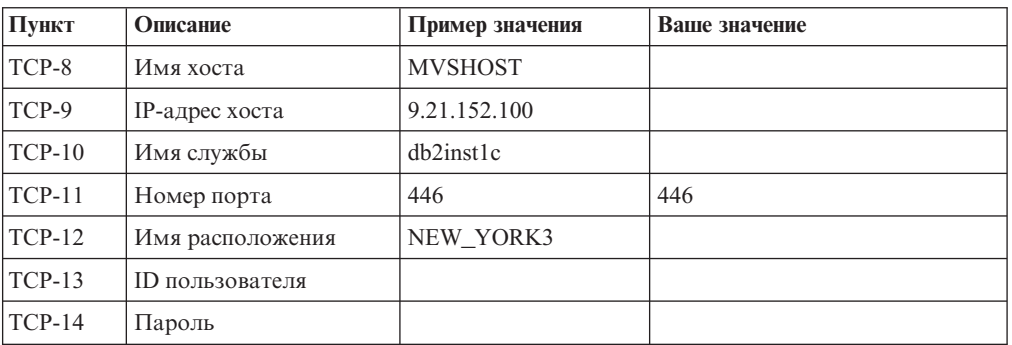

#### Примечание:

- а. Для определения IP-адреса TCP-9 введите на хосте следующую команду: TSO NETSTAT HOME
- b. Для определения номера порта TCP-11 найдите DSNL004I в главном адресном пространстве DB2 или в системном журнале.

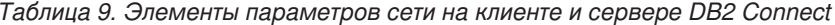

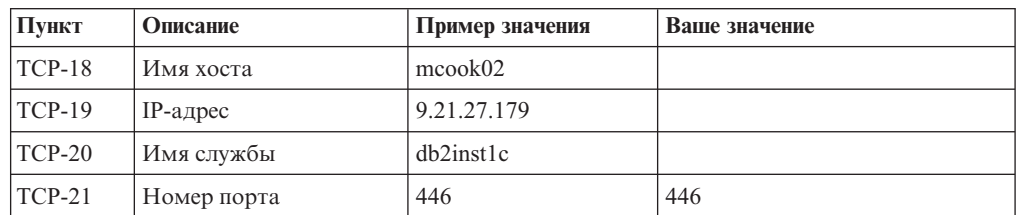

<span id="page-93-0"></span>Таблица 10. DB2 Directory Entries на сервере DB2 Connect

| Пункт    | Описание            | Пример значения | Ваше значение |
|----------|---------------------|-----------------|---------------|
| $TCP-30$ | Имя узла            | <b>MVSIPNOD</b> |               |
| $TCP-31$ | Имя базы данных     | nyc3            |               |
| $TCP-32$ | Алиас базы данных   | mysipdb1        |               |
| $TCP-33$ | Имя базы данных DCS | nvc3            |               |

- 3. Заполните по одному примеру таблицы для каждого хоста ТСР/IР:
	- а. Укажите значения имени и IP-адреса хоста DB2 for z/OS (TCP-8 и TCP-9).
	- b. Укажите значения имени и IP-адреса рабочей станции DB2 Connect (TCP-18 и TCP-19).
	- с. Определите имя службы или номер порта для соединения (ТСР-10 или ТСР-20, или же ТСР-11 или ТСР-21).
	- d. Определите имя положения сервера баз данных DB2 for z/OS, с которым вы хотите соелиниться.
	- е. Определите ID и пароль пользователя, которые будут применяться для подключения к базе данных хоста.
- 4. На сервере System z:
	- а. Проверьте адрес или имя хоста.
	- b. Проверьте номер порта или имя службы.
	- с. При необходимости обновите файл services, указав правильный номер порта или имя службы.
	- d. При необходимости обновите файл hosts (или базу данных сервера имен доменов, к которой обращается система DB2 for z/OS и z/OS), задав имя и IP-адрес рабочей станции DB2 Connect.
	- е. Перед проверкой соединения убедитесь, что внесенные изменения вступили в силу. При необходимости обратитесь к администратору сети или обслуживающему персоналу.
	- f. Обратитесь к администратору DB2 for z/OS и убедитесь, что ваш ID и пароль действительны, а база данных с применяемым именем положения LOCATION NAME существует.
	- g. При помощи команды PING проверьте связь с сервером DB2 Connect, указав номер порта (если такая возможность поддерживается средствами ТСР/IР хоста). Например:
		- ping имя удаленного хоста -р номер порта

За поддержкой сервера System z обращайтесь на Web-страницу http://www.ibm.com/servers/eserver/support/zseries/

## Конфигурирование DB2 for z/OS

Перед началом работы с DB2 Connect администратор DB2 for z/OS должен сконфигурировать DB2 for z/OS, разрешив соединения с рабочими станциями DB2 Connect.

### Об этой задаче

В этом разделе указаны минимальные изменения, необходимые для того, чтобы клиент DB2 Connect мог устанавливать соединения с сервером баз данных DB2 for  $z$ /OS. Более подробные примеры смотрите в документации по установке DB2 for  $z$ /OS: <http://publib.boulder.ibm.com/infocenter/imzic> или в описании шагов по установке DDF в руководстве по установке DB2 for z/OS.

# **Глава 17. Подготовка DB2 for VSE & VM для соединений из DB2 Connect**

Можно сконфигурировать DB2 Server for VSE and VM как сервер прикладных программ.

### **Об этой задаче**

Информация о конфигурировании DB2 Server for VM and VSE в качестве сервера прикладных программ приведена в разделе "DRDA Considerations" книги *DB2 Server for VSE & VM SQL Reference* (SC09-2989).

# Глава 18. Конфигурирование соединений с мэйнфрэймами и серверами среднего уровня

После установки DB2 Connect и конфигурирования сервера баз данных для приема соединений нужно установить и настроить соединение между двумя системами. Соединения с удаленными системами устанавливаются с помощью процессора командной строки (CLP).

# Конфигурирование соединений с серверами баз данных на мэйнфрэймах IBM

Можно вручную сконфигурировать соединение TCP/IP между сервером DB2 Connect и базой данных мэйнфрэйма IBM при помощи процессора командной строки DB2 (CLP). Подробности конфигурирования соединения с использованием db2dsdriver.cfg смотрите в теме о файле конфигурации db2dsdriver.

### Прежде чем начать

Прежде чем вручную конфигурировать соединение TCP/IP между DB2 Connect и сервером баз данных мэйнфрэйма IBM, убедитесь, что:

- ТСР/IР работает на сервере DB2 Connect и в системе мэйнфрэйма IBM.
- Вы знаете значения следующих параметров:
	- Имя хоста (hostname) или IP-адрес (ip\_address)
	- Имя службы соединения (svcename) или Номер порта/Протокол  $(port_number/tcp)$
	- Имя базы данных назначения (target dbname)
	- Имя локальной базы данных (local dcsname)
	- $-$  Имя узла (*node name*)

### Процедура

Чтобы вручную сконфигурировать связь TCP/IP между сервером DB2 Connect и базой данных мэйнфрэйма IBM:

- 1. Сконфигурируйте TCP/IP на сервере DB2 Connect. Смотрите раздел "Конфигурирование TCP/IP для DB2 for z/OS" на стр. 84.
- 2. Каталогизируйте узел TCP/IP. Смотрите тему "Команда CATALOG TCPIP/TCPIP4/TCPIP6 NODE" в книге Command Reference.
- 3. Каталогизируйте базу данных мэйнфрэйма IBM как базу данных Database Connection Service (DCS). Смотрите тему "Команда CATALOG DCS DATABASE" в книге Command Reference.
- 4. Каталогизируйте базу данных мэйнфрэйма IBM. Смотрите тему "Команда CATALOG DATABASE" в книге Command Reference.
- 5. Свяжите утилиты и прикладные программы с сервером баз данных мэйнфрэйма IBM. Смотрите раздел "Связывание утилит баз данных на DB2 Connect" на стр. 103.
- 6. Проверьте соединение с мэйнфрэймом IBM. Смотрите тему "Оператор CONNECT (тип 1)" в книге Справочник по SQL, Том 2.

## **Результаты**

**Примечание:** Из-за особенностей протокола TCP/IP он может не среагировать немедленно на отказ партнера на другом мэйнфрэйме IBM. В результате клиентская программа, обратившись к удаленному серверу DB2 при помощи TCP/IP, или к соответствующему агенту на сервере, может иногда не подавать признаков жизни. Для обнаружения отказов и разрывов соединений TCP/IP используется опция гнезд SO\_KEEPALIVE.

**Часть 8. Справочник**

# **Глава 19. Конфигурирование доступа к базам данных мэйнфреймов IBM.**

После установки DB2 Connect и конфигурирования сервера баз данных для приема соединений нужно установить и настроить соединение между двумя системами.

В этом разделе описано, как с помощью процессора командной строки DB2 найти сервер баз данных, соединиться с ним и выполнить для него связывание.

# **Глава 20. Поддерживаемые языки интерфейса DB2 Connect**

В поддержке языков для интерфейсов DB2 можно выделить группу языков серверов и группу языков клиентов.

На языки группы языков серверов переведено большинство сообщений, справка и элементы графического интерфейса DB2. На языки группы языков клиентов переведена информация компонента IBM Data Server, включающая большинство сообщений и некоторую справочную документацию.

В группу языков серверов входят: бразильский португальский, чешский, датский, финский, французский, немецкий, итальянский, японский, корейский, норвежский, польский, русский, упрощенный китайский, испанский, шведский и традиционный китайский.

В группу языков клиентов входят: арабский, болгарский, хорватский, датский, греческий, иврит, венгерский, португальский, румынский, словацкий, словенский и турецкий.

Не следует путать языки, поддерживаемые продуктом баз данных DB2, с языками, поддерживаемыми интерфейсом DB2. Множество языков, поддерживаемых продуктом баз данных DB2, - это те языки, на которых могут храниться данные. Эти языки составляют надмножество того множества языков, которые поддерживаются интерфейсом DB2.

## **Вывод мастера по установке DB2 на вашем национальном языке (Linux и UNIX)**

Команда **db2setup** запрашивает у операционной системытекущий установленный язык. Если установленный в операционной системе язык поддерживается **db2setup**, этот язык будет использован для вывода мастера по установке DB2.

Если ваша система использует те же кодовые страницы, но ее локаль не поддерживается интерфейсом DB2, выможете задать для команды **db2setup** вывод на доступном национальном языке, задав для переменной среды **LANG** соответствующее значение с помощью команды:

#### **Оболочки bourne (sh), korn (ksh) и bash:**

LANG=*локаль* export LANG

#### **Оболочка C:**

setenv LANG *локаль*

где *локаль* - локаль, поддерживаемая интерфейсом DB2.

## **Идентификаторы языков для запуска мастера по установке DB2 на другом языке**

Если вы хотите работать с мастером по установке DB2 на языке, отличном от языка операционной системы, запустите его вручную, указав идентификатор языка. Программу можно запустить только на тех языках, на которые она переведена для данной платформы.

В операционных системах Windows можно запустить **setup.exe** с параметром **-i**, чтобы задать двухбуквенный код языка, используемого при установке.

В операционных системах Linux и UNIX рекомендуется задать переменную среды **LANG** для вывода мастера по установке DB2 на вашем национальном языке.

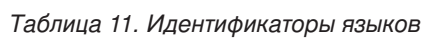

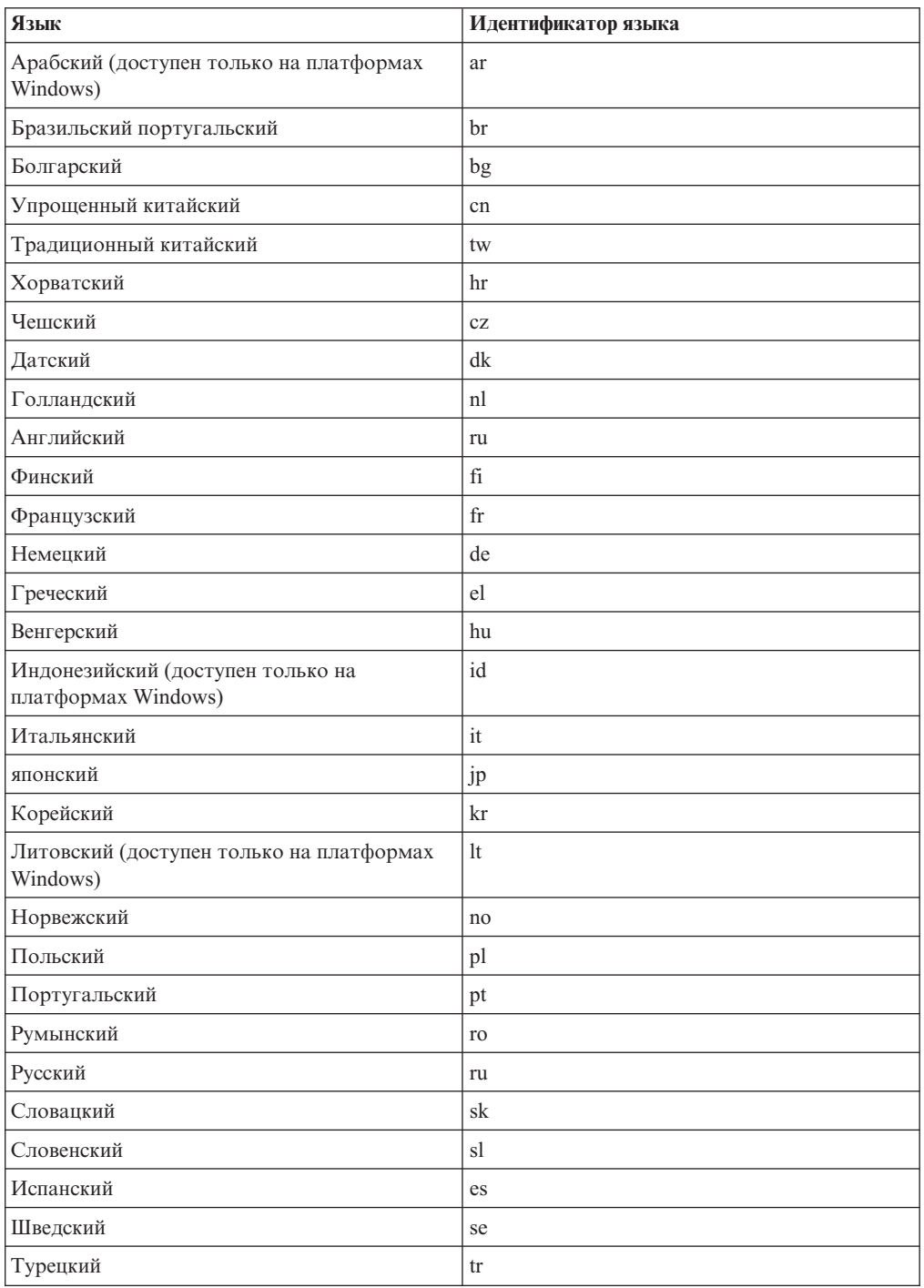

## Изменение языка интерфейса продукта DB2 Connect (Windows)

Язык интерфейса DB2 - это язык, на котором выводятся сообщения, справка и графические интерфейсы инструментов.

### Об этой задаче

Не путайте языки, поддерживаемые продуктом баз данных DB2, с языками, поддерживаемыми интерфейсом DB2. Языки, поддерживаемые продуктом баз данных DB2 - это языки хранимых данных. Эти языки составляют надмножество того множества языков, которые поддерживаются интерфейсом DB2.

Язык интерфейса DB2, который вы хотите использовать, должен быть установлен в системе. Языки интерфейса продуктов баз данных DB2 выбираются и устанавливаются при установке продукта баз данных DB2 при помощи мастера по установке DB2. Если вы измените язык интерфейса продукта баз данных DB2 на один из поддерживаемых языков, который не был установлен, язык интерфейса продукта баз данных DB2 будет изменен по умолчанию на язык операционной системы, а если он не поддерживается - на английский.

Для изменения языка интерфейса продукта баз данных DB2 в Windows требуется изменить значение языка по умолчанию вашей операционной системы Windows.

### Процедура

Чтобы изменить язык интерфейса продукта баз данных DB2 в операционных системах Windows:

- 1. На Панели управления выберите Язык и региональные стандарты.
- 2. На вкладке Региональные параметры выберите нужный язык в разделе Языковые стандарты и форматы. В Windows 2008 и Windows Vista или новее откройте для этого вкладку **Форматы**, for this step.
- 3. На вкладке Региональные параметры в разделе Расположение выберите страну, соответствующую выбранному языку.
- 4. На вкладке Дополнительно выберите нужный язык в разделе Язык программ без поддержки Unicode. В Windows 2008 и Windows Vista или новее на вкладке Администрирование в разделе Язык программ без поддержки Unicode нажмите кнопку Изменить локаль системы и выберите нужный язык. После этого будет предложено перезагрузить компьютер; нажмите кнопку Отмена.
- 5. На вкладке Дополнительно в разделе Параметры для стандартной учетной записи включите переключатель Применить эти параметры для текущей учетной записи и для стандартного профиля пользователя. В Windows 2008 и Windows Vista или новее на вкладке Администрирование в разделе зарезервированные учетные записи нажмите кнопку Копировать в зарезервированные учетные записи и пометьте учетные записи, куда вы хотите скопировать заданные параметры языка.
- 6. Перед тем, как эти изменения вступят в силу, будет предложено перезагрузить компьютер.

### Дальнейшие действия

Дополнительную информацию об изменении языка системы по умолчанию смотрите в справке вашей операционной системы.

## Изменение языка интерфейса DB2 Connect (Linux и UNIX)

Язык интерфейса продукта баз данных DB2 - это язык, на котором выводятся сообщения, справка и графические интерфейсы инструментов.

### Прежде чем начать

Не следует путать языки, поддерживаемые продуктом баз данных DB2, с языками, поддерживаемыми интерфейсом DB2. Множество языков, поддерживаемых продуктом баз данных DB2, то есть языков, на которых могут храниться данные, значительно шире множества языков интерфейса DB2.

В системе должна быть установлена поддержка того языка интерфейса DB2, который вы хотите использовать. Поддержка языка интерфейса DB2 выбирается и устанавливается при установке продукта баз данных DB2 с помощью мастера по установке DB2. Если вы измените язык интерфейса продукта баз данных DB2 на один из языков, поддержка которых не была установлена, то язык интерфейса DB2 будет изменен на язык операционной системы по умолчанию. Если язык операционной системы не поддерживается, в качестве языка интерфейса DB2 используется английский язык.

Поддержка языка интерфейса DB2 выбирается и устанавливается при установке продукта баз данных DB2 с использованием мастера по установке DB2 или пакета национальных языков.

### Об этой задаче

Чтобы проверить, какие общедоступные национальные версии установлены в вашей системе, введите команду \$ locale -a.

### Процедура

Чтобы изменить язык интерфейса DB2

Задайте в переменной среды LANG нужное вам значение локали.

- Для оболочек bourne (sh), korn (ksh) и bash:
	- LANG=локаль export LANG
- Для оболочки С:

setenv LANG локаль

Например, чтобы выбрать для интерфейса продукта баз данных DB2 русский язык, задайте в переменной среды LANG значение ru RU.

### Преобразование символьных данных

При передаче между системами символьных данных эти данные необходимо преобразовывать в формат, поддерживаемый принимающей системой.

Например, при передаче данных между сервером DB2 Connect и сервером баз данных на хосте или в системе System i данные обычно преобразуются из кодовой страницы сервера в CCSID хоста и наоборот. Если две системы используют разные кодовые страницы или значения CCSID, то все коды символов в одной кодовой странице или CCSID преобразуются в соответствующие коды другой кодовой страницы или CCSID. Такое преобразование всегда выполняется принимающей системой.
Символьные данные, отправляемые в базу данных, состоят из операторов SQL и исходных данных. Символьные данные, отправляемые из базы данных, состоят только из выходных данных. Выходные данные, интерпретируемые, как данные ВІТ, не преобразуются. Например, данные из колонки, объявленной оператором FOR BIT DATA. Все остальные исходные и выходные символьные данные, передаваемые между двумя системами с разными кодовыми страницами или значениями CCSID, преобразуются.

Например, при обращении к данным при помощи DB2 Connect выполняются следующие действия:

- 1. DB2 Connect отправляет оператор SQL и исходные данные в System z.
- 2. DB2 for z/OS преобразует оператор SQL и данные в кодовую страницу сервера хоста и затем обрабатывает их.
- 3. DB2 for z/OS возвращает данные результата серверу DB2 Connect.
- 4. DB2 Connect преобразует результат в кодовую страницу среды пользователя.

Для языков с двумя направлениями письма IBM были разработаны специальные "BiDi CCSIDS", поддерживаемые в DB2 Connect.

Если атрибуты двунаправленного письма на сервере баз данных отличаются от атрибутов клиента, для компенсации расхождений можно использовать эти специальные CCSIDS.

Посмотрите в разделе о поддерживаемых кодах регионов и кодовых страницах список поддерживаемых преобразований между кодовыми страницами на сервере DB2 Connect и CCSID на сервере хоста или System i.

## <span id="page-110-0"></span>Глава 21. Разработка прикладных программ баз данных

Здесь описаны особенности связывания и запуска прикладных программ в среде с использованием DB2 Connect.

### Связывание утилит баз данных на DB2 Connect

Утилиты баз данных (import, export, reorg и процессор командной строки) и файлы связывания CLI надо связать с каждой базой данных, прежде чем их можно будет использовать для этой базы данных.

#### Об этой задаче

В сетевой среде, если вы используете несколько клиентов, работающих в разных операционных системах, или разные версии или служебные уровни DB2, надо связывать утилиты по одному разу для каждого сочетания операционная система версия DB2.

При связывании утилиты создается пакет - объект, содержащий всю информацию, необходимую для обработки конкретных операторов SQL из одного исходного файла.

Файлы связывания группируются вместе в различные файлы. 1st в подкаталоге bnd каталога установки (обычно sqllib для Windows). Каждый файл относится к своему серверу.

#### Процедура

• Чтобы связать утилиты и прикладные программы с сервером баз данных мэйнфрэйма IBM, соединитесь с сервером мэйнфрэйма IBM и используйте в качестве образца следующий пример:

connect to алиас базы данных user id пользователя using пароль bind path/bnd/@ddcsmvs.lst blocking all sqlerror continue messages mvs.msg grant public connect reset

где путь соответствует значению DB2PATH в реестре.

- Чтобы связать утилиты баз данных с базой данных DB2, используйте процессор командной строки:
	- 1. Перейдите в каталог bnd (его положение  $x: \sqrt{g}$ lib $\bmod$ , где  $x: -$ диск, куда вы установили DB2.
	- 2. Чтобы соединиться с базой данных, введите в Командном центре или в процессоре командной строки команду:

connect to алиас базы данных

где алиас\_базы\_данных - алиас той базы данных, с которой вы хотите соединиться.

3. Введите в процессоре командной строки команды:

"bind @db2ubind.1st messages bind.msg grant public" "bind @db2cli.lst messages clibind.msg grant public"

В этом примере bind. msq и clibind. msq - файлы выходных сообщений; привилегии EXECUTE и BINDADD предоставляются группе public.

<span id="page-111-0"></span>4. Переустановите соединение с базой данных, введя команду: connect reset

#### Примечание:

- 1. Файл db2ubind. 1st содержит список файлов связывания (.bnd), необходимых для создания пакетов для утилит баз данных. Файл db2cli.lst содержит список файлов связывания (.bnd), необходимых для создания пакетов для процессора командной строки и драйвера ODBC CLI и DB2.
- 2. Связывание может занять несколько минут.
- 3. Если у вас есть полномочия BINDADD, при первом использовании CLI или драйвера ODBC пакеты CLI будут созданы автоматически. Если для прикладных программ, которые вы используете, требуется связывание с базой данных, можно использовать для этого команду BIND.

#### Запуск пользовательских прикладных программ

Если установлен IBM Data Server, вы можете создавать и запускать собственные прикладные программы DB2.

К базам данных DB2 могут обращаться различные типы прикладных программ:

- Прикладные программы, которые используют IBM data server, включающие SQL, API, хранимые процедуры, пользовательские функции и вызовы CLI
- Прикладные программы ОДВС
- Прикладные программы Java с применением интерфейсов JDBC или SQLJ
- Прикладные программы PHP applications
- Прикладные программы Ruby и Ruby on Rails
- Прикладные программы Perl
- Прикладные программы Python

В операционных системах Windows поддерживаются также следующие подпрограммы или объекты для обращения к базам данных DB2:

- Объекты ActiveX Data Objects (ADO), реализованные в Microsoft Visual Basic и Microsoft Visual C++
- Подпрограммы автоматизации средств Object Linking and Embedding (OLE) (UDF и хранимые процедуры)
- Функции таблиц Object Linking and Embedding Database (OLE DB)

Для запуска прикладной программы:

- 1. Убедитесь, что сервер сконфигурирован и работает.
- 2. На сервере DB2 убедитесь, что на том сервере баз данных, с которым соединяется программа, запущен менеджер баз данных. Если это не так, то перед запуском прикладной программы необходимо запустить на сервере команду db2start.
- 3. Убедитесь, что можно подключиться к базе данных, к которой будет обращаться прикладная программа.
- 4. Свяжите необходимые файлы для используемого драйвера прикладных программ баз ланных.
- 5. Запустите прикладную программу.

### <span id="page-112-0"></span>Глава 22. Деинсталляция DB2 Connect

Когда-нибудь может возникнуть потребность удалить продукты DB2 Connect из системы. Представленные требования для удаления или деинсталляции продуктов DB2 Connect зависят от используемой вами операционной системы.

### Деинсталляция DB2 Connect (Windows)

В этом разделе описано полное удаление продукта баз данных DB2 из операционной системы Windows. Выполняйте эту задачу только в том случае, если вам больше не нужны существующие экземпляры и базы данных DB2.

#### Об этой задаче

Если вы деинсталлируете копию DB2 по умолчанию, но в вашей системе остаются другие копии DB2, при помощи команды **db2swtch** выберите новую копию по умолчанию, прежде чем продолжить деинсталляцию. Далее, если ваш сервер администратора DB2 (DAS) работает под удаляемой копией, переместите DAS в другую копию, которую вы не будете удалять. Другой вариант - пересоздать DAS после деинсталляции командой db2admin create; переконфигурируйте его, чтобы все возможности работали.

### Процедура

Для удаления продукта баз данных DB2 из Windows:

- 1. Необязательно: Отбросьте все базы данных с помощью команды drop database. Делайте это, только если вы уверены, что эти базы данных более не нужны. Если вы отбрасываете базы данных, все ваши данные будут потеряны.
- 2. Остановите все процессы и службы DB2. Это можно сделать с помощью окна Службы Windows или командой db2stop. Если при попытке удаления продукта баз данных DB2 какие-либо процессы или службы DB2 не будут остановлены, появится предупреждение со списком таких процессов и служб DB2. Если вы используете панель Установка и удаление программ для удаления продукта баз данных DB2, этот шаг необязателен.
- 3. Для удаления продукта баз данных DB2 можно использовать следующие средства:
	- Окно Установка и удаление программ

Для удаления продукта баз данных DB2 можно использовать окно Установка и удаление программ, которое можно вызвать с Панели управления Windows. Дополнительную информацию об удалении программных продуктов из операционной системы Windows смотрите в справке по операционной системе.

• Команда db2unins

Для удаления продуктов баз данных, возможностей и языков DB2 можно использовать команду db2unins из каталога DB2DIR\bin. С помощью этой команды можно деинсталлировать сразу несколько продуктов баз данных DB2, задав параметр /р. Для деинсталляции продуктов, возможностей и языков баз данных DB2 можно использовать файл ответов с параметром /u.

#### <span id="page-113-0"></span>Дальнейшие действия

К сожалению, не всегда удается удалить продукт баз данных DB2 с помощью средства Панель управления > Установка и удаление программ или команд db2unins /p или db2unins /u. Следующий метод деинсталляции следует применять ТОЛЬКО в тех случаях, когда предыдущий метод не дает результата.

Чтобы принудительно удалить все копии DB2 из системы Windows, введите команду db2unins /f. Эта команда выполнит принудительную деинсталляцию ВСЕХ копий DB2 в системе. Будет удалено все, кроме пользовательских данных (например, баз данных DB2). Перед запуском этой команды с параметром **f** посмотрите подробности в описании команды db2unins.

### Деинсталляция DB2 Connect (Linux и UNIX)

В этом разделе описано удаление продукта баз данных DB2 из операционной системы Linux или UNIX.

#### Об этой задаче

Эту задачу не обязательно выполнять для установки новой версии продукта баз данных DB2. Каждая версия продукта баз данных DB2 в Linux или UNIX устанавливается в отдельном каталоге и может работать независимо от других.

Примечание: Информация в этом разделе применяется для продуктов баз данных DB2, которые установлены с полномочиями пользователя root. Деинсталляция продуктов баз данных DB2, установленных без полномочий root, описана в другом разделе.

#### Процедура

Для удаления продукта баз данных DB2:

- 1. Необязательно: Отбросьте все базы данных. Это можно сделать с помощью команды DROP DATABASE. Если вы отбрасываете экземпляр, не отбросив предварительно базы данных, файлы баз данных в вашей системе останутся нетронутыми.
- 2. Остановите сервер администратора DB2. Смотрите руководство Установка серверов DB2.
- 3. Удалите сервер администратора DB2 или введите команду dasupdt, чтобы переместить сервер администратора DB2 в другой путь установки. Как удалить сервер администратора DB2 описано в руководстве Установка серверов DB2.
- 4. Остановите все экземпляры DB2. Смотрите руководство Установка серверов DB2.
- 5. Удалите экземпляры DB2 или введите команду db2iupdt, чтобы переместить экземпляры в другой путь установки. Как удалить экземпляры DB2, описано в руководстве Установка серверов DB2.
- 6. Удалите продукты баз данных DB2. Смотрите руководство Установка серверов  $DB2$ .

**Часть 9. Приложения**

### <span id="page-116-0"></span>Приложение А. Обзор технической информации DB2

Техническая информация DB2 доступна в различных форматах, и к ней можно обращаться различными способами.

Для получения технической информации по DB2 служат следующие инструменты и метолы:

- DB2Информационный центр
	- Темы (Задачи, принципы работы и справочные темы)
	- Примеры программ
	- Обучающие программы
- Книги по DB2
	- Файлы PDF (загружаемые)
	- Файлы PDF (с диска DVD DB2 PDF)
	- Печатные книги
- Справка командной строки
	- Справка по командам
	- Справка по сообщениям

Примечание: Темы Информационного центра DB2 обновляются чаще, чем книги в формате PDF или бумажные книги. Чтобы получить наиболее свежую информацию, устанавливайте обновления сразу после их появления или используйте Информационный центр DB2 на сайте ibm.com.

Дополнительную техническую информацию о DB2, такую как технические замечания (technotes), оригинальные публикации (white papers) и технические руководства (IBM Redbooks) можно найти на сайте ibm.com. Обратитесь к библиотеке на сайте DB2 Information Management no agpecy http://www.ibm.com/software/data/sw-library/.

#### Отзывы о документации

Мы ценим ваши отзывы о документации по DB2. Если у вас есть предложения по совершенствованию документации по DB2, присылайте электронные сообщения на адрес db2docs@ca.ibm.com. Коллектив разработчиков документации DB2 читает все ваши отзывы, но не может отвечать напрямую. Чтобы мы могли лучше понять ваши трудности, по возможности представьте конкретные примеры. Если ваш отзыв касается конкретной темы или файла справки, приложите заголовок справки и URL.

Не обращайтесь по этому адресу с вопросами, требующими службы поддержки заказчиков DB2. Если у вас есть технический вопрос по DB2, который не удается разрешить по документации, обратитесь за помощью в ваш местный центр обслуживания IBM.

### Техническая библиотека DB2 в печатном виде или в формате PDF

Ниже в таблице описан состав библиотеки DB2, доступной в Центре публикаций IBM по адресу www.ibm.com/e-business/linkweb/publications/servlet/pbi.wss. Английские и переведенные версии руководств DB2 V10.1 в формате PDF можно скачать с сайта www.ibm.com/support/docview.wss?rs=71&uid=swg27009474.

В таблицах описаныкниги, доступные в печатном виде, тем не менее, в вашей стране или регионе они могут не быть доступны в печатном виде.

Номер формыувеличивается при каждом обновлении руководства. Убедитесь, что вычитаете самую свежую версию документации, как указано ниже.

**Примечание:** *Информационный центр DB2* обновляется чаще, чем книги в формате PDF или бумажные книги.

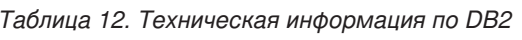

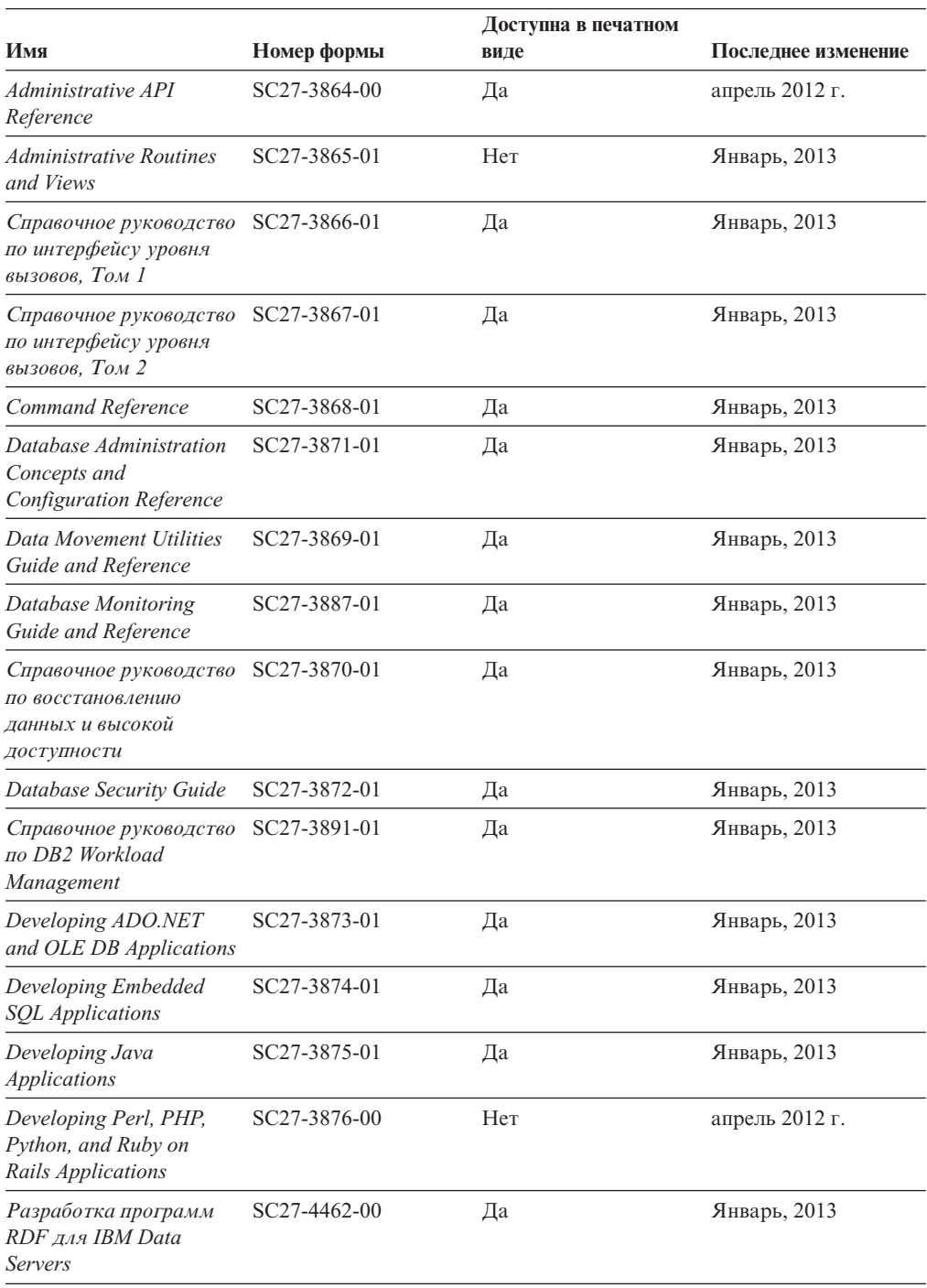

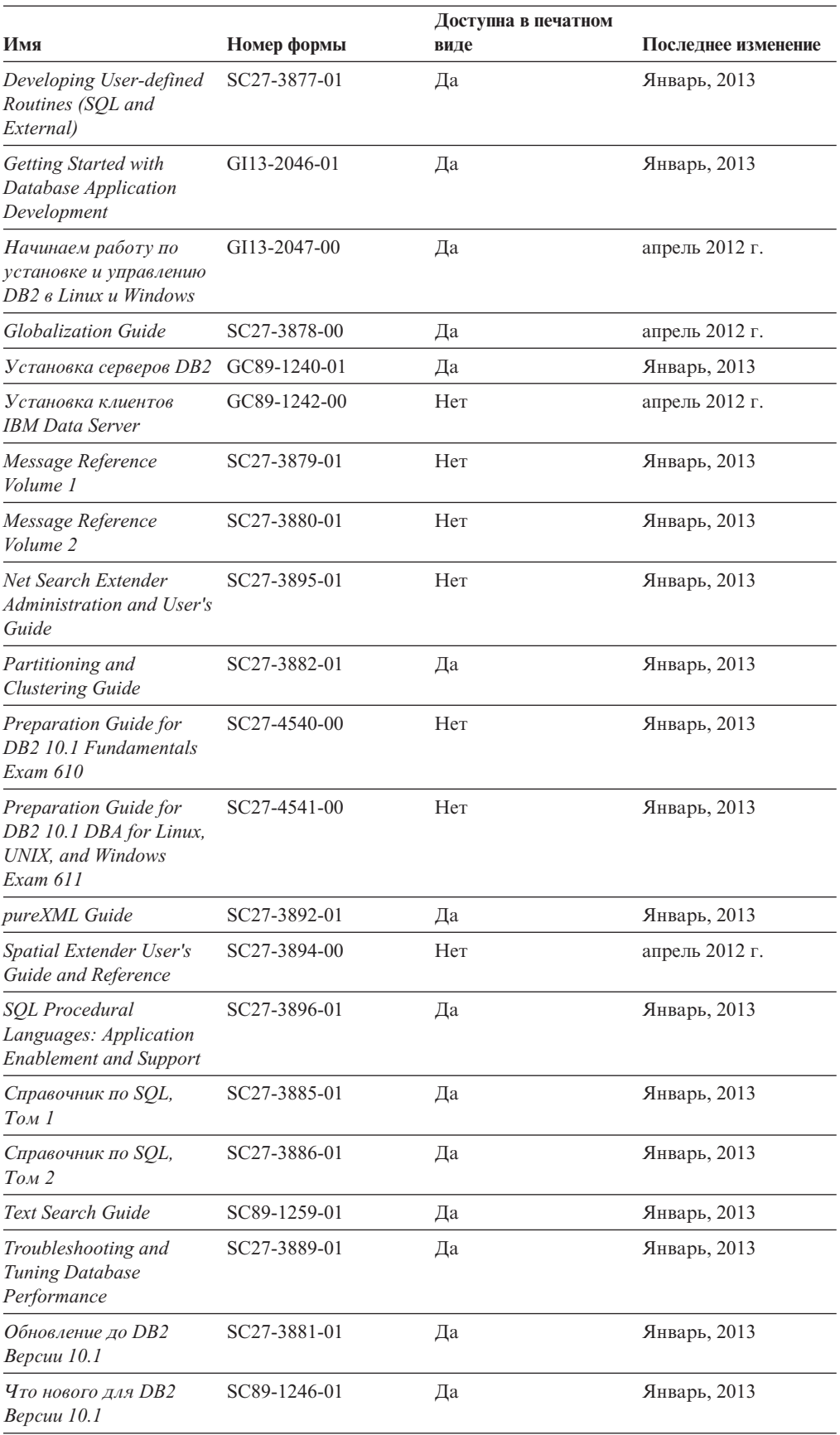

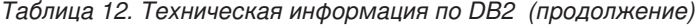

<span id="page-119-0"></span>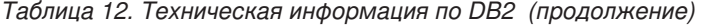

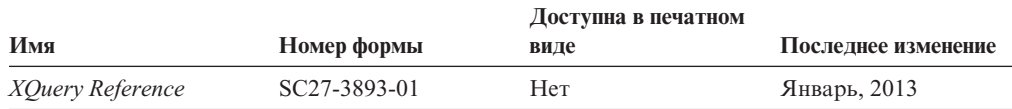

*Таблица 13. Техническая информация о DB2 Connect*

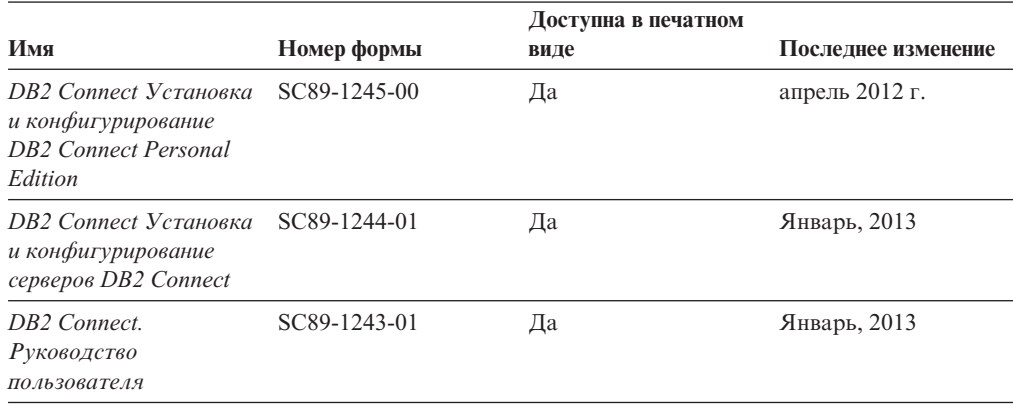

### **Вызов справки по SQLSTATE из командной строки**

Продукты DB2 возвращают SQLSTATE - значения, описывающие ошибки, которые могут возникнуть при выполнении оператора SQL. Справка по SQLSTATE объясняет значение состояний SQL и коды классов состояний SQL.

#### **Процедура**

Для вызова справки по SQLSTATE откройте процессор командной строки и введите: ? *sqlstate* или ? *код класса*

где *sqlstate* - допустимый пятизначный код SQL, а *код класса* - первые две цифры sqlstate.

Например, ? 08003 выводит справку по состоянию SQL 08003, а ? 08 выводит справку по коду класса 08.

#### **Доступ к различным версиям Информационного центра DB2**

Документацию для других версий продуктов DB2 можно найти в отдельных информационных центрах на ibm.com.

#### **Об этой задаче**

ТемыDB2 V10.1 смотрите в *Информационном центре DB2* по адресу [http://publib.boulder.ibm.com/infocenter/db2luw/v10r1.](http://publib.boulder.ibm.com/infocenter/db2luw/v10r1)

ТемыDB2 Версии 9.8 смотрите в *Информационном центре DB2* по адресу [http://publib.boulder.ibm.com/infocenter/db2luw/v9r8/.](http://publib.boulder.ibm.com/infocenter/db2luw/v9r8/)

ТемыDB2 Версии 9.7 смотрите в *Информационном центре DB2* по адресу [http://publib.boulder.ibm.com/infocenter/db2luw/v9r7/.](http://publib.boulder.ibm.com/infocenter/db2luw/v9r7/)

ТемыDB2 Версии 9.5 смотрите в *Информационном центре DB2* по адресу [http://publib.boulder.ibm.com/infocenter/db2luw/v9r5.](http://publib.boulder.ibm.com/infocenter/db2luw/v9r5)

ТемыDB2 Версии 9.1 смотрите в *Информационном центре DB2* по адресу [http://publib.boulder.ibm.com/infocenter/db2luw/v9/.](http://publib.boulder.ibm.com/infocenter/db2luw/v9/)

Для тем DB2 Версии перейдите по URL *Информационного центра DB2*: [http://publib.boulder.ibm.com/infocenter/db2luw/v8/.](http://publib.boulder.ibm.com/infocenter/db2luw/v8/)

### <span id="page-120-0"></span>**Изменение Информационного центра DB2, установленного на вашем компьютере или на сервере интранета**

Локально установленный Информационный центр DB2 надо периодически обновлять.

#### **Прежде чем начать**

Информационный центр DB2 Версия 10.1 должен быть уже установлен. Подробности смотрите в теме "Установка Информационного центра DB2 при помощи мастера по установке DB2" в книге *Установка серверов DB2*. Все предварительные требования и ограничения для установки Информационного центра касаются также и обновления Информационного центра.

#### **Об этой задаче**

Существующий Информационный центр DB2 можно обновлять автоматически или вручную:

- Автоматическое обновление обновляет существующие возможности и языки Информационного центра. Одно из преимуществ автоматического обновления состоит в том, что Информационный центр недоступен более короткий период времени в ходе обновления по сравнению с ручным обновлением. Кроме того, можно задать периодический запуск автоматического обновления в составе других пакетных работ.
- Ручное обновление можно использовать для изменения существующих возможностей и языковой поддержки Информационного центра. Автоматическое обновление сокращает время простоя в процессе обновления, но для добавления возможностей и языковой поддержки требуется использовать ручное обновление. Например, локальный Информационный центр исходно был установлен на английском и на французском языке, но теперь вы хотите установить также русский язык; при обновлении вручную будет установлен русский язык и обновлена информация на английском и на французском языке. Однако при ручном обновлении от вас требуется вручную остановить, обновить и перезапустить Информационный центр. Информационный центр недоступен в ходе всего процесса обновления. При автоматическом обновлении Информационный центр находится в простое и может восстановиться только после завершения обновления.

В данной теме подробно описан процесс автоматического обновления. Инструкции по обновлению вручную смотрите в теме "Обновление Информационного центра DB2, установленного на вашем компьютере или на сервере интранет, вручную".

#### **Процедура**

Чтобыавтоматически обновить DB2, установленный на вашем компьютере или на сервере интранета:

- 1. В операционных системах Linux:
	- a. Перейдите в каталог, где установлен Информационный центр. По умолчанию Информационный центр DB2 установлен в каталоге /opt/ibm/db2ic/V10.1.
- <span id="page-121-0"></span>b. Перейдите из каталога установки в каталог doc/bin.
- c. Запустите сценарий update-ic:

update-ic

- 2. В операционных системах Windows:
	- a. Откройте командное окно.
	- b. Перейдите в каталог, где установлен Информационный центр. По умолчанию Информационный центр DB2 установлен в каталоге<Program Files>\IBM\DB2 Information Center\Версия 10.1, где <Program Files> соответствует положению каталога Program Files.
	- c. Перейдите из каталога установки в каталог doc\bin.
	- d. Запустите файл update-ic.bat: update-ic.bat

#### **Результаты**

Информационный центр DB2 будет перезапущен автоматически. Если обновления доступны, в Информационном центре буду показаны новые и обновленные темы. Если обновления Информационного центра недоступны, в журнал будет записано сообщение. Файл журнала находится в каталоге doc\eclipse\configuration. Имя файла журнала - случайным образом сгенерированное число, например, 1239053440785.log.

### **Обновление Информационного центра DB2, установленного на вашем компьютере или на сервере интранет, вручную**

Если вы установили Информационный центр DB2 локально, можно получить обновления документации от IBM и установить их.

### **Об этой задаче**

Для обновления вашего локально установленного *Информационного центра DB2* вручную:

- 1. Остановите *Информационный центр DB2* на вашем компьютере и перезапустите его в автономном режиме. Запуск Информационного центра в автономном режиме предотвращает доступ к нему других пользователей по сети и дает возможность применить исправления. Версия Информационного центра DB2 для рабочей станции всегда работает в автономном режиме. .
- 2. Чтобыпосмотреть доступные обновления, воспользуйтесь возможностью Изменить. При помощи этой возможности можно получить и установить нужные вам обновления.

**Примечание:** Если в вашей среде необходимо установить обновления *Информационного центра DB2* на компьютере, не подключенном к интернету, создайте зеркальную копию сайта обновлений в локальной файловой системе, используя компьютер, который подключен к Интернету и на котором установлен *Информационный центр DB2*. Кроме того, создание зеркальной копии и прокси-сервера сайта обновлений полезно, если в вашей сети многие пользователи будут устанавливать обновления документации, и выхотите сократить время, затраченное на отдельные обновления.

Если пакетыдоступны, используйте эту возможность для получения пакетов. Но возможность обновления доступна только в автономном режиме.

3. Остановите Информационный центр в автономном режиме и перезапустите *Информационный центр DB2* на вашем компьютере.

Примечание: B Windows 2008 и Windows Vista (и новее) перечисленные далее в этом разделе команды должен вводить администратор. Чтобы открыть окно командной строки или графическое средство со всеми привилегиями администратора, щелкните по ярлыку правой кнопкой и выберите Выполнить от имени администратора.

#### Процедура

Чтобы обновить Информационный центр DB2, установленный на вашем компьютере или на сервере интранета:

- 1. Остановите Информационный центр DB2.
	- В Windows выберите Пуск > Панель управления > Администрирование > Службы. Затем щелкните правой кнопкой мыши по службе Информационный центр DB2 и выберите Стоп.
	- В Linux введите команду:
		- /etc/init.d/db2icdv10 stop
- 2. Запустите Информационный центр в автономном режиме.
	- B Windows:
		- а. Откройте командное окно.
		- b. Перейдите в каталог, где установлен Информационный центр. По умолчанию Информационный центр DB2 установлен в каталоге Program Files\IBM\DB2 Information Center\\Версия 10.1, где Program\_Files соответствует положению каталога Program Files.
		- с. Перейдите из каталога установки в каталог doc\bin.
		- d. Запустите файл help\_start.bat: help\_start.bat
	- B Linux:
		- а. Перейдите в каталог, где установлен Информационный центр. По умолчанию Информационный центр DB2 установлен в каталоге /opt/ibm/db2ic/V10.1.
		- b. Перейдите из каталога установки в каталог doc/bin.
		- с. Запустите сценарий help start:

help start

В системном браузере по умолчанию откроется Информационный центр в автономном режиме.

- 3. Нажмите кнопку Изменить (ВП). (В вашем браузере должен быть разрешен JavaScript.) На правой панели Информационного центра выберите Найти изменения. Будет выведен список изменений для существующей документации.
- 4. Чтобы начать процесс установки, пометьте документы, которые вы хотите установить, затем нажмите кнопку Установить изменения.
- 5. Когда процесс установки будет завершен, нажмите кнопку Готово.
- 6. Остановите Информационный центр в автономном режиме:
	- B Windows перейдите в подкаталог doc\bin каталога установки и запустите файл help end.bat:

help end.bat

Примечание: Пакетный файл help\_end содержит команды, необходимые для корректной остановки процессов, запущенных пакетным файлом help start. Не используйте сочетание клавиш Ctrl - С или другие методы для остановки работы help start.bat.

<span id="page-123-0"></span>• В Linux перейдите в подкаталог doc/bin каталога установки и запустите сценарий help end:

help\_end

Примечание: Сценарий help end содержит команды, необходимые для корректной остановки процессов, запущенных сценарием help start. Не используйте другие методы для остановки работы сценария help start.

- 7. Перезапустите Информационный центр DB2.
	- В Windows выберите Пуск > Панель управления > Администрирование > Службы. Затем щелкните правой кнопкой мыши по службе Информационный центр DB2 и выберите Пуск.
	- В Linux введите команду: /etc/init.d/db2icdv10 start

#### Результаты

В обновленном Информационном центре DB2 будут показаны новые и измененные темы

### **Учебные материалы DB2**

Обучающие программы DB2 помогают познакомится с различными аспектами продуктов DB2. В уроках содержатся пошаговые инструкции.

#### Прежде, чем вы начнете

XHTML-версию обучающей программы можно просмотреть в Информационном центре на сайте http://publib.boulder.ibm.com/infocenter/db2luw/v10r1/.

В некоторых уроках используются примеры данных или кодов программ. Описание необходимых условий для выполнения задач обучающей программы смотрите в самой обучающей программе.

#### Учебные материалы DB2

Для просмотра Обучающей программы щелкните по заголовку.

#### "pureXML" в книге pureXML Guide

Конфигурирование базы данных DB2 для хранения данных XML и выполнение основных операций со складом собственных данных XML.

### Информация об устранении неисправностей DB2

Для продуктов баз данных DB2 доступна разнообразная информация по устранению неисправностей и диагностике ошибок.

#### **Документация DB2**

Информацию по устранению неисправностей можно найти в публикации Troubleshooting and Tuning Database Performance или в разделе Основные понятия баз данных Информационного центра DB2, который содержит:

- Информация о способах поиска и определения проблем с помощью инструментов диагностики и утилит DB2.
- Решения некоторых наиболее общих проблем.
- Помощь при других проблемах, которые могут встретиться в ваших продуктах баз данных DB2.

#### <span id="page-124-0"></span>**Портал поддержки IBM**

Смотрите портал поддержки IBM если высталкиваетесь с проблемами и вам нужна помощь в поиске причин и решений. На сайте технической поддержки есть ссылки на самые свежие публикации по DB2, TechNotes, исправления программ (APAR), пакетыкорректировки и прочие ресурсы. Для решения ваших проблем можно воспользоваться поиском по этой базе знаний.

Обратитесь к порталу поддержки IBM по адресу [http://www.ibm.com/support/](http://www.ibm.com/support/entry/portal/Overview/Software/Information_Management/DB2_for_Linux,_UNIX_and_Windows) [entry/portal/Overview/Software/Information\\_Management/](http://www.ibm.com/support/entry/portal/Overview/Software/Information_Management/DB2_for_Linux,_UNIX_and_Windows) [DB2\\_for\\_Linux,\\_UNIX\\_and\\_Windows](http://www.ibm.com/support/entry/portal/Overview/Software/Information_Management/DB2_for_Linux,_UNIX_and_Windows)

#### **Положения и условия**

Разрешения на использование этих публикаций предоставляются в соответствии со следующими положениями и условиями.

**Применимость:** Данные положения и условия дополняют любые условия применения для сайта IBM.

**Личное использование:** Вам предоставляется право воспроизводить эти публикации в личных некоммерческих целях при условии, что будут воспроизведены все замечания об авторских правах. Вам запрещается распространять эти публикации, полностью или по частям, демонстрировать их или создавать из них производные продукты без явного на то согласия от IBM.

**Коммерческое использование:** Вам предоставляется право воспроизводить эти публикации исключительно в пределах своего предприятия при условии, что будут воспроизведенывсе замечания об авторских правах. За пределами вашего предприятия вам запрещается распространять эти публикации, полностью или по частям, демонстрировать их или создавать из них производные продукты без явного на то согласия от IBM.

**Права:** На публикации или любую информацию, данные, программные средства или иную интеллектуальную собственность, содержащуюся в публикациях, предоставляются только права, явным образом предоставленные настоящим документом; никакие иные разрешения, лицензии и права не предоставляются.

IBM оставляет за собой право отозвать разрешения, предоставленные этим документом, если, по мнению IBM, использование публикаций наносит ущерб IBM или, как это установлено IBM, вышеприведенные инструкции не соблюдаются должным образом.

Выимеете право загружать, экспортировать или реэкспортировать эту информацию только при условии соблюдения всех применимых законов и нормативных актов, включая все законы и нормативные акты США, касающиеся экспорта.

IBM НЕ ДАЕТ НИКАКИХ ГАРАНТИЙ ОТНОСИТЕЛЬНО СОДЕРЖАНИЯ ЭТИХ ПУБЛИКАЦИЙ. ДАННЫЕ ПУБЛИКАЦИИ ПРЕДОСТАВЛЕНЫ "КАК ЕСТЬ", БЕЗ КАКИХ-ЛИБО ГАРАНТИЙ, ЯВНЫХ ИЛИ ПОДРАЗУМЕВАЕМЫХ, ВКЛЮЧАЯ (НО НЕ ОГРАНИЧИВАЯСЬ ТАКОВЫМИ) ПРЕДПОЛАГАЕМЫЕ ГАРАНТИИ СОБЛЮДЕНИЯ АВТОРСКИХ ПРАВ, РЫНОЧНОЙ ПРИГОДНОСТИ ИЛИ СООТВЕТСТВИЯ ОПРЕДЕЛЕННОЙ ЦЕЛИ.

**Товарные знаки IBM:** IBM, логотип IBM и ibm.com - товарные знаки или зарегистрированные товарные знаки International Business Machines Corp в Соединенных Штатах и/или других странах. Другие названия продуктов и услуг могут быть товарными знаками IBM или других компаний. Текущий список товарных знаков IBM доступен в Web под заголовком по адресу [www.ibm.com/legal/copytrade.shtml](http://www.ibm.com/legal/copytrade.shtml)

## <span id="page-126-0"></span>Приложение В. Замечания

Эта информация описывает продукты и услуги, предлагаемые в США. Информация о продуктах других фирм (не IBM) основана на данных, доступных к моментуе первой публикации этого и может быть изменена.

IBM может не предлагать описанные продукты, услуги и возможности в других странах. Сведения о продуктах и услугах, доступных в настоящее время в вашей стране, можно получить в местном представительстве IBM. Любые ссылки на продукты, программы или услуги IBM не означают явным или неявным образом, что можно использовать только продукты, программы или услуги IBM. Разрешается использовать любые функционально эквивалентные продукты, программы или услуги, если при этом не нарушаются права IBM на интеллектуальную собственность. Однако ответственность за оценку и проверку работы любых продуктов, программ и услуг других фирм лежит на пользователе.

Фирма IBM может располагать патентами или рассматриваемыми заявками на патенты, относящимися к предмету данного документа. Получение этого документа не означает предоставления каких-либо лицензий на эти патенты. Запросы по поводу лицензий следует направлять в письменной форме по адресу:

IBM Director of Licensing **IBM** Corporation North Castle Drive Armonk, NY 10504-1785 U.S.A.

По поводу лицензий, связанных с использованием наборов двухбайтных символов (DBCS), обращайтесь в отдел интеллектуальной собственности IBM в вашей стране или направьте запрос в письменной форме по адресу:

Intellectual Property Licensing Legal and Intellectual Property Law IBM Japan, Ltd. 1623-14, Shimotsuruma, Yamato-shi Kanagawa 242-8502 Japan

Следующий абзац не применяется в Великобритании или в любой другой стране/регионе, где подобные заявления противоречат местным законам: КОРПОРАЦИЯ INTERNATIONAL BUSINESS MACHINES ПРЕДСТАВЛЯЕТ ДАННУЮ ПУБЛИКАЦИЮ "КАК ЕСТЬ" БЕЗ КАКИХ-ЛИБО ГАРАНТИЙ, ЯВНЫХ ИЛИ ПОДРАЗУМЕВАЕМЫХ, ВКЛЮЧАЯ ПРЕДПОЛАГАЕМЫЕ ГАРАНТИИ СОВМЕСТИМОСТИ, РЫНОЧНОЙ ПРИГОДНОСТИ И СООТВЕТСТВИЯ ОПРЕДЕЛЕННОЙ ЦЕЛИ, НО НЕ ОГРАНИЧИВАЯСЬ ИМИ. В некоторых странах для определенных сделок подобные оговорки не допускаются; таким образом, это утверждение может не относиться к вам.

Данная информация может содержать технические неточности и типографские опечатки. Периодически в информацию вносятся изменения, они будут включены в новые издания этой публикации. Фирма IBM может в любое время без уведомления вносить изменения и усовершенствования в продукты и программы, описанные в этой публикации.

Все ссылки в этой информации на сайты, не принадлежащие IBM, приводятся только для вашего удобства и ни в коей мере не означают одобрения этих сайтов. Материалы на этих сайтах не входят в состав материалов для данного продукта IBM; используйте их на свою ответственность.

IBM может использовать или распространять присланную вами информацию любым способом, как фирма сочтет нужным, без каких-либо обязательств перед вами.

Если обладателю лицензии на данную программу понадобятся сведения о возможности: (і) обмена данными между независимо разработанными программами и другими программами (включая данную) и (ii) совместного использования таких данных, он может обратиться по адресу:

IBM Canada Limited IJ59/3600 3600 Steeles Avenue East Markham, Ontario L3R 9Z7 **CANADA** 

Такая информация может быть предоставлена на определенных условиях (в некоторых случаях к таким условиям может относиться оплата).

Лицензированная программа, описанная в данном документе, и все лицензированные материалы, доступные с ней, предоставляются IBM на условиях IBM Customer Agreement (Соглашения IBM с заказчиком), Международного соглашения о лицензиях на программы IBM или эквивалентного соглашения.

Приведенные данные о производительности измерены в контролируемой среде. Таким образом, результаты, полученные в других операционных средах, могут существенно отличаться от них. Некоторые показатели получены в системах разработки, и нет никаких гарантий, что в общедоступных системах эти показатели будут теми же. Более того, некоторые результаты могут быть получены путем экстраполяции. Реальные результаты могут отличаться от них. Пользователи должны проверить данные для своих конкретных сред.

Информация о продуктах других фирм получена от поставщиков этих продуктов, из их опубликованных объявлений или из других общедоступных источников. Фирма ІВМ не проверяла эти продукты и не может подтвердить точность измерений, совместимость или прочие утверждения о продуктах других фирм. Вопросы о возможностях продуктов других фирм следует направлять поставщикам этих продуктов.

Все утверждения о будущих планах и намерениях IBM могут быть изменены или отменены без уведомлений, и описывают исключительно цели фирмы.

Эта информация может содержать примеры данных и отчетов, иллюстрирующие типичные деловые операции. Чтобы эти примеры были правдоподобны, в них включены имена лиц, названия компаний и товаров. Все эти имена и названия вымышлены и любое их сходство с реальными именами и адресами полностью случайно.

#### ЛИЦЕНЗИЯ НА КОПИРОВАНИЕ:

Эта информация содержит примеры прикладных программ на языках программирования, иллюстрирующих приемы программирования для различных операционных платформ. Разрешается копировать, изменять и распространять эти примеры программ в любой форме без оплаты фирме IBM для целей разработки, использования, сбыта или распространения прикладных программ, соответствующих интерфейсу прикладного программирования операционных платформ, для которых эти примера программ написаны. Эти примеры не были всесторонне проверены во всех возможных условиях. Поэтому IBM не может гарантировать их надежность, пригодность и функционирование. Программы примеров предоставляются "КАК ЕСТЬ", без каких-либо гарантий. IBM не несет ответственности за какой-либо ущерб, возникший в результате применения вами программ примеров.

Каждая копия программ примеров или программ, созданных на их основе, должна содержать следующее замечание об авторских правах:

© (название вашей фирмы) (год). Части этого кода построены на основе примеров программ IBM Corp. © Copyright IBM Corp. \_ вставьте год или годы\_. Все права защищены.

#### Товарные знаки

IBM, логотип IBM и ibm.com - товарные знаки или зарегистрированные товарные знаки International Business Machines Согр в Соединенных Штатах и/или других странах. Другие названия продуктов и услуг могут быть товарными знаками IBM или других компаний. Текущий список товарных знаков IBM доступен в Web под заголовком "Copyright and trademark information" по адресу www.ibm.com/legal/ copytrade.shtml.

Следующие термины - товарные знаки или зарегистрированные товарные знаки других компаний.

- Linux зарегистрированный товарный знак Linus Torvalds в Соединенных Штатах и/или других странах.
- Јаvа и все товарные знаки и логотипы на основе Java товарные знаки или зарегистрированные товарные знаки Oracle и/или ее филиалов.
- UNIX зарегистрированный товарный знак The Open Group в Соединенных Штатах и в других странах.
- Intel, логотип Intel, Intel Inside, логотип Intel Inside, Celeron, Intel SpeedStep, Itanium и Pentium - товарные знаки или зарегистрированные товарные знаки Intel Corporation или ее филиалов в Соединенных Штатах и в других странах.
- Microsoft, Windows, Windows NT и логотип Windows товарные знаки корпорации Microsoft в США и/или других странах.

Названия других компаний, продуктов и услуг могут быть товарными знаками или марками сервиса других фирм.

## **Индекс**

### A

**AIX** монтирование DVD-диска 43 монтирование компакт-диска 43 установка продукты сервера DB2 Connect 39, 41

## D

DAS (сервер администратора DB2) смотрите Сервер администратора DB2 (DAS) 10 DB2 Connect DB2 for VSE & VM 89 обзор 5,9 обновление обзор 15, 16 процедура (procedure) 18 поддержка System i обзор 5 поддержка zSeries 5 поддержка мэйнфрэймов 5, 9 поддержка хостов 5, 9 продукты серверов задачи перед обновлением 17 задачи после обновления 20 конфигурирование 35 установка (AIX) 39, 41 установка (HP-UX) 45, 47 установка (Linux) 49, 51 установка (Windows) 61, 62 установка (обзор) 35 установка (операционная система Solaris) 55, 57 соединения с IBM і 81 требования к дискам 37 требования к памяти 37 установка установка от имени обычного пользователя (без полномочий администратора) installation 67 DB2 for VM & VSE подготовка для соединений из DB2 Connect 89 DB2 for z/OS обновление системных таблиц 86

#### н  $HP-UX$

монтирование носителя 48 параметры конфигурации ядра изменение 29 рекомендуемые значения 30 установка серверы DB2 Connect 45, 47

### ı

IBM i DB2 Connect 5

### J

Java доступ к базам данных хоста 7 поддержка продуктов DB2 Connect 25 **JDBC** драйверы подробности 25

Linux деинсталляция DB2 Connect root  $106$ монтирование диски DVD 52 компакт-лиски 52 параметры ядра изменение 30 удаление DB2 Connect (root) 106 установка DB2 Connect Ha zSeries 52 продукты сервера DB2 Connect 49, 51

## O

**ODBC** включенные прикладные программы 103

### S

**SDKs** уровни продукта 25 System i поддержка в DB2 Connect 5 серверы баз данных конфигурирование ТСР/ІР 91 System z DB2 Connect обзор поддержки 5

### Τ

```
TCP/IP
конфигурирование
   серверы баз данных System i 91
   серверы баз данных хоста 91
   соединения хоста 84
конфигурирование DB2 для z/OS 83
```
### U

**UNIX** деинсталляция DB2 root  $106$ деинсталляция DB2 Connect root 106 изменение языка интерфейса DB2 Connect 100 UNIX (продолжение) удаление DB2 Connect (root) 106

## $\mathsf{V}$

**VTAM** подготовка z/OS для соединений из DB2 Connect 83

## W

Windows деинсталляция DB2 Connect 105 значение языка по умолчанию 99 установка DB2 Connect (без полномочий администратора) 67 продуктов серверов DB2 Connect (порядок действий) 61 учетные записи пользователей установка продуктов DB2 Connect 63

## Z

 $2/\Omega$ конфигурирование систем баз данных DB2 86 zSeries установка DB2 Connect for Linux 52

## Б

базами данных хостов конфигурирование TCP/IP 91 базы данных  $XOCT$  83 базы данных на мэйнфрэймах конфигурирование доступа 91, 95 безопасность группы пользователей 68

## Г

группа DB2ADMNS добавление пользователей 68 группа пользователей DB2USERS добавление пользователей 68 группы пользователей DB2ADMNS 68 DB2USERS 68 безопасность 68

# Д

ланные доступ DB2 Connect 9  $JDBC$  7 деинсталляция DB2 Connect 105 Windows 105 установки с полномочиями root 106 диагностика ошибок доступная информация 116 учебные материалы 116

диски DVD монтирование  $\overline{AIX}$  43  $HP-UX$  48 Linux 52 Solaris 58 документация обзор 109 печатные 109 положения и условия использования 117 файлы PDF 109 драйвер IBM Data Server для JDBC и SQLJ уровни для версий DB2 Connect 25

## 3

задачи перед обновлением серверы DB2 Connect 17 задачи после обновления серверы DB2 Connect 20 замечания 119 значение языка по умолчанию Windows 99

### И

идентификатор набора кодовых символов (coded character set identifier, CCSID) поддержка двух направлений письма языки программирования 100 языки с двумя направлениями письма 100 изменения Информационный центр DB2 113, 114 Информационный центр DB2 версии 112 изменение 113, 114

## K

клиенты обзор 7 удаленные 7 кодовые страницы поддерживаемые 97 преобразование исключительные ситуации 100 коды территорий поддержка кодовых страниц support 100 команда db2licm задание политики лицензирования 74 регистрация лицензий 73 команда db2osconf определение значений параметров конфигурации ядра 30 команда db2setup параметр языка 97  $KOMAHHH$ db2licm задание политики лицензирования 74 db2osconf определение значений параметров конфигурации ядра 30 db2setup вывод мастера по установке DB2 на вашем национальном языке 97

компакт-диски монтирование  $AIX$  43  $HP-UX$  48 Linux 52 Solaris 58 конфигурация TCP/IP использование CLP 91 продукты сервера DB2 Connect 35 соединения с мейнфреймами 91

## Л

лицензии активация 73 залание команда db2licm 74 регистрация команда db2licm 73

## M

мастер по установке DB2 идентификаторы языков 98 монтирование компакт-дисков или дисков DVD  $AIX$  43  $HP-UX$  48 Linux 52 Solaris 58

## н

национальные версии языки интерфейса DB2 Connect 97

# O

об этой книге у, 1 обновления DB2 Connect обзор 15, 16 процедура (procedure) 18 Операторы SQL справка вывод 112 Операционные системы Solaris изменение параметров ядра 31 монтирование компакт-дисков или дисков DVD 58 требования для установки продукты сервера DB2 Connect 57 установка продукты сервера DB2 Connect 55 Операционные системы Windows установка продуктов серверов DB2 Connect (требования) 62

## П

пакеты Fix Pack установка DB2 Connect 75 параметры конфигурации ядра HP-UX изменение 29

параметры конфигурации ядра (продолжение) HP-UX (продолжение) команда db2osconf 30 рекомендуемые 30 Linux изменение 30 Solaris 31 обзор 29 переменная среды LANG задание 97, 100 поддержка CCSID с двумя направлениями письма поддержка языков 100 поддержка национальных языков (national language support -NLS) вывод мастера по установке DB2 97 поддержка национальных языков (national language support, NLS) преобразование символьных данных 100 положения и условия публикации 117 преобразование символов 100 примеры DB2 Connect 7 программы ODBC 103 запуск 104 программы баз данных разработка 103 протоколы связи конфигурация доступа к хостам DRDA 84

## P

разработка прикладных программ JDBC 7

## C

связывание утилиты DB2 Connect 103 сервер администратора DB2 (DAS)  $\sigma$ <sub>530</sub> $\sigma$  10 соединения хосты DRDA через сервер связи 84 справка Операторы SQL 112 средние серверы конфигурирование соединений 91 схема каталога расширение Windows 66 спенарии DB2 Connect 7

### V

удаление DB2 Connect (root) Linux 106 **UNIX** 106 установка DB2 Connect продукты серверов 35 учетные записи пользователей (Windows) 63 установка *(продолжение)* zSeries с системой Linux [DB2 Connect 52](#page-59-0) устранение неисправностей [оперативная информация 116](#page-123-0) [учебные материалы 116](#page-123-0) утилиты [связывание 103](#page-110-0) учебные материалы [pureXML 116](#page-123-0) [диагностика ошибок 116](#page-123-0) [список 116](#page-123-0) [устранение неисправностей 116](#page-123-0) учетные записи пользователей [необходимые для установки \(Windows\) 63](#page-70-0) [пользователь экземпляра \(Windows\) 63](#page-70-0) [сервер администратора DB2 \(Windows\) 63](#page-70-0)

### **Я**

языки интерфейса изменение [UNIX 100](#page-107-0) [Windows 99](#page-106-0) [обзор 97](#page-104-0) языки программирования идентификаторы языков для мастера по установке DB2 98 [интерфейс DB2 99](#page-106-0) [интерфейс DB2 Connect 97](#page-104-0) [поддержка двух направлений письма 100](#page-107-0)

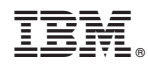

Напечатано в Дании

SC89-1244-01

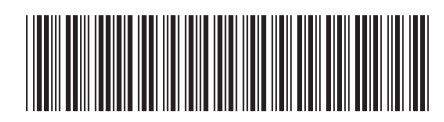

Spine information: Spine information:

IBM DB2 Connect 10.1 **DB2 Connect Установка и конфигурирование серверов DB2 Connect** -DB2 Connect Установка и конфигурирование серверов DB2 Connect

IBM DB2 Connect 10.1

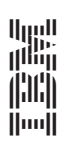